# かんたん ガイドブック かんたんスマホ2+

 $\Theta$ 12:34 4G 4 100% G  $\bullet$  $\odot$ 3月24日(木) 15:00  $2.3$  $18:00$  $21:00$   $\rightarrow$ 14°C 5°C 港区 ■ インフル指数 注意  $\begin{array}{c} \#\sqrt{\pi}+\mathbb{C} \, \forall -1 \end{array}$  $Y'_{\text{max}}$  $\bullet$  $\mathcal P$ カメラ Yahool PayPay 【くつ】 9 **TANK** 写真/動画 サポート マップ G O **CINE DA LINE** Playストア Google 田中花子 佐藤太郎 自宅

基本操作を 覚えましょう

主な機能を 使ってみましょう

オススメ機能を 使ってみましょう

その他にも こんな機能もあります

知っておいてください

### このたびは、「かんたんスマホ2+」(以下、「本機」または「本体」と表記します)を お買い上げいただき、誠にありがとうございます。

ご使用の前に本書をお読みいただき、正しくお使いください。 お読みになった後は、いつでも見られるようお手元に大切に保管してください。

必ずUSIMカードを挿入してから、本機の電源を入れてください。

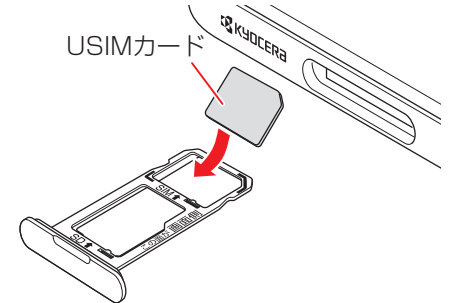

## 見て覚える「使い方動画」

本機でできることや、基本操作、便利な活用方法などを動画で説明します。 パソコンで使い方動画を見ながら、本機で操作の練習ができます。

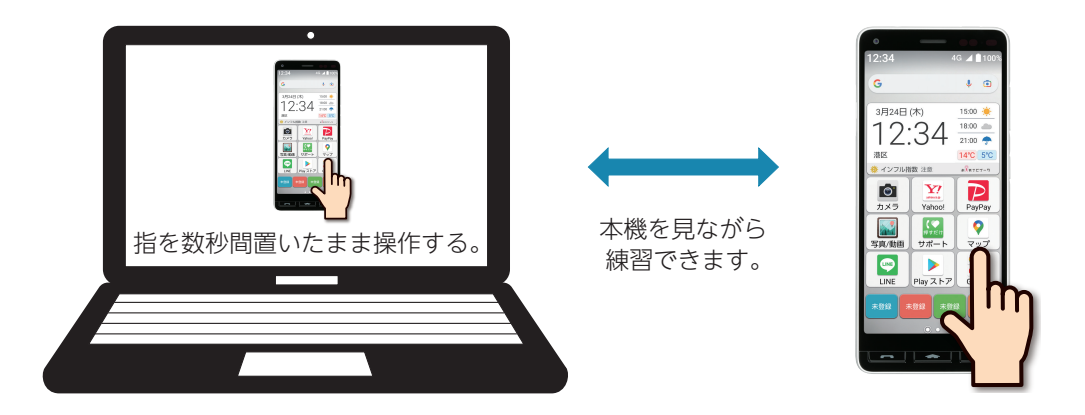

パソコンから以下のURLにアクセスしてご利用ください。 https://s.kyocera.co.jp/ks2-plus/

## 話して便利「音声検索」

操作方法がわからなくても、本機に話しかけるだけで、いろいろな機能を使ったり、さまざまなことを検索で きます。

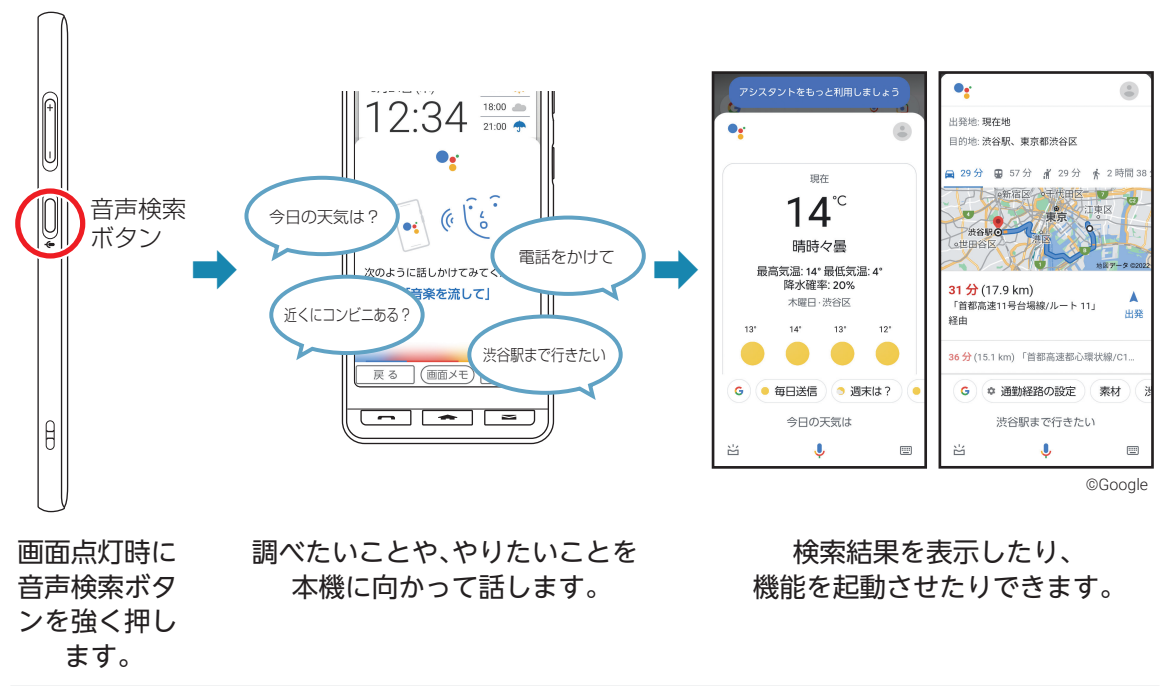

 • 詳しい操作は「音声検索ボタンを利用する」(▶P.52)をご参照ください。

 $\overline{2}$ 

### 手軽に安心「押すだけサポート」

本機の調子がおかしいと感じたら、「サポート」アプリで、症状を診断してみましょう。 自己診断で解決しない場合は、かんたんスマホ カスタマーセンター(通話料無料)がご対応します。 押すだけサポート※アプリは本機のトラブルをサポートします。

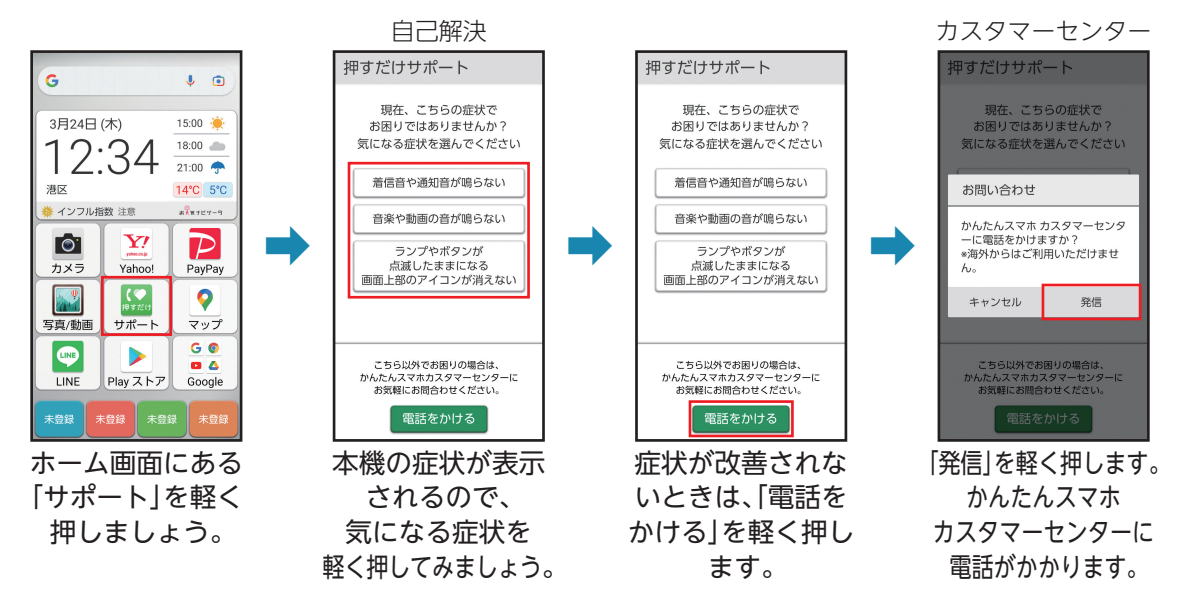

※京セラ株式会社にて特許取得済みです。

 • 詳しい操作は「押すだけサポートを利用する」(▶P.[85\)](#page-86-0)をご参照ください。

### お買い上げ品一覧

ご使用いただく前に、下記の同梱物がすべてそろっていることをご確認ください。

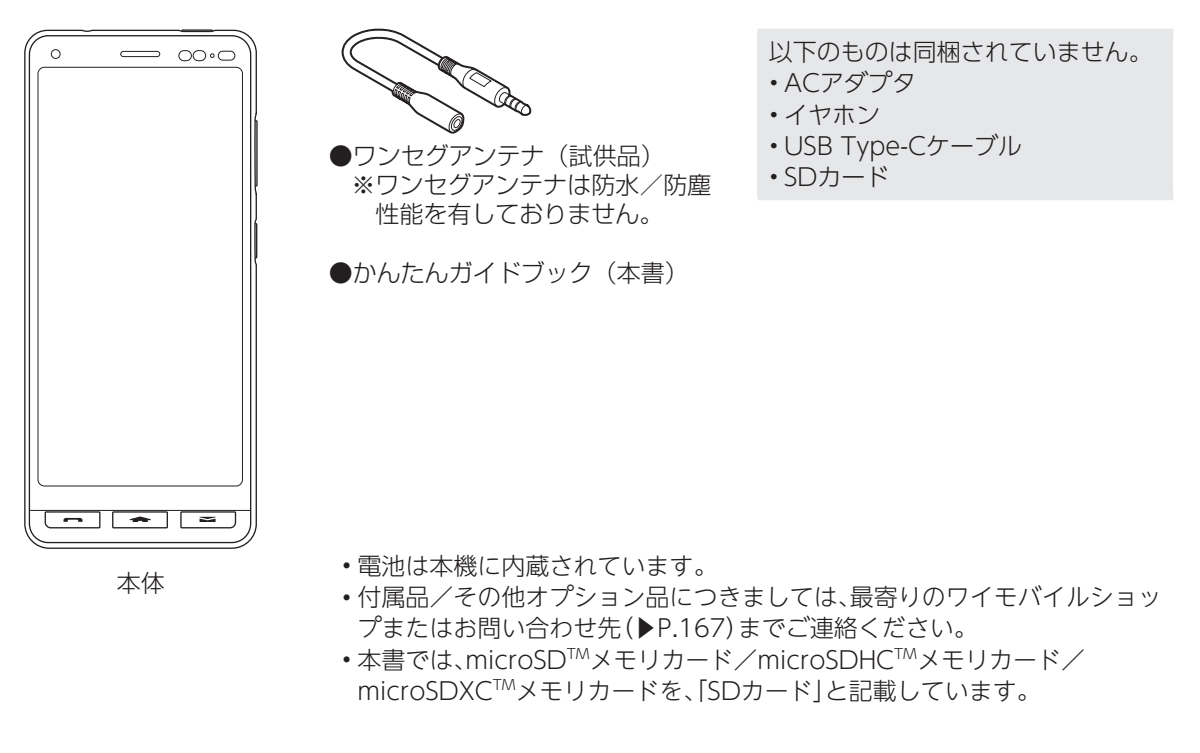

## 取扱説明書について

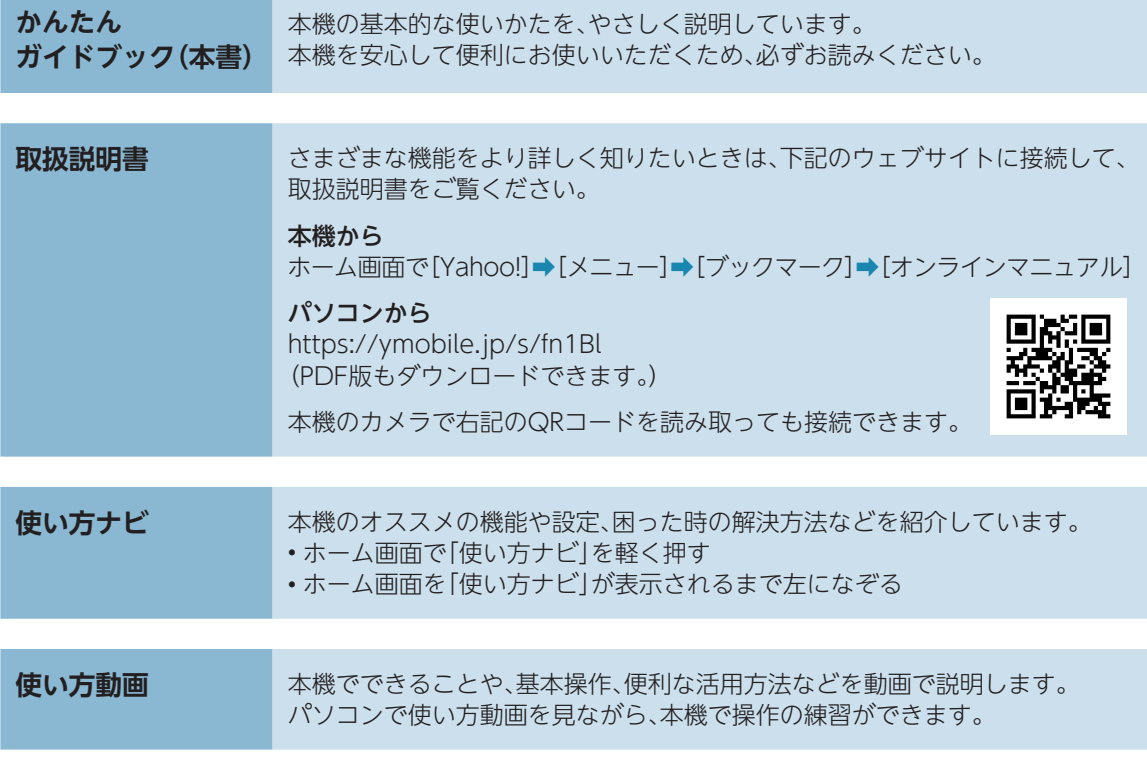

## 本書の表記方法について

### **ボタンの表記について**

本書ではボタンを次のように簡略化しています。

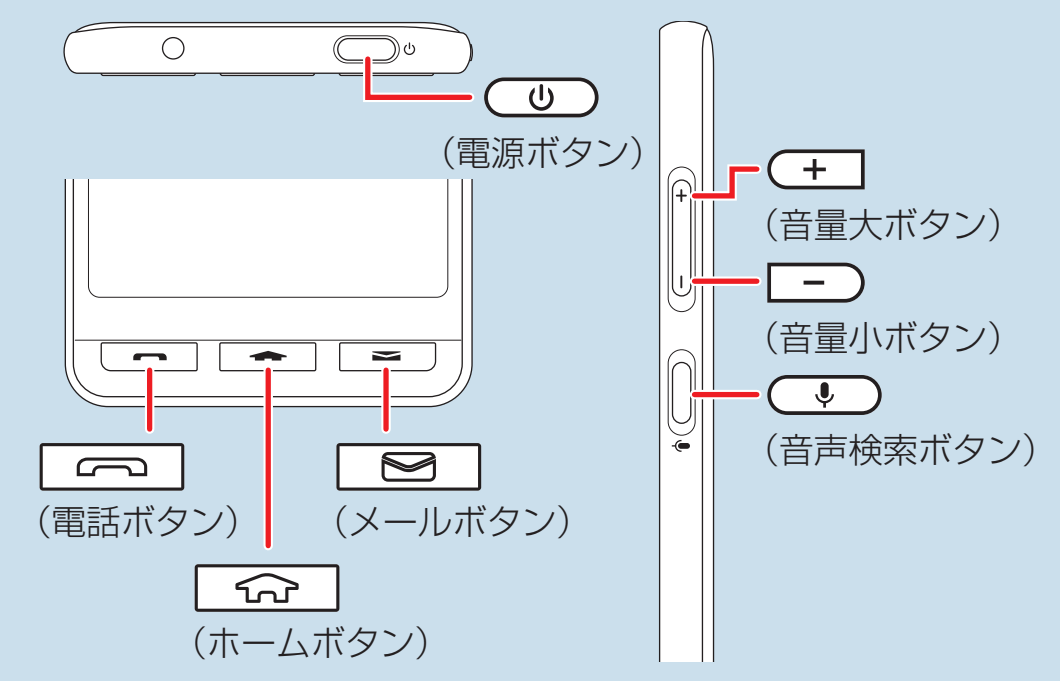

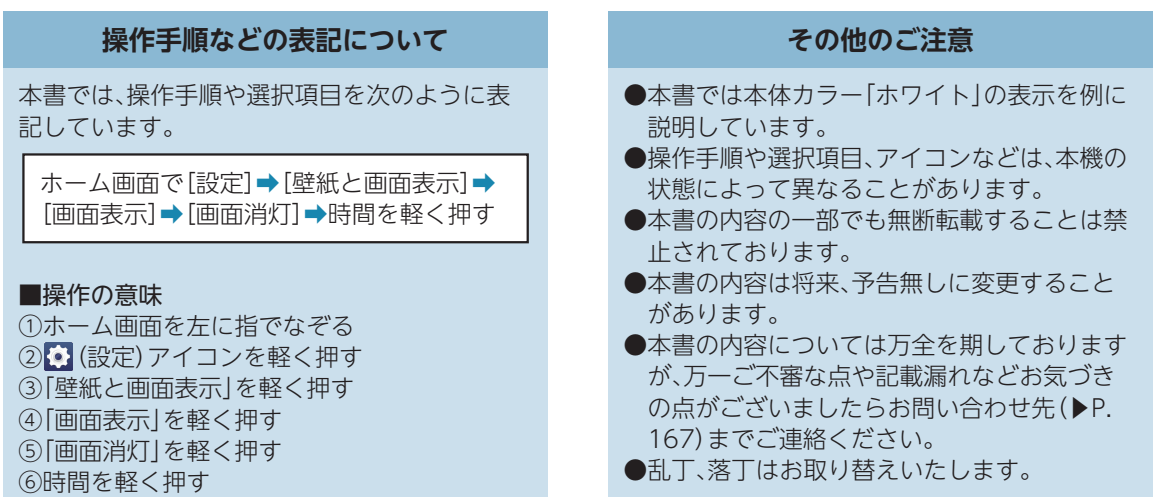

### **イラスト・画面表示・操作について**

本書に記載されているイラストや画面、操作方 法は、実際の製品や画面とは異なる場合があり ます。

また、画面の一部などを省略している場合があ りますので、あらかじめご了承ください。

# 目次

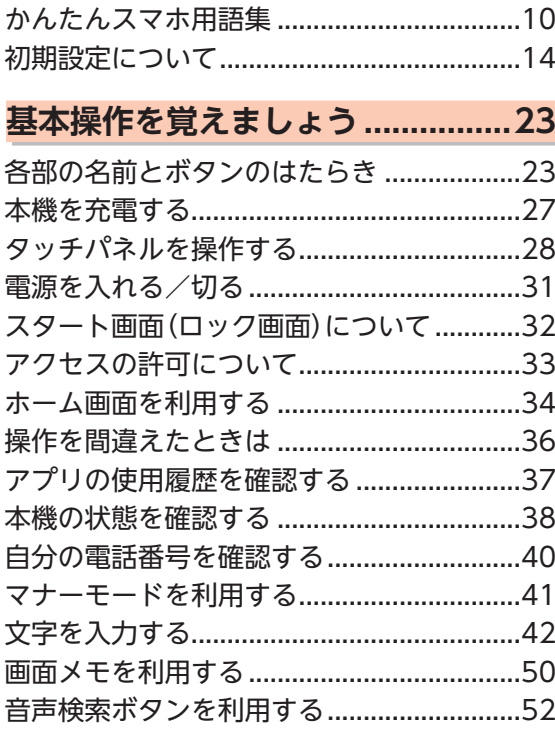

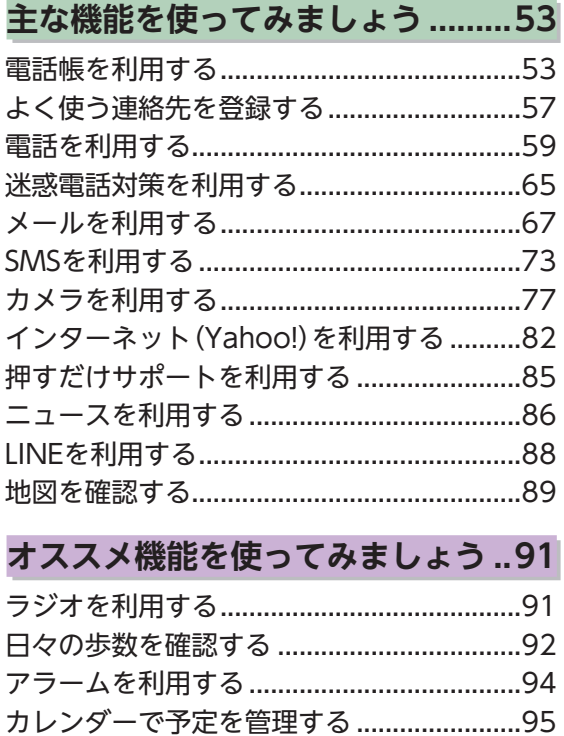

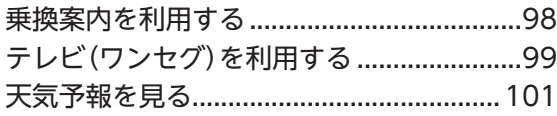

### **[その他にもこんな機能もあります...102](#page-103-0)**

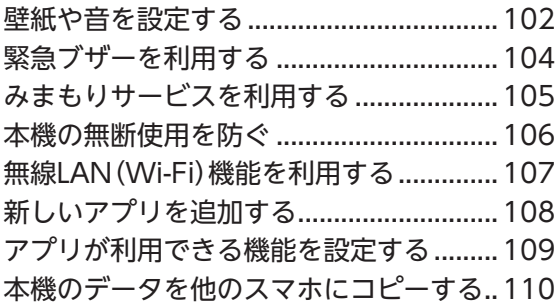

### **[知っておいてください..................112](#page-113-0)**

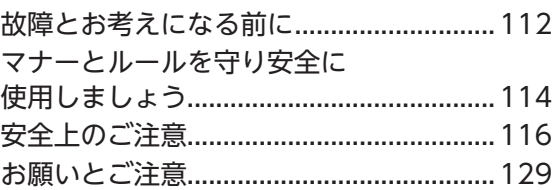

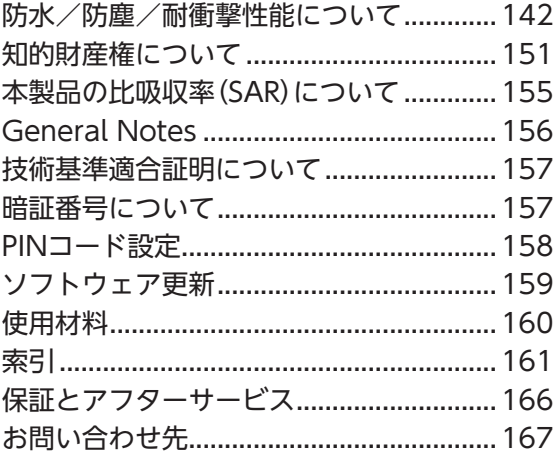

# <span id="page-11-0"></span>かんたんスマホ用語集

#### 基本的なスマートフォン用語の意味を確認しましょう。

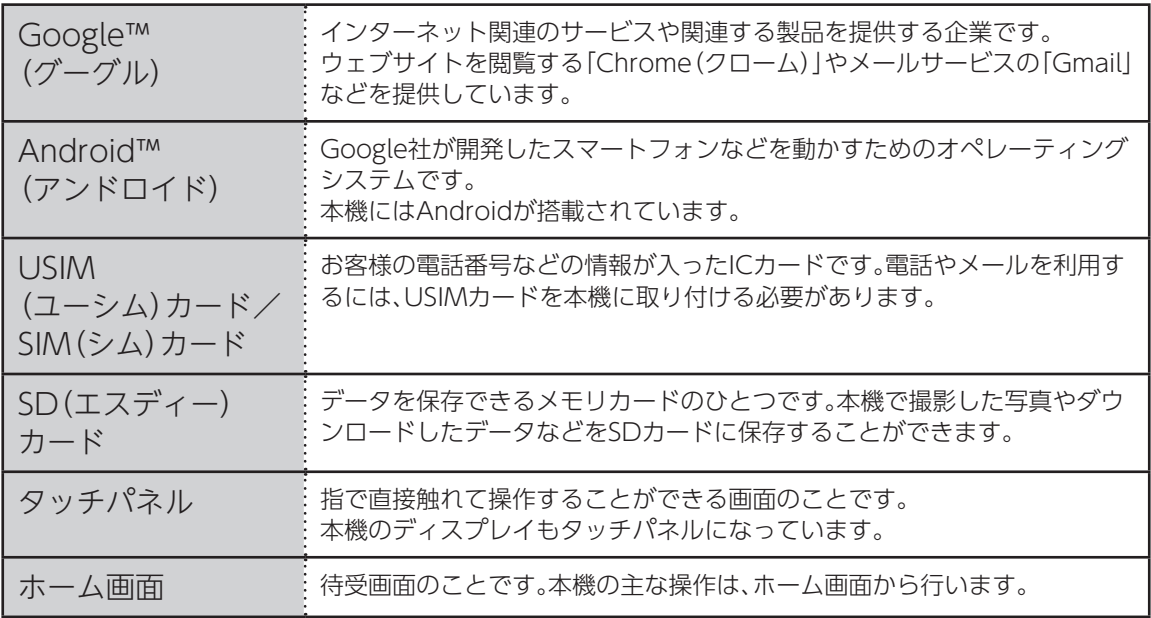

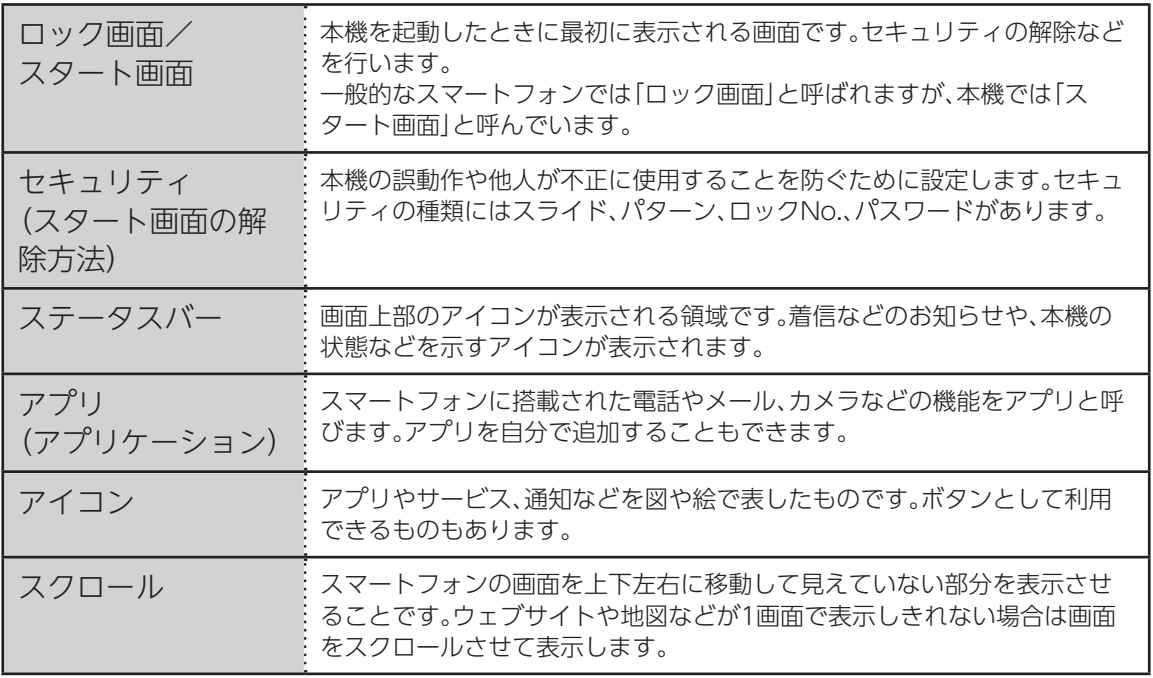

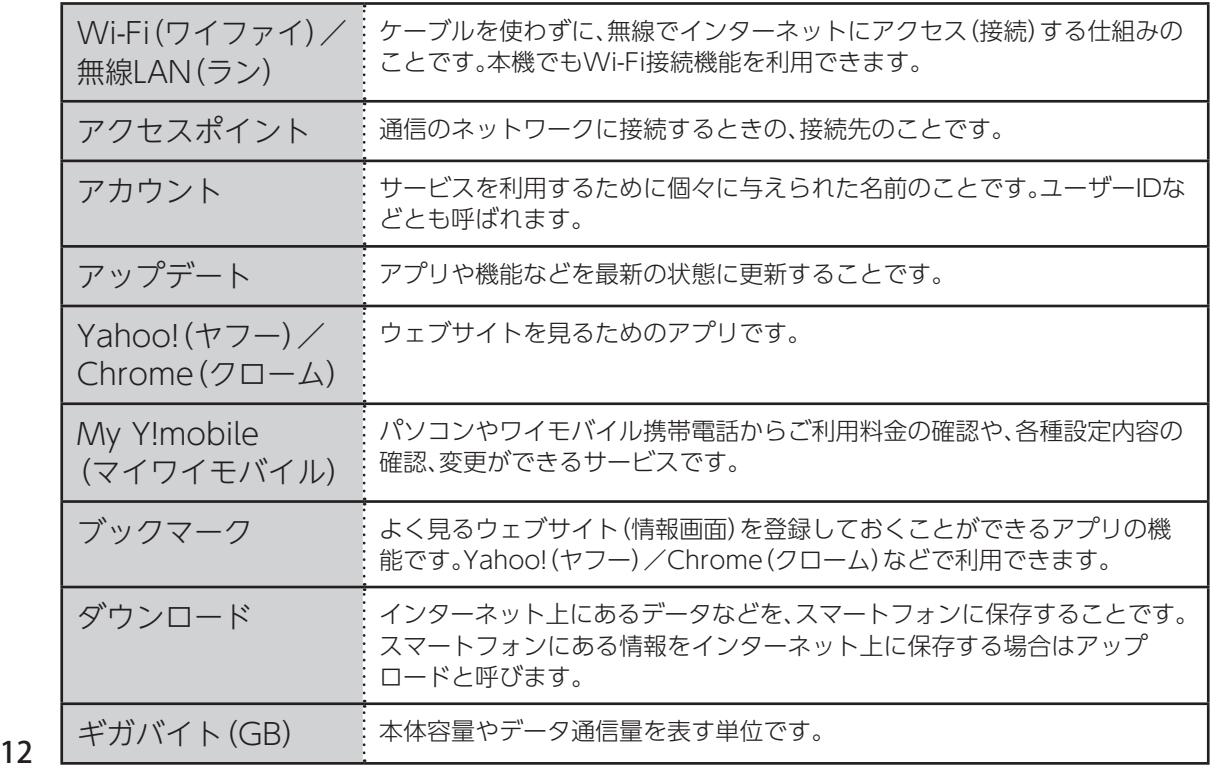

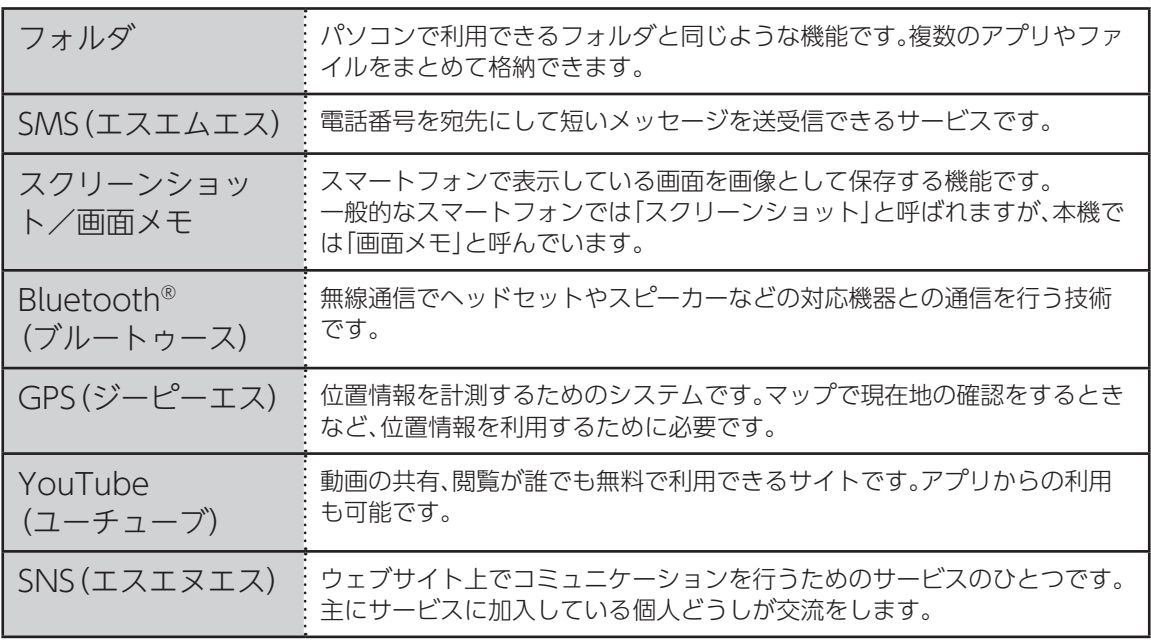

# <span id="page-15-0"></span>初期設定について

初めて本機の電源を入れたときは、Google 初期設定画面が表示されます。 初期設定は、本機を便利に使うための設定ですので、必ず行ってください。

- 本機の状態によっては、初期設定画面が表示されなかったり、画面や手順が異なったりすることがあります。
- 必ずUSIMカードを挿入してから、本機の電源を入れてください。
- 初期設定の途中で、LINEアプリのインストールを促す画面が表示される場合があります。

## Google 初期設定を行う

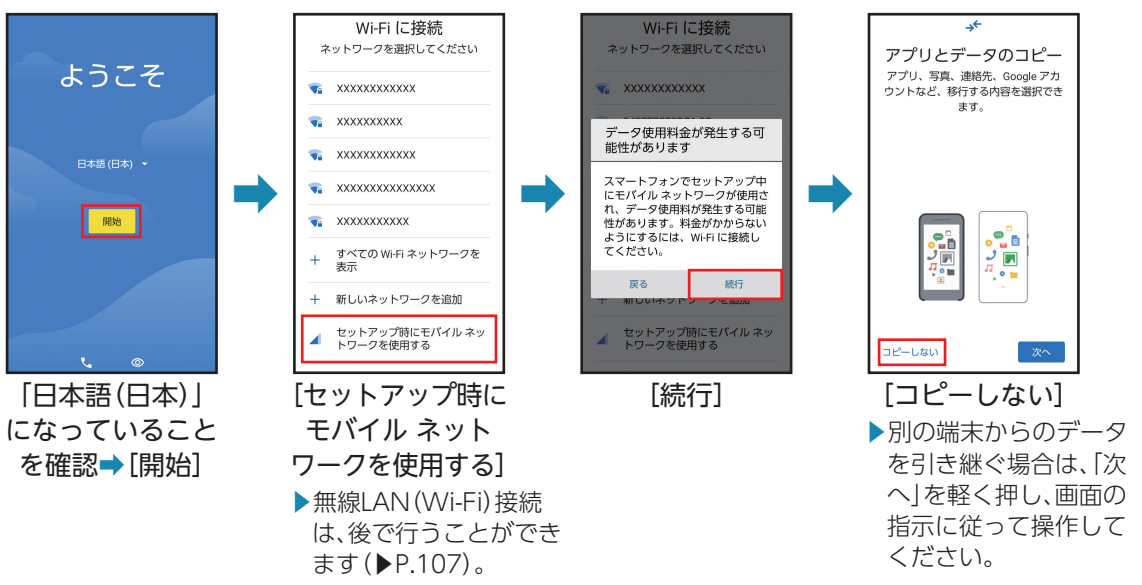

## Google アカウントの設定を行う

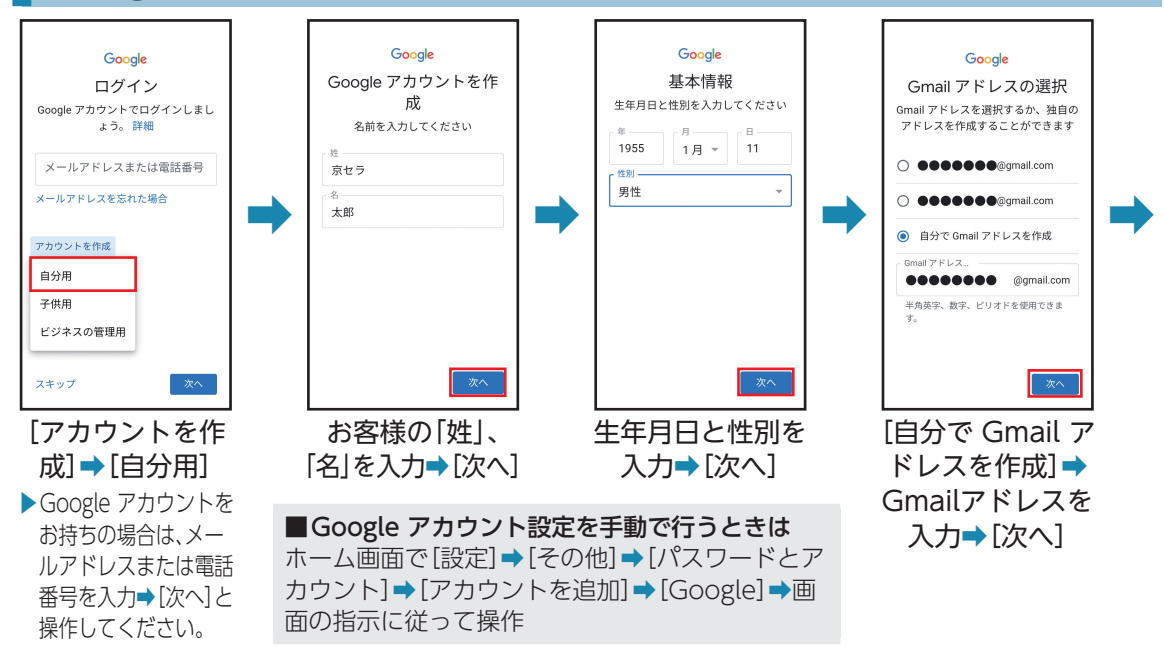

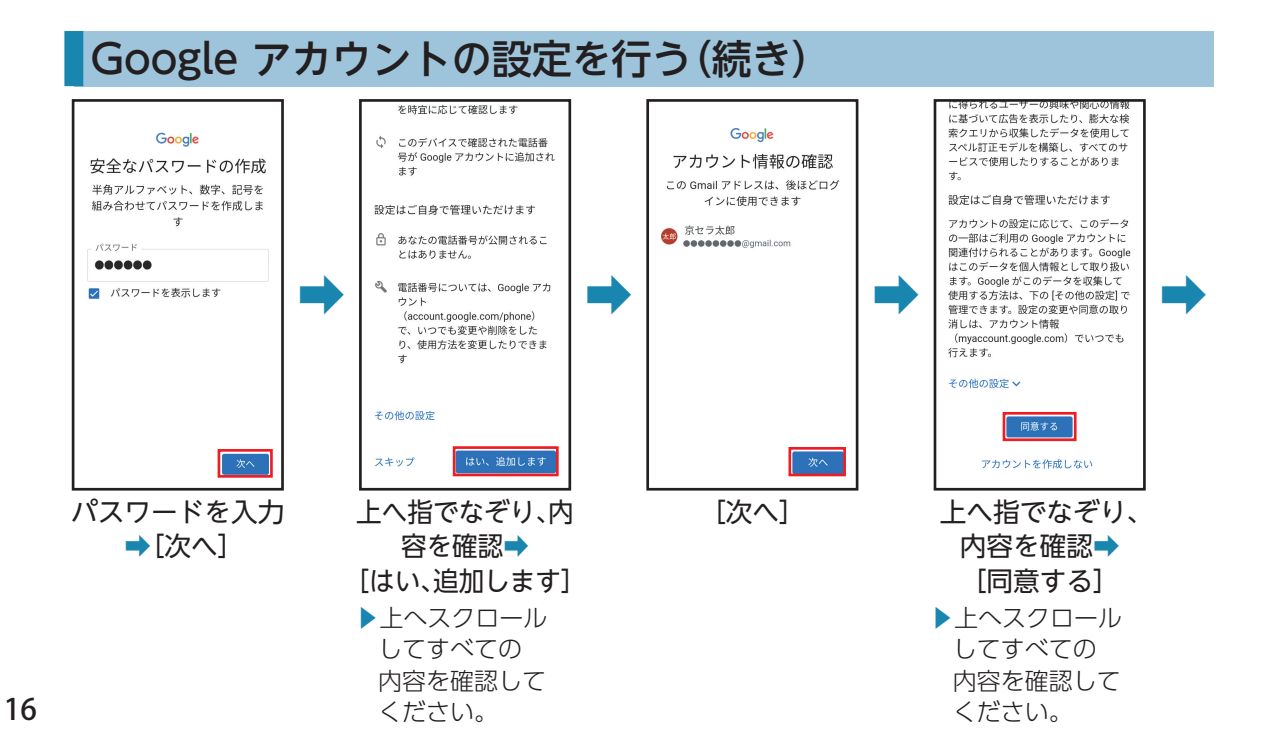

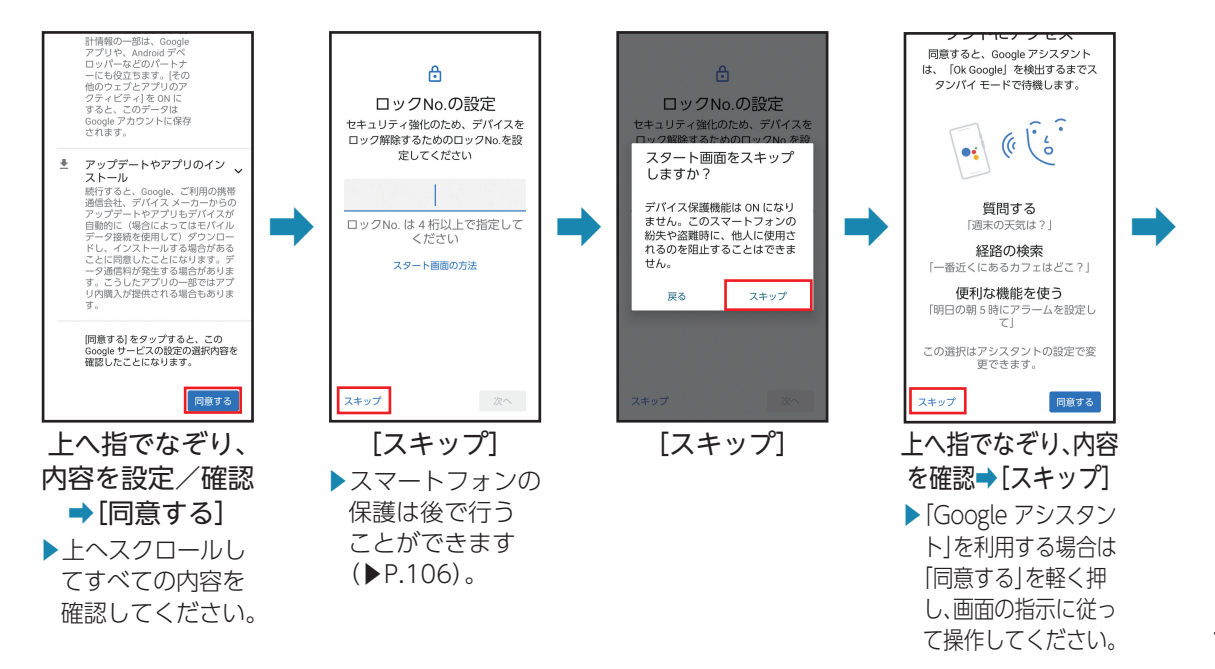

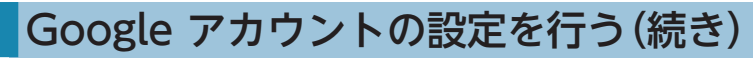

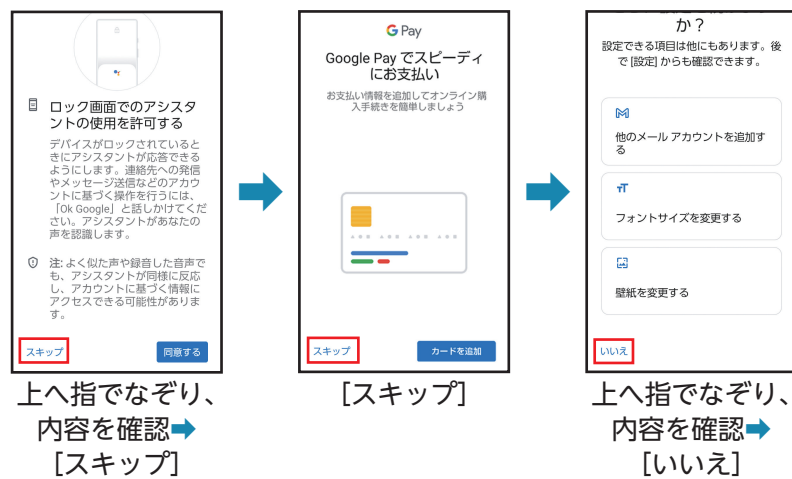

### 迷惑電話対策を使う

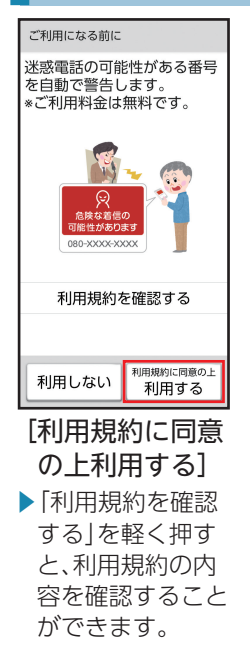

#### ■迷惑電話対策とは

振り込め詐欺やしつこいセールス、詐欺に多く使われる海外からの電話 などの危険な電話を、警告表示でお知らせすることができます。利用料は 無料です。

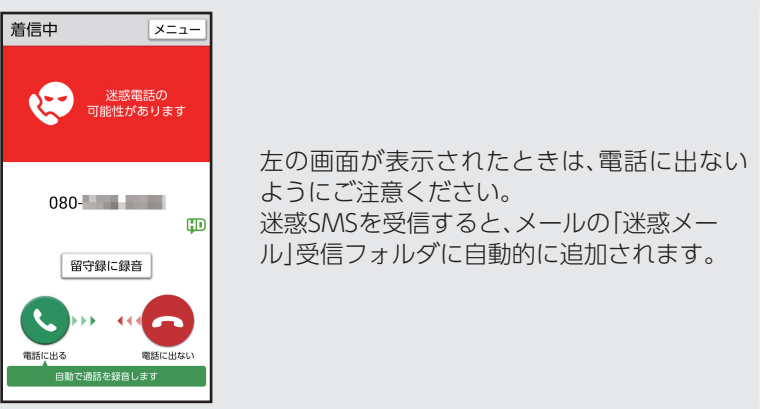

## Y!mobileの初期登録を行う

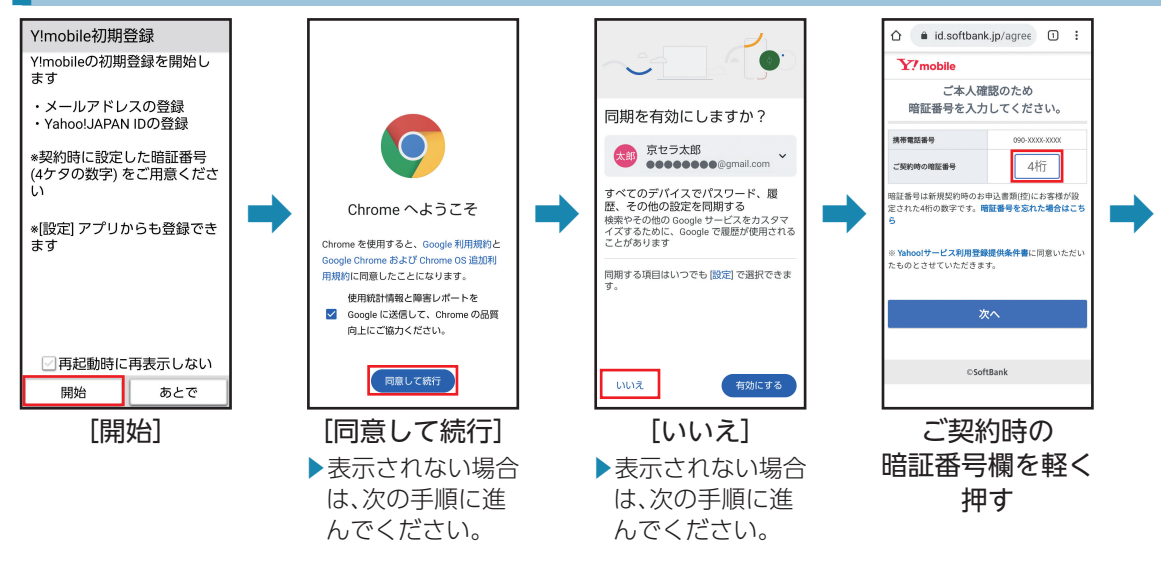

 • Y!mobile初期登録の画面が表示されない場合は、ホーム画面で[設定]➡[Y!mobile初期登録]と操作して ください。

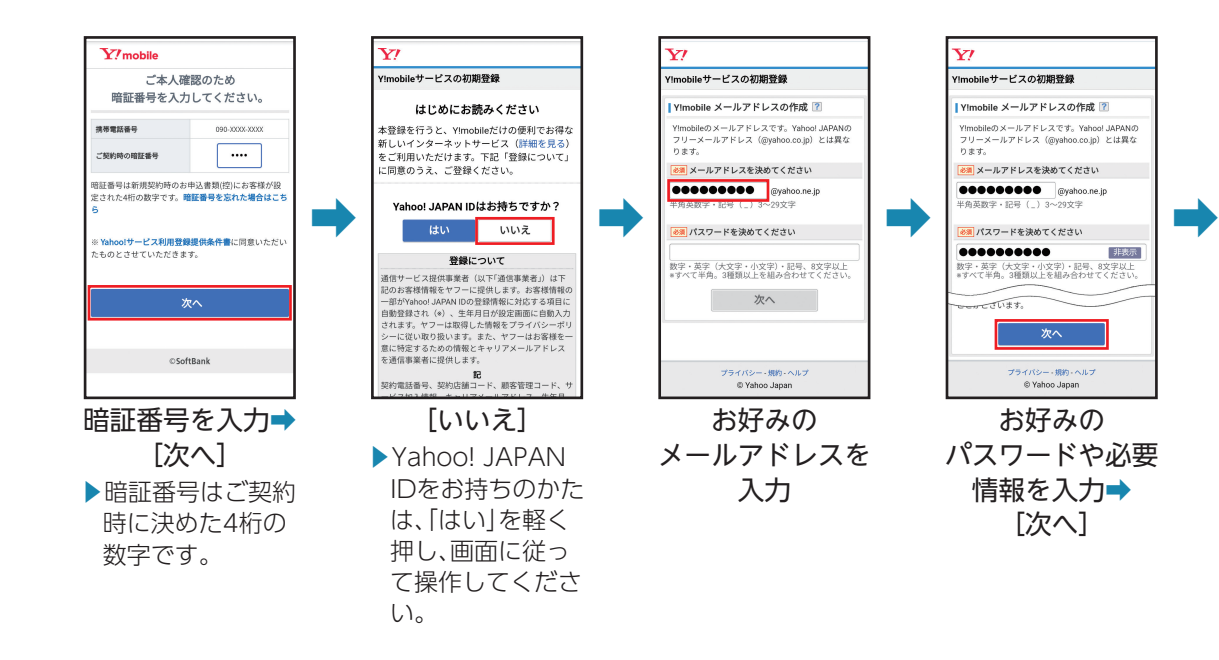

## Y!mobileの初期登録を行う(続き)

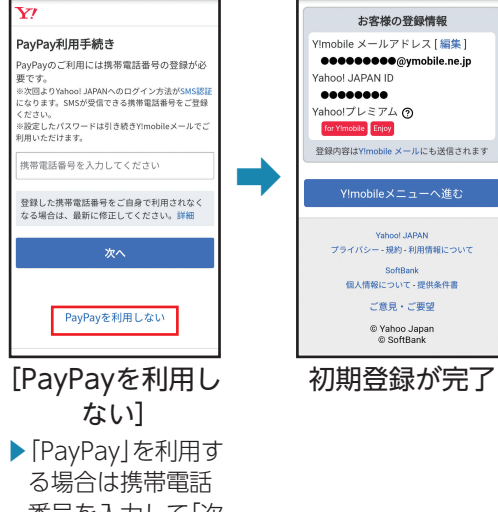

番号を入力して「次 へ」を軽く押し、画 面の指示に従って 操作してください。

# <span id="page-24-0"></span>各部の名前とボタンのはたらき

本機を順に眺めながら、各部の名前とはたらきを確認していきましょう。 • ボタンのはたらきは、本機の状態や利用中の機能などによって異なることがあります。

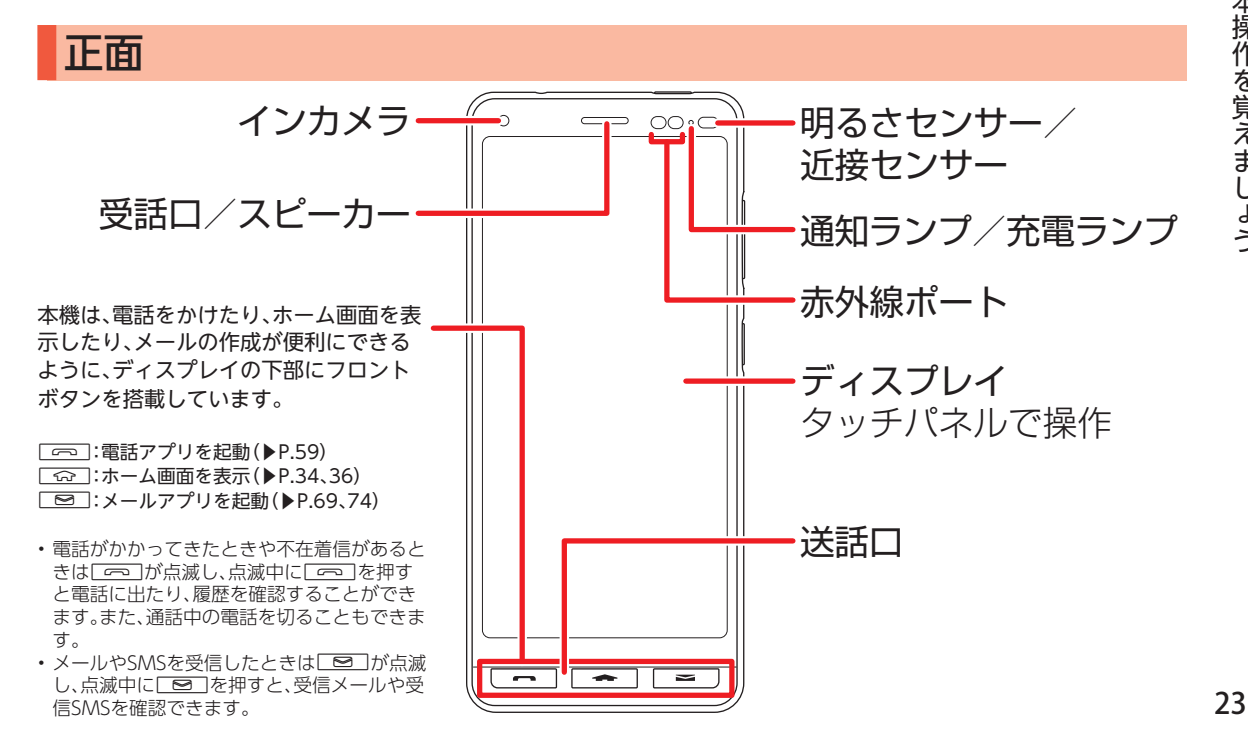

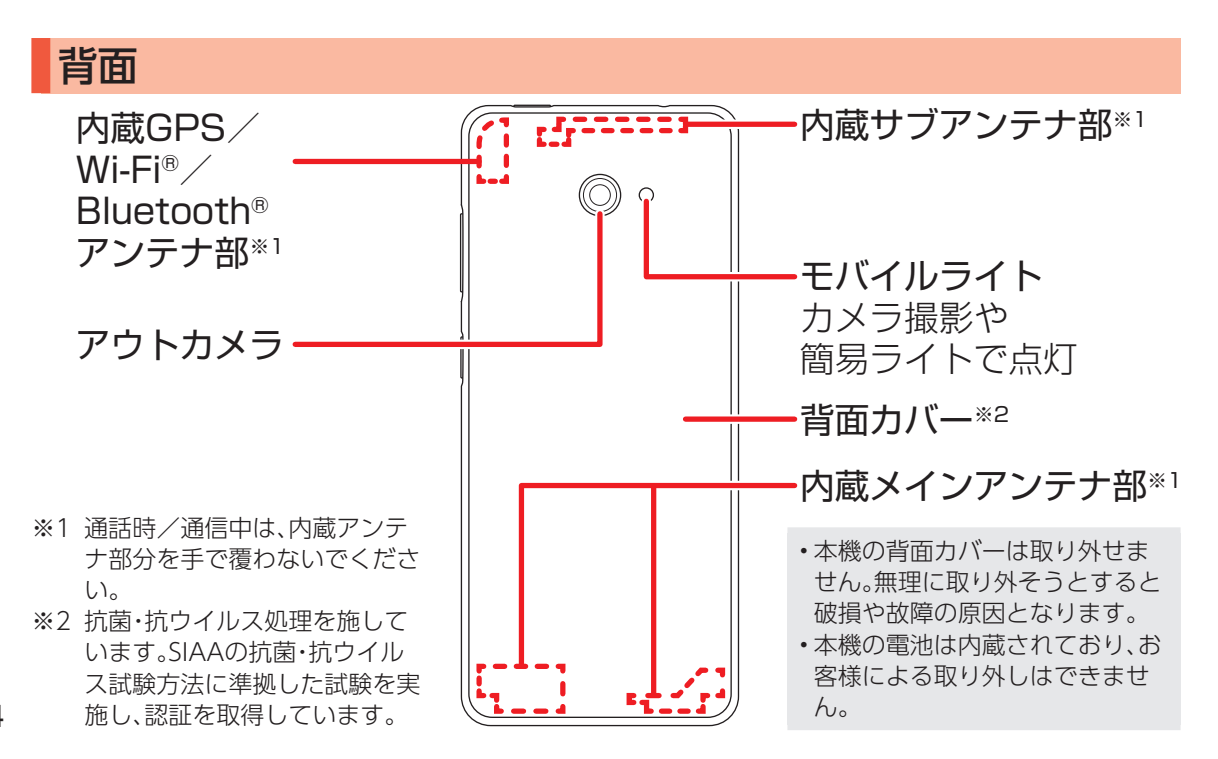

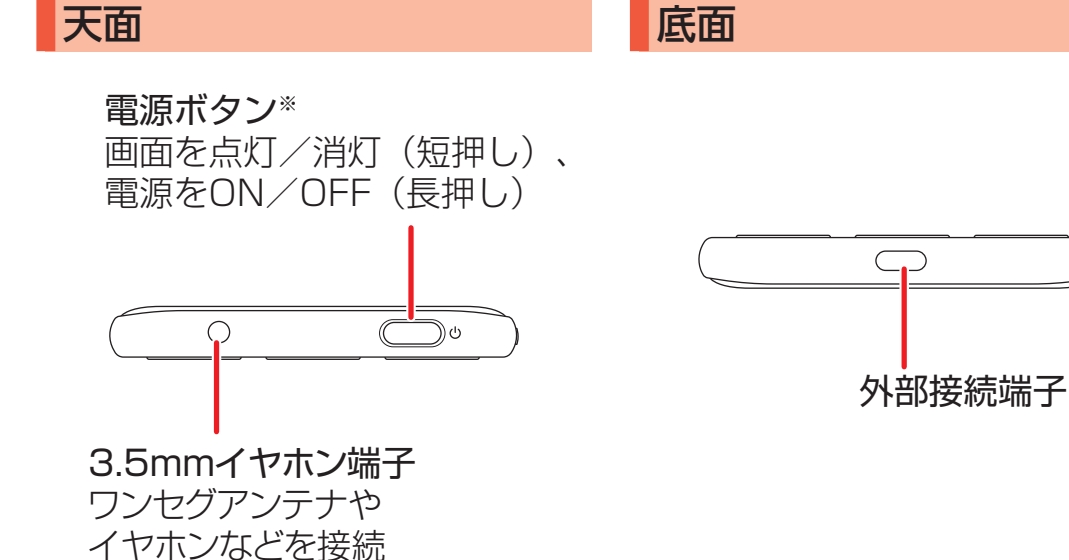

※抗菌・抗ウイルス処理を施しています。SIAAの抗 菌・抗ウイルス試験方法に準拠した試験を実施 し、認証を取得しています。

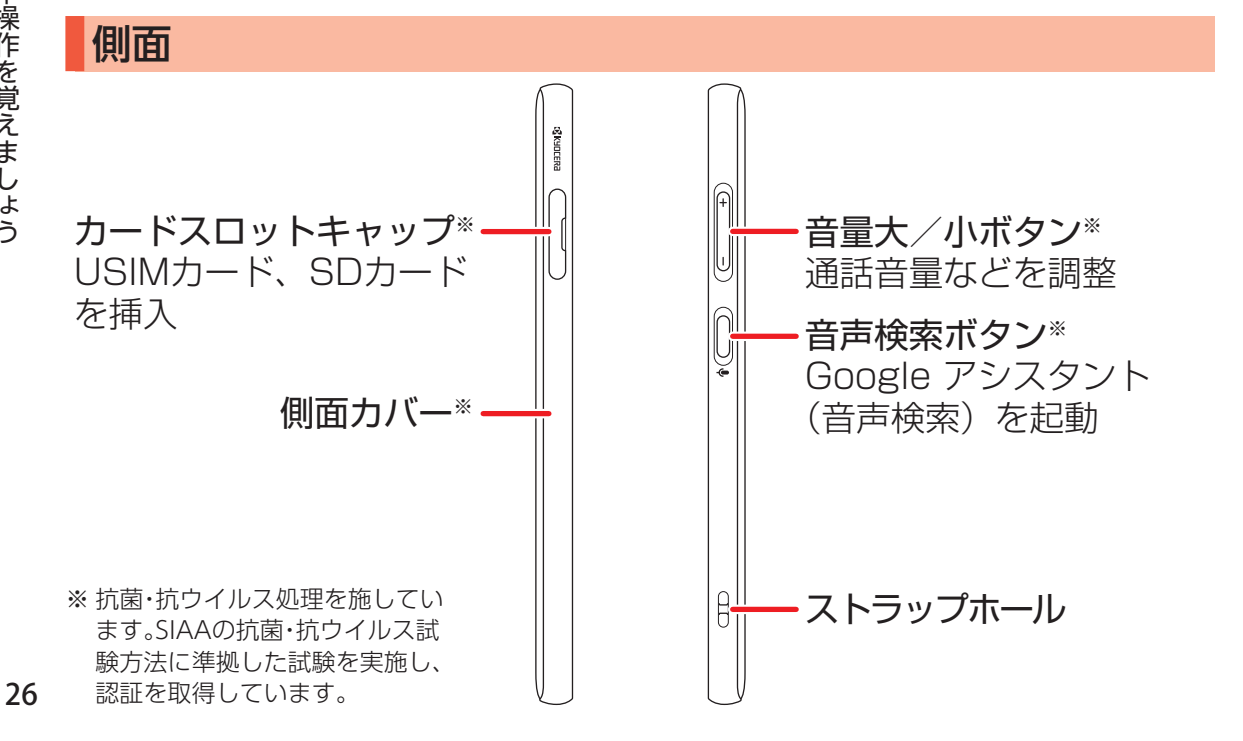

## <span id="page-28-0"></span>本機を充電する

お買い上げ時には、内蔵電池は十分に充電されていません。必ず充電してからお使いください。 • オプション品のACアダプタ[ZSDBAV]※をお使いください。

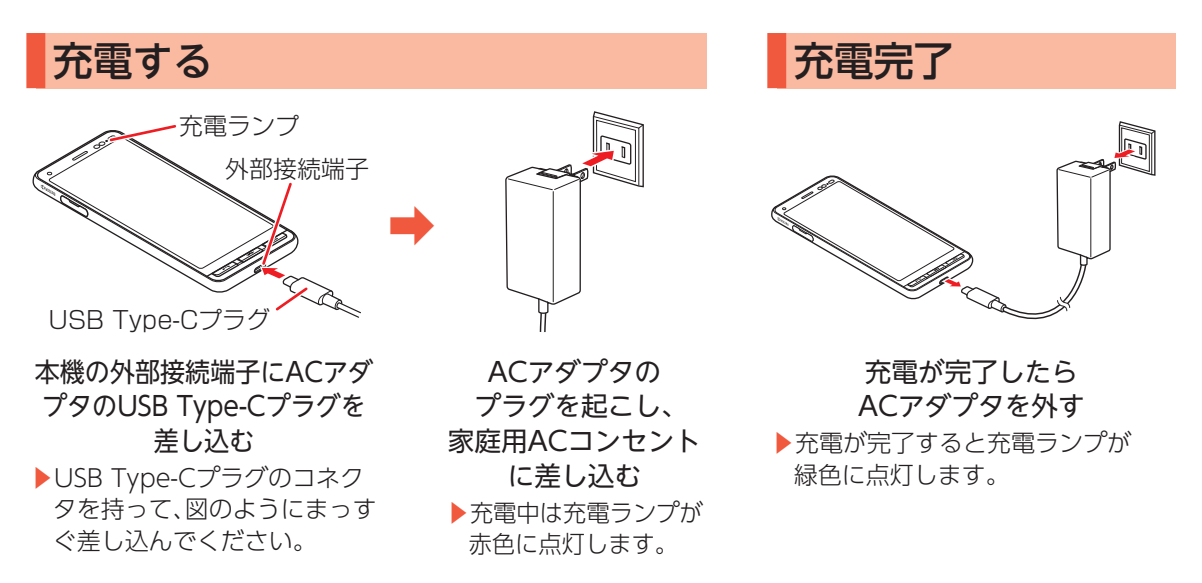

※ USB PD-PPS対応 USB Type-C® 急速充電 ACアダプタ[ZSDBAV](SB-AC22-TCPD)

 • 本機または周辺機器が濡れている状態では、USB Type-Cプラグを絶対に接続しないでください。

## <span id="page-29-0"></span>タッチパネルを操作する

本機のディスプレイはタッチパネルです。指で直接触れて操作できます。 指の動きによって、さまざまな指示を本機に伝えることができます。

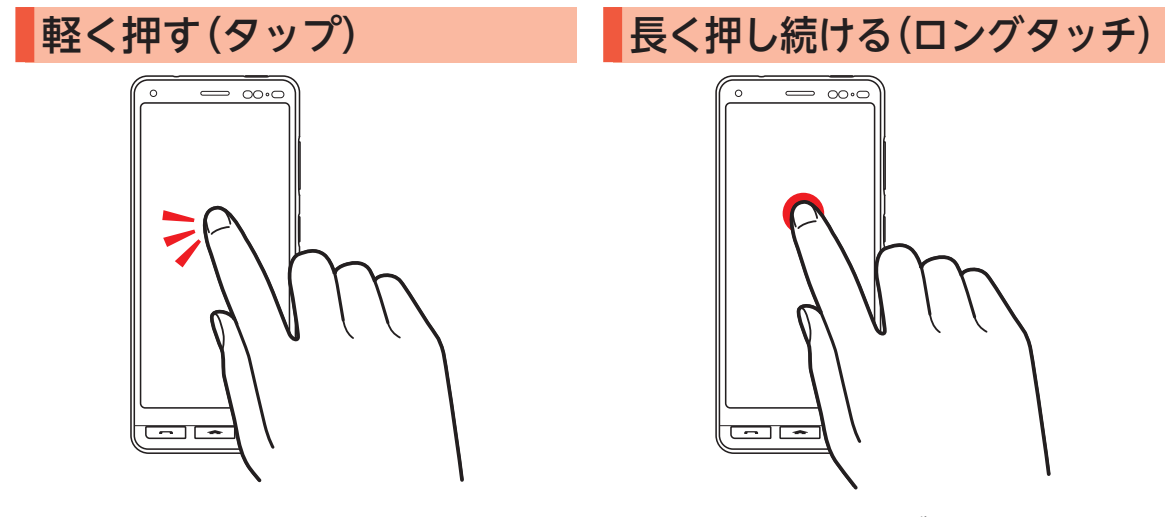

画面に軽く触れて、すぐに指を離す ▶アプリの起動や項目の選択など、いろいろな 場面で使います。タッチパネル操作の基本です。 画面に軽く触れたまま、しばらくそのままにする 画面が切り替われば指を離す ▶アイコンの移動のときなどに使います。

## 指でなぞる(スライド/ドラッグ)

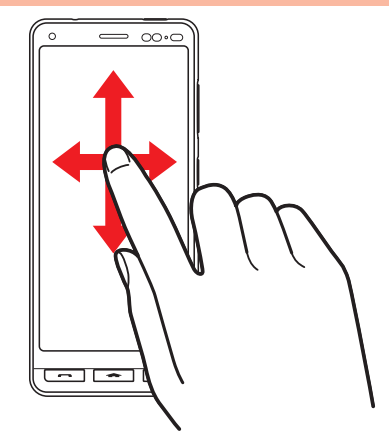

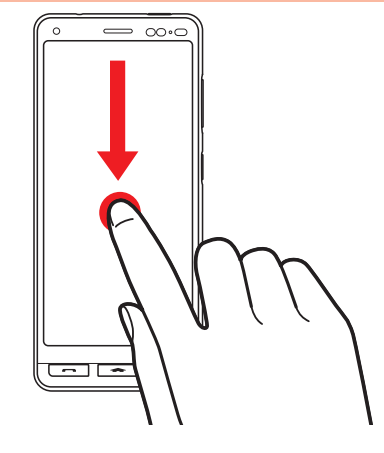

画面に軽く触れたまま、目的の方向へなぞる ▶隠れている画面を表示したり、前後の写真や メールを確認したりするときなどに使います。

画面に軽く触れたまま目的の位置までなぞる 画面が切り替われば指を離す ▶項目やアイコンを移動するときなどに使います。

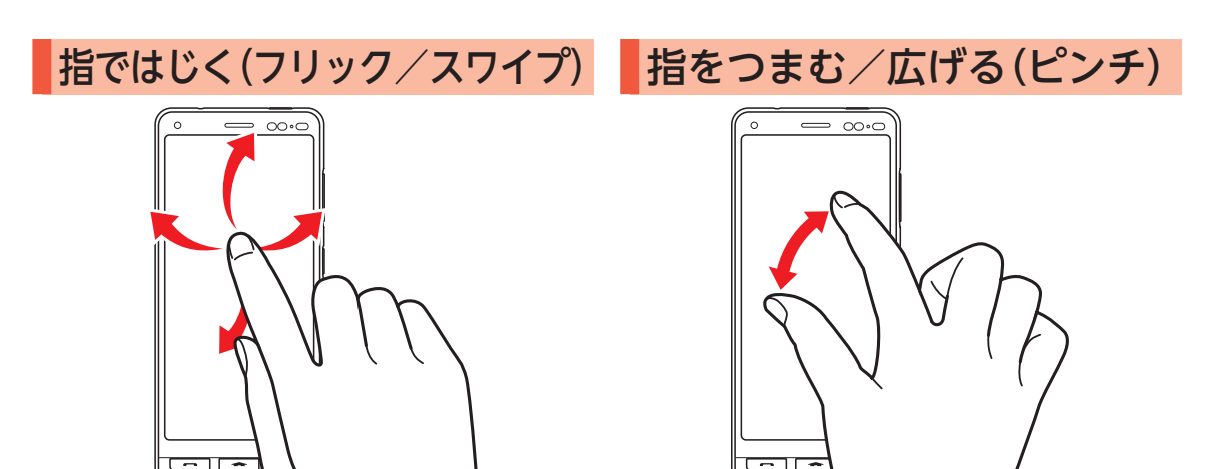

画面に軽く触れて、上下左右に指を軽くはじく

▶画面をスライドしたり、画面をスクロール させたりするときに使います。

2本の指で画面に触れたまま指を つまむ/広げる

▶写真や地図を拡大(指を広げる)/縮小(指をつま む)表示するときなどに便利です。

## <span id="page-32-0"></span>電源を入れる/切る

### 電源の入れかた、切りかたを覚えましょう。

- 初めて電源を入れたときは、初期設定を行ってください(▶P.14)。
- 記載以外の画面が表示されたときは、画面の指示に従って操作してください。

#### 電源を入れる 電源を切る  $\cdot$  0 12:34 3月24日(木)  $15:00$   $\bullet$  $21:00$ 電源を切る スマホの電源を切りますか? ➡ ➡  $\overline{\circ}$ ॰ キャンセル OK  $\overline{\mathbb{Q}}$  $\overline{\mathbb{Q}}$ (電源ボタン) (電源ボタン) 写真/動画 サポート マップ を長押し を長押し G O  $\bullet$ Play ストア Google **LINE** 44 左にスライド 44 しばらくすると [電源を切る]→ [OK] スタート画面 (▶P.32)が表示

# <span id="page-33-0"></span>スタート画面(ロック画面)について

スタート画面は、本機の誤動作を防ぐための画面です。セキュリティを解除しないと、本機が使用できないよ うになっています。また、スタート画面には、メール受信など、いろいろな通知も表示されます。 • セキュリティ解除の方法を変更して、本機のセキュリティをさらに高めることもできます(▶P.[106\)](#page-107-1)。

## セキュリティを解除する(ホーム画面の表示)

3/24 (木) \*0歩

■通知を確認する 電話に出なかったり、メー ル受信があったとき、アプ リからお知らせがあった ときなど、スタート画面に 通知が表示されます。

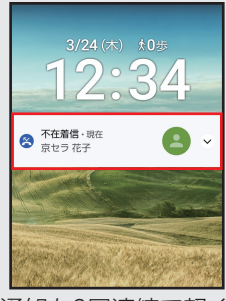

 • 通知を2回連続で軽く 押すと、関連する画面 が表示され、操作を行 うことができます。

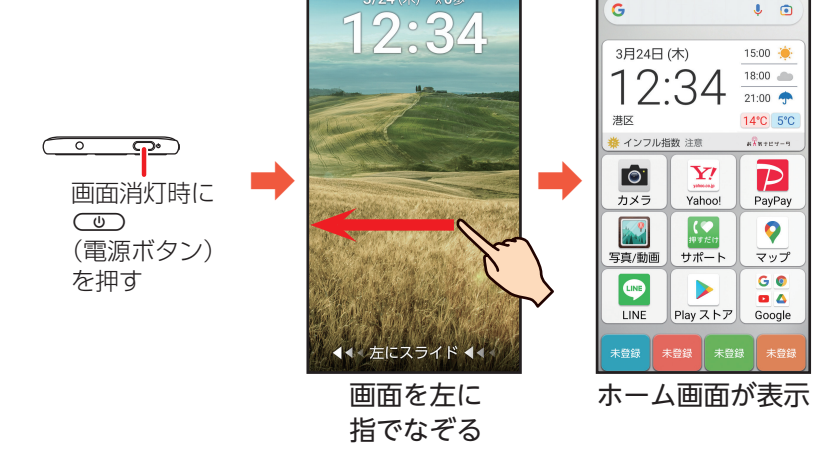

#### ■画面自動消灯について

本機をしばらく操作しないでおくと、電池の消費を抑えるため画面が消 灯します(スリープ)。

# <span id="page-34-0"></span>アクセスの許可について

アプリ/機能を初めて起動すると、アクセス権限の確認画面が表示される場合があります。 確認画面が表示された場合は、内容をご確認のうえ、操作してください。

- 許可をしないとアプリ/機能を起動できない場合や、機能の利用が制限される場合があります。
- アプリ/機能によっては「常に許可」「アプリの使用中のみ許可」などが表示される場合があります。

## アプリの権限を設定する

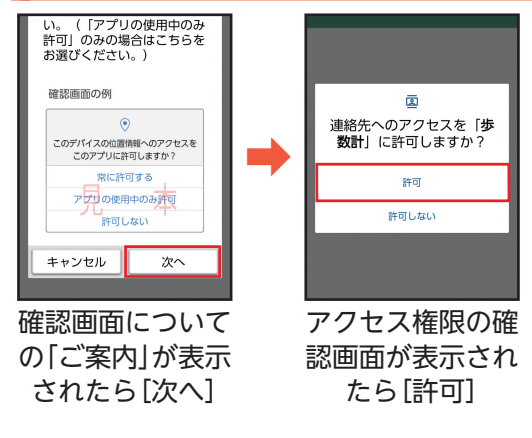

#### ■確認画面について

確認画面の内容や、「許可」を軽く押した後の 操作は、アプリによって異なります。画面の指 示に従って操作してください。

#### ■権限の設定とは

アプリが機能するためには、本機内のデータやほか のアプリへ連携(アクセス)する必要がありますが、 不正にほかのアプリを利用しないように利用者の許 可が必要となります。

例えば、「写真/動画」アプリが機能するためには、写 真などを保存するフォルダへのアクセスが必要なた め、端末内のファイルへのアクセス権限を許可する 必要があります。

#### ■設定を変更するときは

アクセス権限の確認画面で「許可しない」などを軽く 押して操作を中止したときや、設定を変更したいと きは、アプリ/機能ごとに許可/禁止を設定するこ とができます(▶P.[109](#page-110-1))。

■本書でのアクセス権限の確認画面の記載について 本書の操作説明では、アクセス権限の確認画面の操 作は省略しています。操作時に表示されたときは、画 面の指示に従って操作してください。

## <span id="page-35-0"></span>ホーム画面を利用する

ホーム画面は、本機の操作の中心となる画面です。アプリの起動をはじめ、インターネットでの情報検索や本 機の状態の確認/設定変更などが行えます。

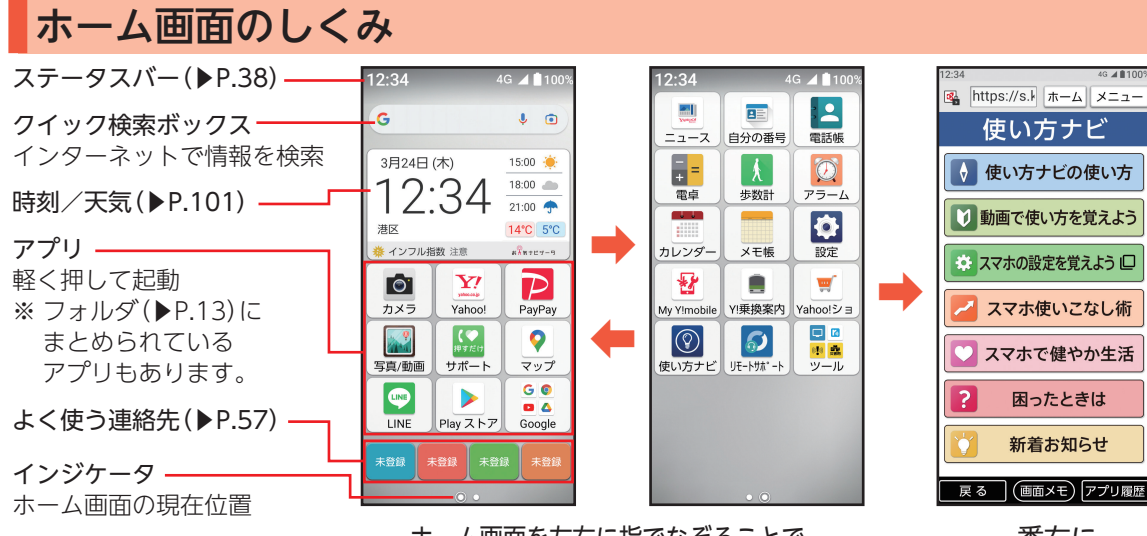

ホーム画面を左右に指でなぞることで、 ホーム画面のページを切り替えることができます ※目的のアプリが見つからないときは、ホーム画面を 左右に指でなぞって切り替えてください。

一番右に 「使い方ナビ」が 表示されます

34 •「☆コを押すと、ホーム画面の一番左のページに戻ります。
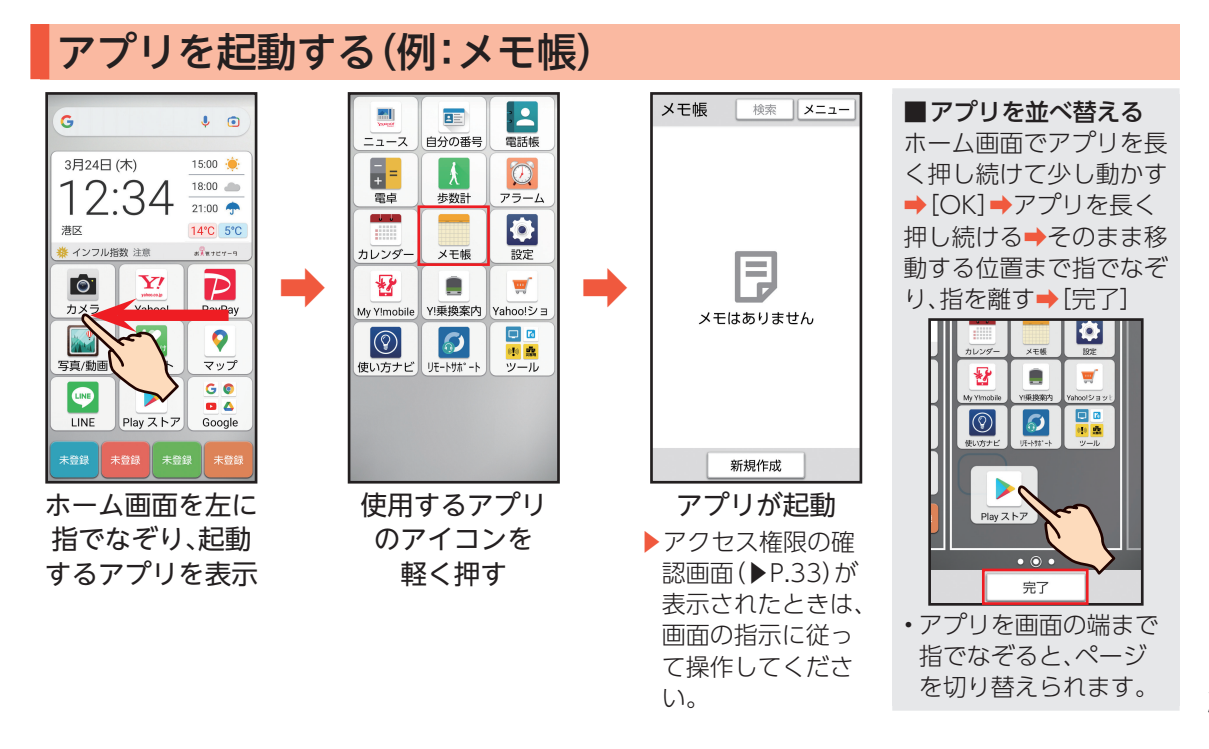

# 操作を間違えたときは

本機の操作を間違えたときや、途中で中止したいときは、画面左下の「戻る」を軽く押しましょう。前の画面に 戻ることができます。また、Qを押すと直接ホーム画面に戻ることができます。

• 写真の全画面表示時など、「戻る」が表示されていないときは、画面を軽く押すと表示されます。

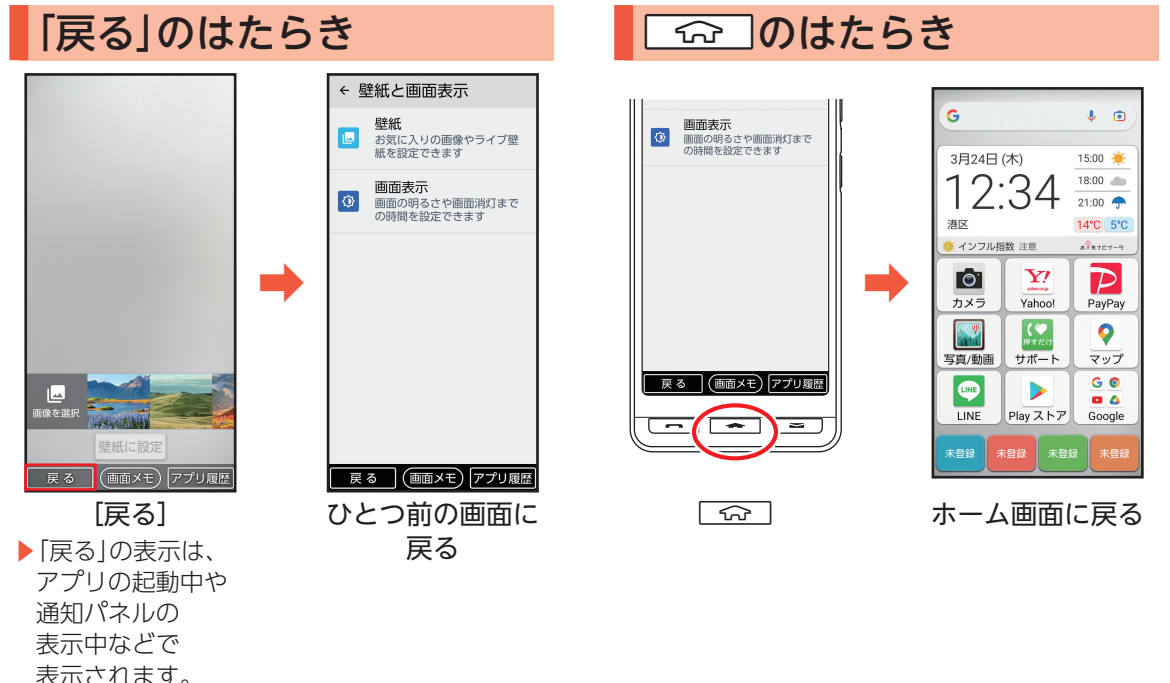

ł Ņ ł 1 ļ 見 Ž Ī  $\overline{\phantom{a}}$ ፟ Ĩ.

36

# アプリの使用履歴を確認する

最近使用したアプリの履歴を確認することができます。履歴画面からはアプリを起動することもできるの で、よく使用するアプリをすばやく起動することができます。 • 画面下部に「アプリ履歴」が表示される画面で利用できます。

### アプリ使用履歴からアプリを起動する

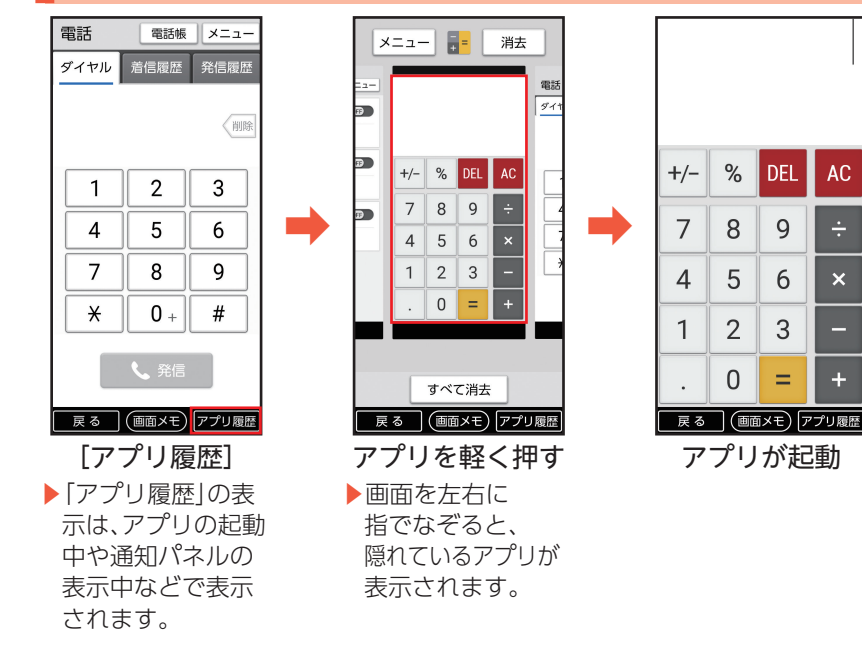

■使用履歴を消去する アプリ使用履歴画面で、 使用履歴を消去したいア プリの右上の「消去」を軽 く押します。 「すべて消去|を軽く押す

と、すべての使用履歴を 消去します。

 $AC$ 

 $\overline{\mathsf{x}}$ 

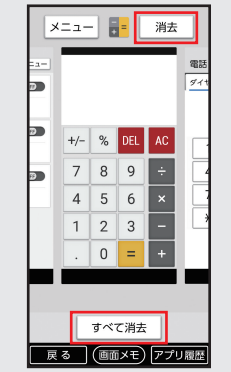

## 本機の状態を確認する

- 画面上部のステータスバーには、着信などのお知らせや、本機の状態などを示すアイコンが表示されます。お 知らせの詳細は、「通知パネル」で確認できます。
- 通知パネルでは、本機の主な設定の確認/変更も行えます。

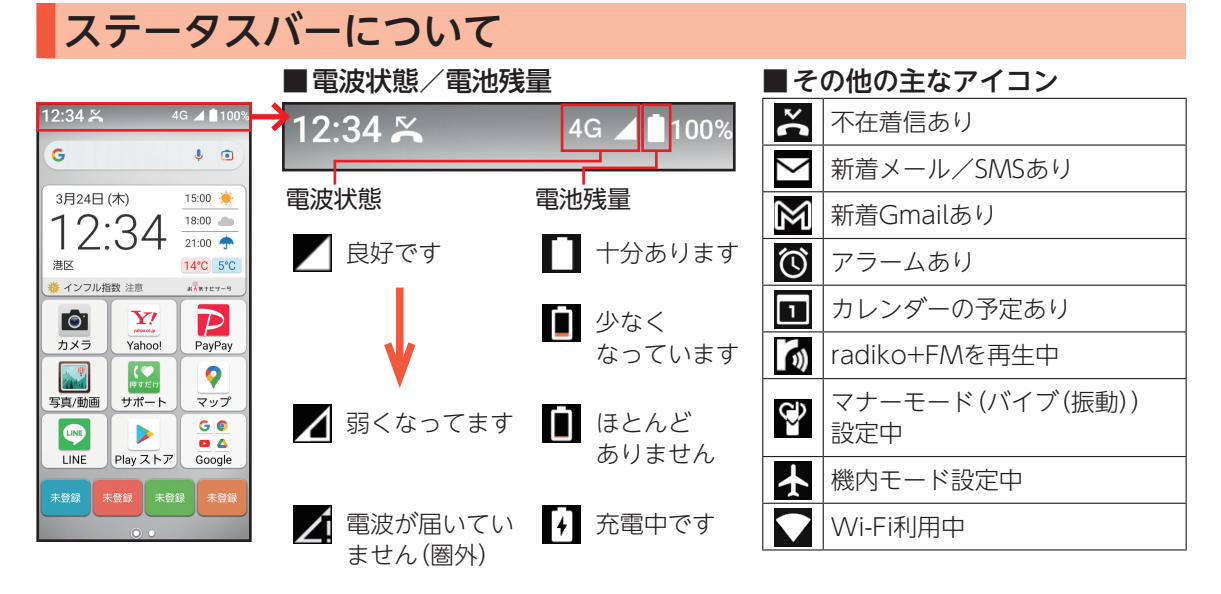

#### 通知パネルについて

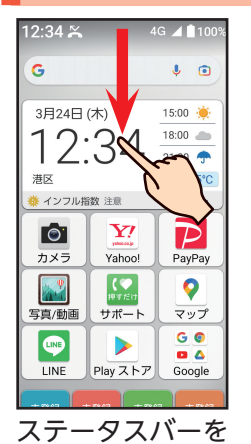

下に指でなぞる

|  | 12:34 3月24日(木)  |                                | 国通知表示                  |  |
|--|-----------------|--------------------------------|------------------------|--|
|  | 画面の明るさ          |                                |                        |  |
|  | 暗               |                                | 明                      |  |
|  | Wi-Fi           | Bluetooth                      | マナー<br>(バイブ)           |  |
|  | $\overline{ON}$ | ON                             | OFF                    |  |
|  | 簡易ライト           | ニアパイシ<br>IP                    | 画面回転                   |  |
|  | OFF             | OFF                            | OFF                    |  |
|  | 通知消去            | 閉じる                            | 通知管理                   |  |
|  | B<br>電話·現在      |                                | ^<br>≗                 |  |
|  | 不在着信<br>京セラ 花子  |                                |                        |  |
|  | 電話              | <b>SMS</b>                     |                        |  |
|  | サイレント           | Play ストア                       | $\mathbf{a}$<br>Google |  |
|  | 木豆球             | 正常に動作しています·2分<br> 未登録  <br>水豆球 | ×<br>末章詩               |  |
|  |                 |                                | 設定するボタンを               |  |

軽く押す

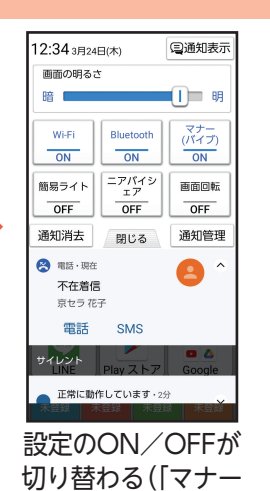

(バイブ)」を軽く押し たとき) ▶「閉じる」を軽く押す か、「<br />
つ)を押すと通 知パネルが閉じます。

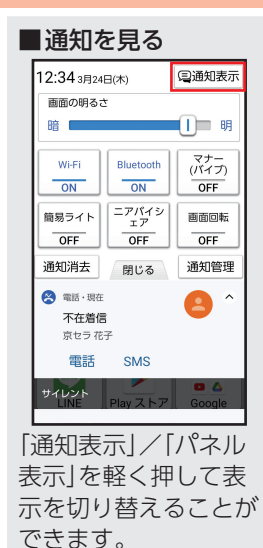

## 自分の電話番号を確認する

本機の電話番号を確認してみましょう。電話番号は、「自分の番号」で確認できます。「自分の番号」には、顔写 真や誕生日などを追加登録することもできます。

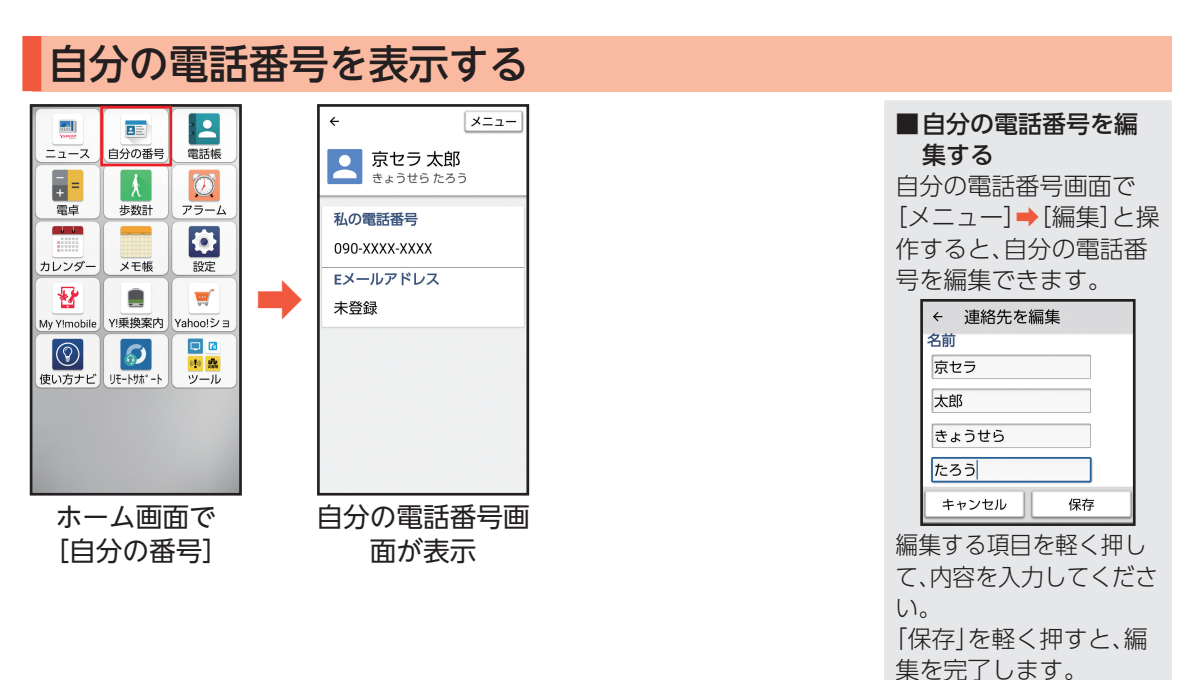

# マナーモードを利用する

画面の明るさ

Wi-Fi

 $\overline{ON}$ 

簡易ライト

OFF

通知消去

**图** 電話·現在

不在着信

京セラ 花子

電話 **SMS** 

Bluetooth

 $\overline{ON}$ ニアパイシ<br>エア

OFF

閉じる

公共の場所などでは、マナーモードに設定しましょう。 周囲に迷惑がかからないよう、着信音や操作音などが鳴らないように設定できます。 • マナーモードに設定していても、カメラのシャッター音/撮影音などは鳴ります。

 $\mathbf{u}$ 

スナー

 $\overline{OEE}$ 

画面回転

OFF

通知管理

#### マナーモードに設定する  $12:34 \times$ 4G 4 100 12:34 3 B24 B(\*) 国通知表示

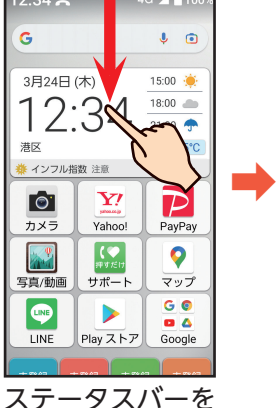

下に指でなぞる

サイレント 正常に動作しています·2分 [マナー(バイブ)] ▶「マナー(バイブ)」 を軽く押すたびに マナーモードの ON/OFFが切り 替わります。

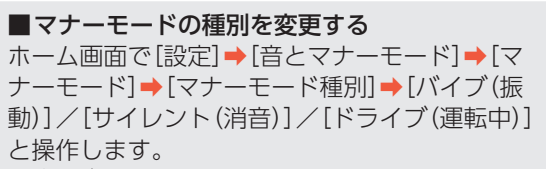

- • バイブ(振動):アラームを除く、着信やメールをバ イブ(振動)でお知らせします。
- • サイレント(消音):アラームを除く、音やバイブ (振動)によるお知らせをしません。
- ドライブ(運転中):アラームを除く、音やバイブ (振動)によるお知らせをしません。電話をかけて きた相手には自動応答します。

# 文字を入力する

本機には、文字入力用のボタンはありません。文字入力が必要な状態になると、画面にソフトウェアキーボー ドが表示され、それを軽く押すことで、文字を入力するしくみです。

• メモ帳(▶P.35)での文字入力を例に説明します。

#### 文字入力の基本操作 ← メ干帳 ← メ干帳 ← メ干帳 ← メ干帳 カラー カラー カラー カラー タイトル タイトル タイトル タイトル メモを入力 メモを入力 う うみ 保存 キャンセル キャンセル 保存 海 産み  $#H$  $\overline{\phantom{a}}$ ➡ ➡ ➡ 保存 キャンセル 膿 ウミ 海の  $\mathbf{\dot{\alpha}}$ o ☆  $\mathbf{\hat{a}}$ € ぁ ゕ さ 数字 ぁ ゕ さ 数字 ぁ ゕ さ ぁ ゕ さ 訓除 削除 三英字 英字 英字 英字 た  $\pi$ は 空白 た  $\pi$ は た な は  $\hbar$ な は 空白 他候補 他候補 かな かな かな かな ま  $\mathfrak{P}_\mathfrak{p}$ 6 ま .ኮ 6 ま  $\mathfrak{P}^{\perp}_{\mathfrak{p}}$ 6 ま  $\mathfrak{P}$ 6  $|\texttt{tt}$ カナ カナ カナ 改行 改行 確定 確定  $\sim$  ?!  $\mathbf{p}$  $.2!$ 、・。<br>大⇔小 、。。 ্∤ে | **্**থ 語号 記号 記号 記号 大中小 文字入力画面で文 入力する文字が 続けて文字を入力 [確定] 字の種類を軽く押 割り当てられている す キーを軽く押す ▶入力する文字が表 示されるまで、同 じキーを繰り返し 軽く押します。

42

#### 「笹田」と入力する操作を例に説明します。

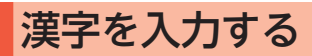

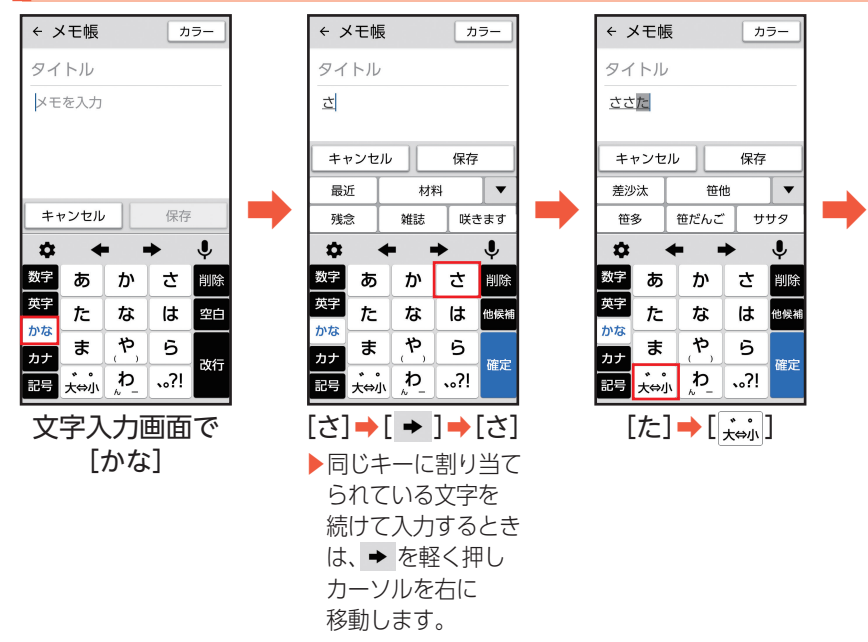

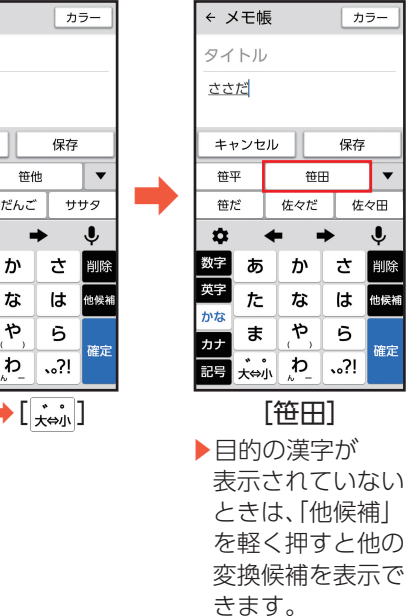

ぁ

た

ま

★⇔小

カタカナを入力する 文字を修正する

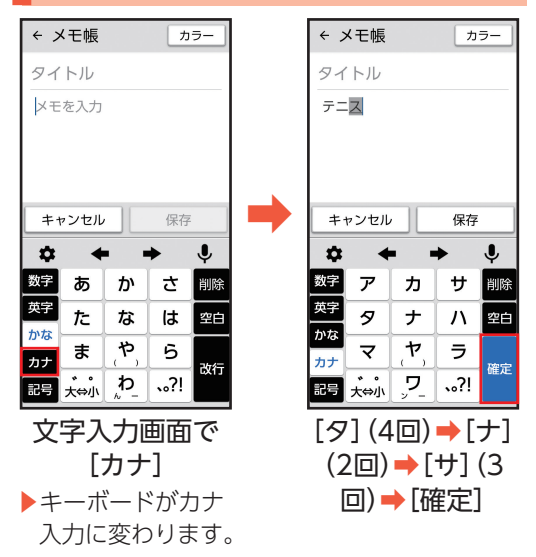

「テニス」と入力する操作を例に説明します。 「笹田」を「笹川」に修正する操作を例に説明します。

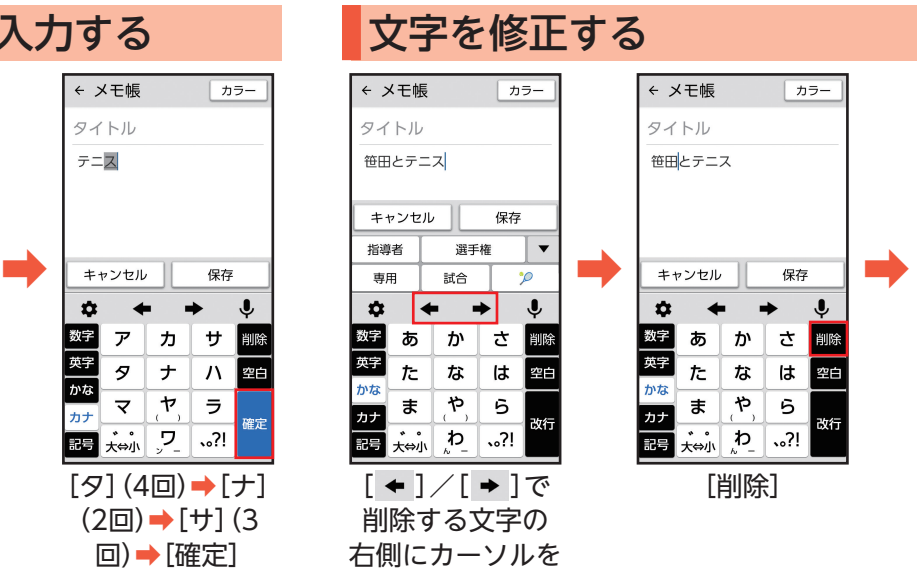

移動

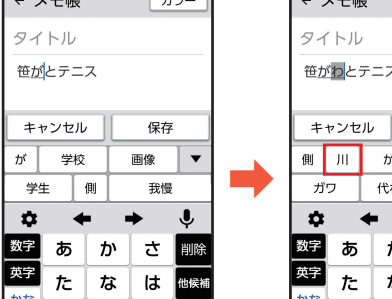

確定

 $\overline{a}$   $\overline{a}$ 

 $[\uparrow \rightarrow \lbrack \frac{\cdot}{\downarrow \leftrightarrow \parallel}] \rightarrow [\uparrow \rightarrow]$ 

 $\mathcal{P}$ 6

 $\mathcal{D}_{\mathcal{L}}$  $.2!$ 

ま

大中小

カナ

記号

 $\sqrt{x}$ 

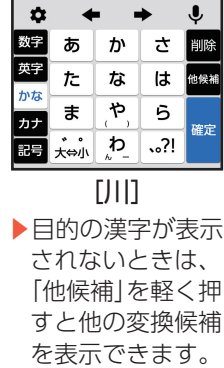

 $\sqrt{x}$ 

カラー

保存

「Pm」と入力する操作を例に説明します。

文字を修正する(続き) 実字を入力する

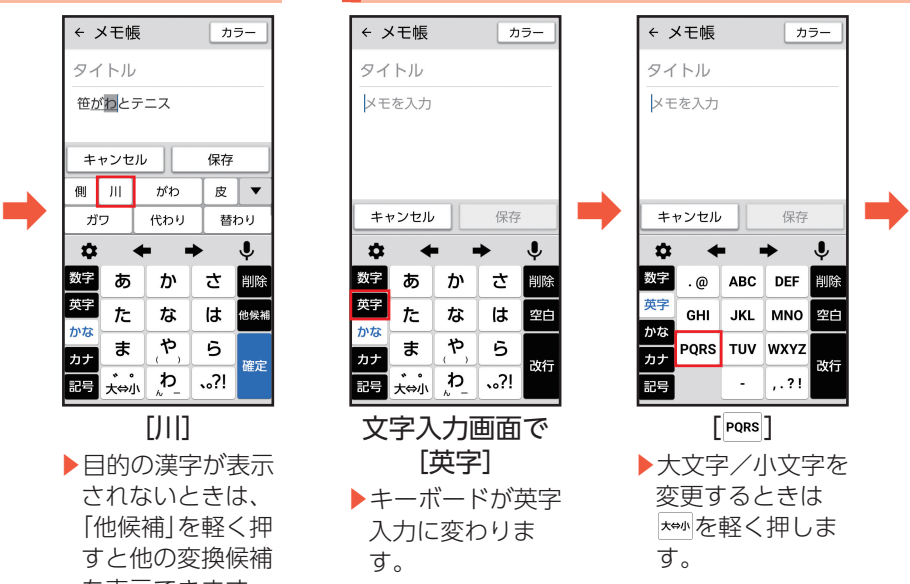

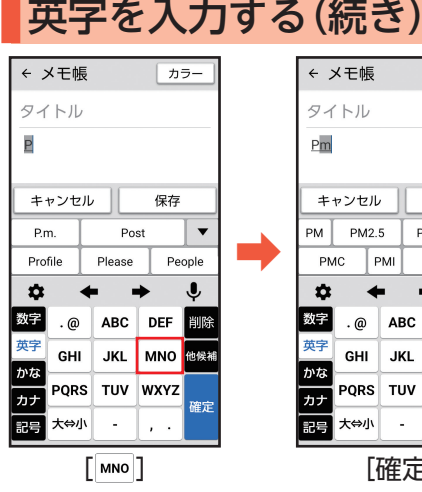

#### 「6」と入力する操作を例に説明します。

英字を入力する(続き) 数字を入力する

カラー

保存

**DEF** 

**MNO** 

**WXYZ** 

 $\epsilon$  .

J

噪補

確定

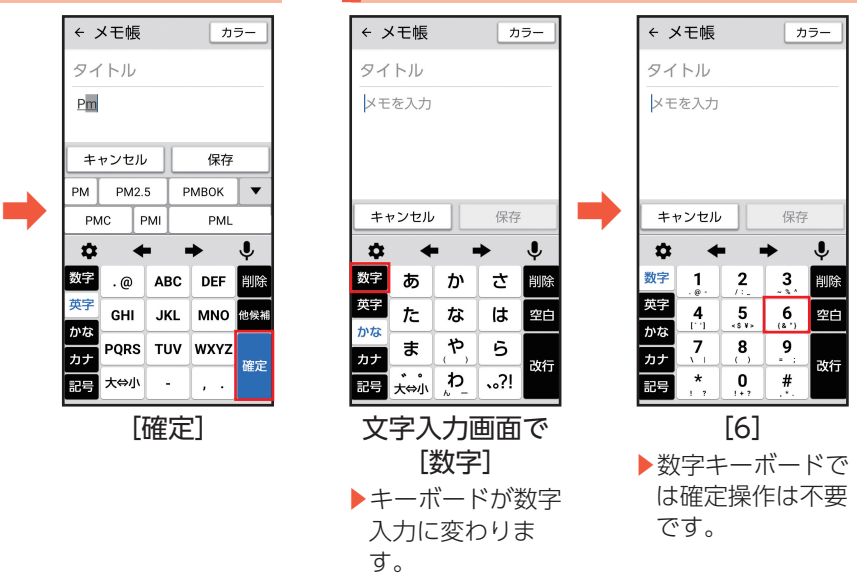

「え」と入力する操作を例に説明します。 「 」と入力する操作を例に説明します。

フリック入力を利用する 保安字を入力する

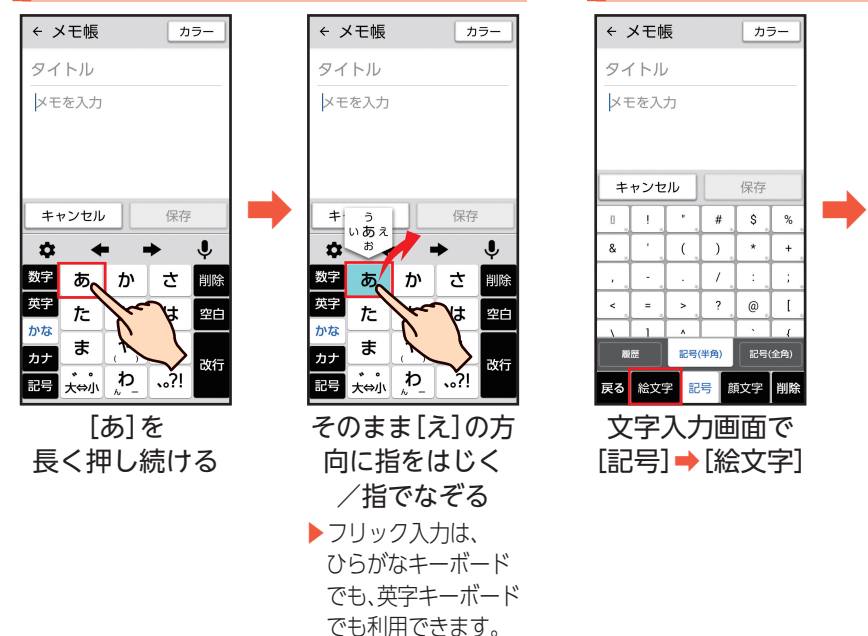

← メ干帳 ← メ干帳 カラー カラー タイトル タイトル メモを入力 メモを入力 キャンセル 保存  $\mathbf{S}$  $\bullet$ فثأ fat.  $\bullet$  $\mathbb{G}$  $\hat{\gamma}^2_{\hat{\gamma}}$  $\frac{3}{2}$ £, &  $\lambda$ 高  $\bullet$  $\sqrt{ }$  $\pm$ 栖  $\left( \widehat{\ldots} \right)$  $\bullet$  $\overline{\omega}$  $\mathbb{C}^3$  $\,<$  $\equiv$  $\,$  $\overline{\phantom{a}}$  $^\copyright$  $5 - 3$  $\mathbf{L}$  $| \circ |$   $|$  $\Box$ l a 履歴 記号(半角) 記号(全角) 履歴 戻る 絵文字 <mark>記号</mark> 顔文字 削除 戻る 絵文字 記号 顔文字 削除 文字入力画面で  $\lceil$ [記号] ➡[絵文字] ▶絵文字一覧部分を 上に指でなぞる と、隠れている 絵文字が表示 されます。

47

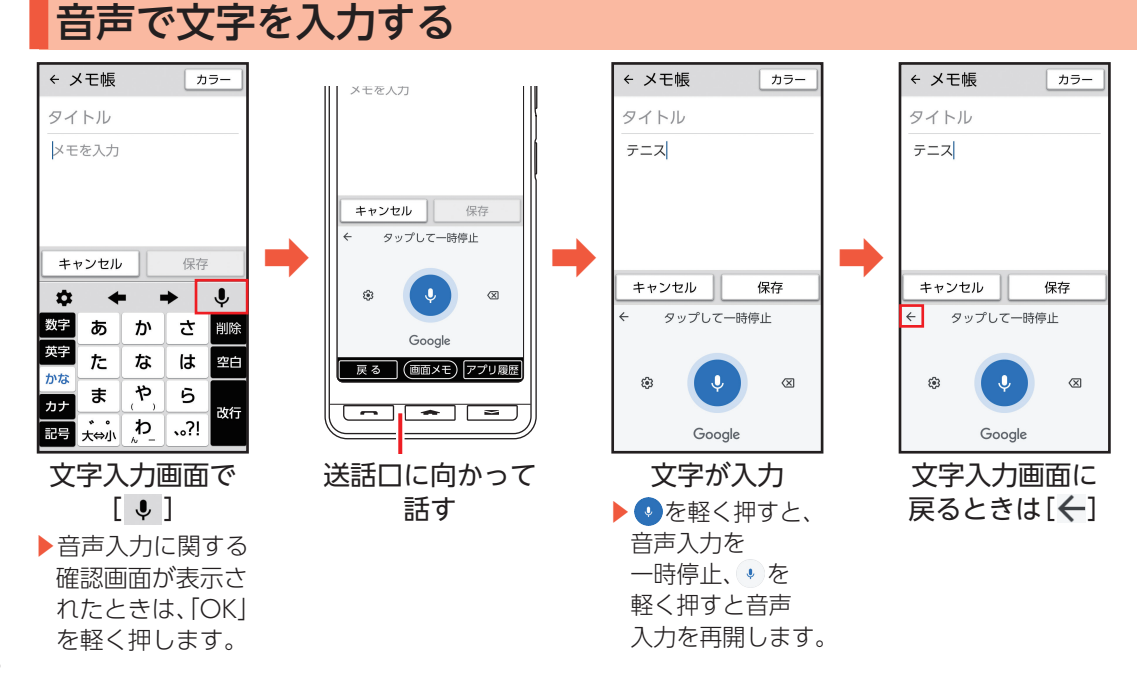

ļ ž ŧ 1 Ķ 見 ■文字をすべて選択す

るときは 文字を長く押し続ける➡ [すべて選択]と操作する と、入力されてる文字が すべて選択されます。

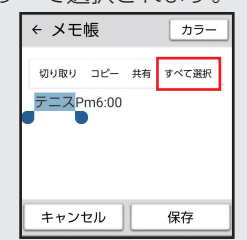

#### 入力した文字を長く押し続けると、文字をコピーしたり貼り付けることができます。

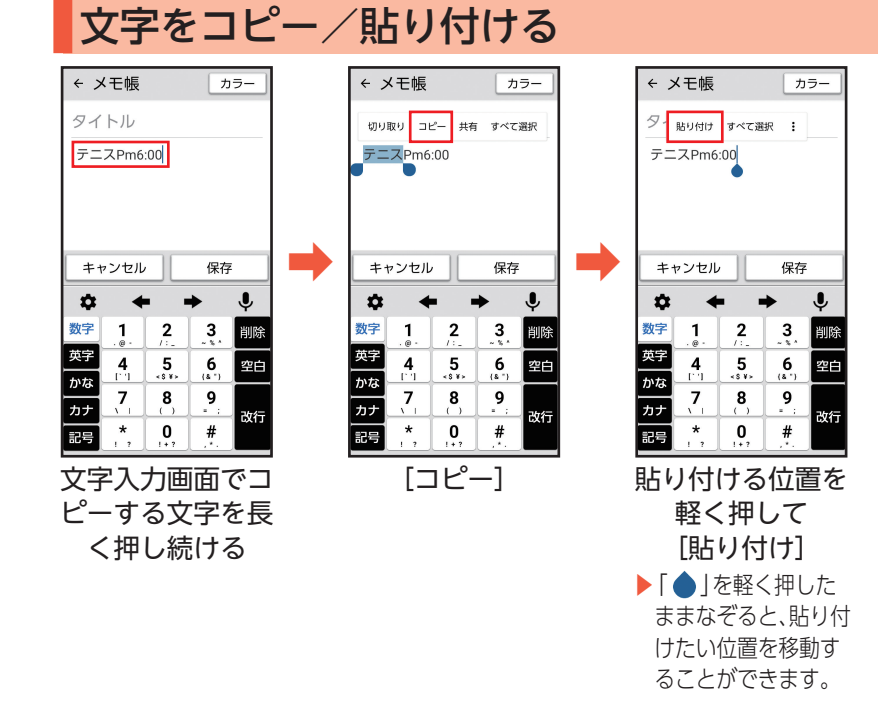

Ž Į  $\overline{\phantom{a}}$ ፟ Ĭ,

## 画面メモを利用する

インターネットの利用中などに、気になった情報があったら画面メモ(スクリーンショット)を利用すると便 利です。画面下部の「画面メモ」を軽く押すことで、表示している画面を保存します。

#### 画面メモを撮る

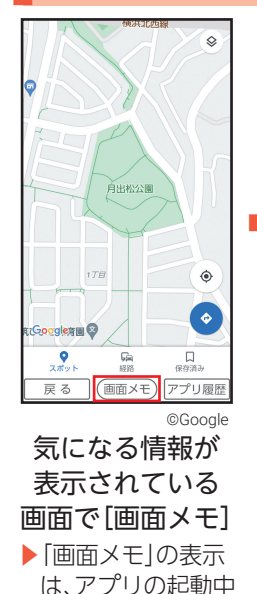

に表示されます。

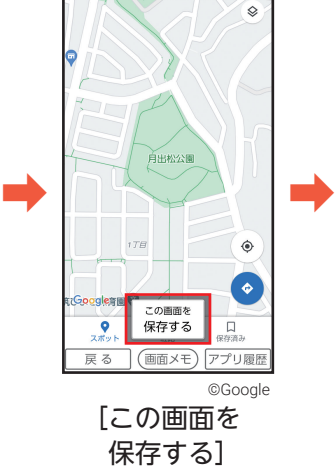

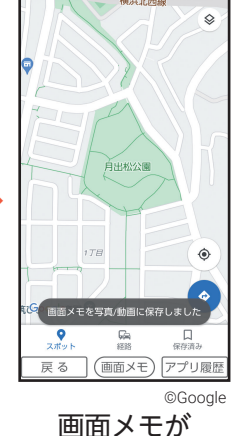

保存されます

#### 画面メモを見る

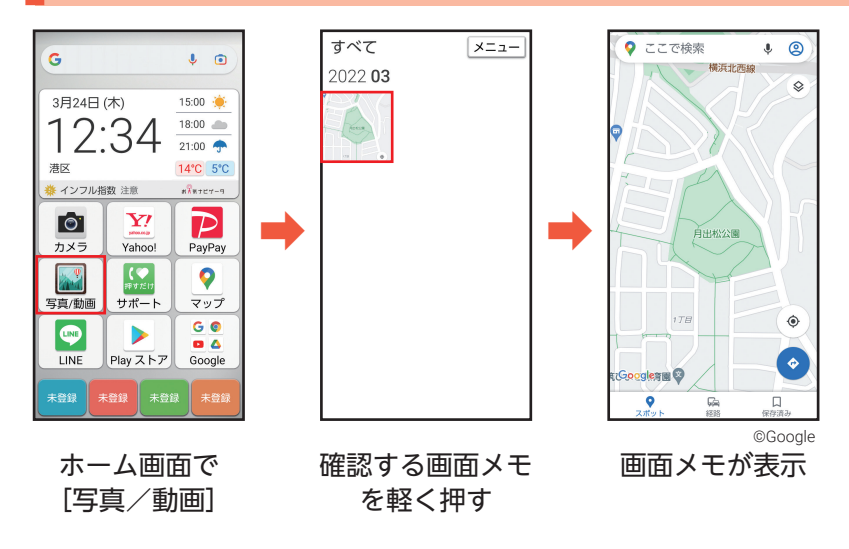

ļ

■画面メモを削除する 削除する画面メモを表示→画面を軽く押す→ [メニュー]→ [削除] → [OK]

# 音声検索ボタンを利用する

k(音声検索ボタン)を押すと、Google アシスタントが起動し音声で情報を検索したり、機能を利用でき ます。

確定

▦

• あらかじめGoogle アカウント設定を行い、ログインしてください(▶P.15)。

音声検索ボタンで検索する(例:アラーム機能を使う)

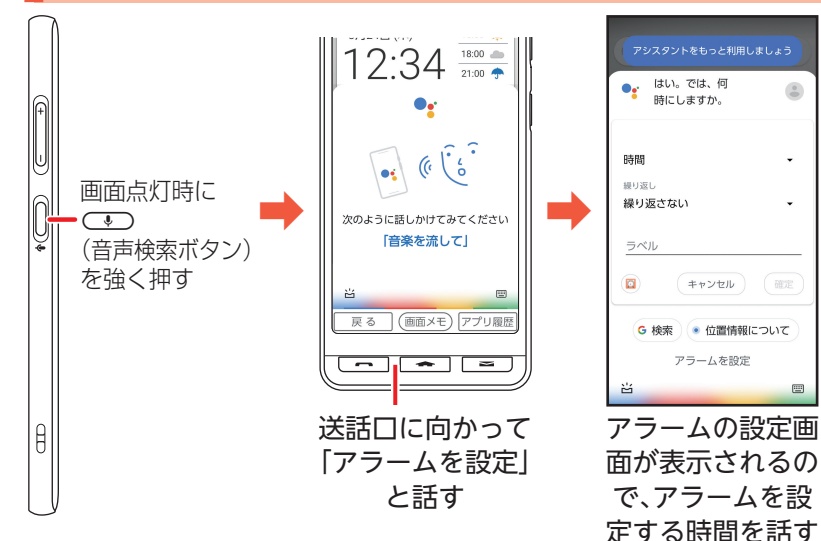

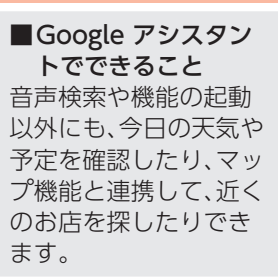

# <span id="page-54-0"></span>電話帳を利用する

よく連絡する相手は、電話帳に登録しておきましょう。電話帳には、電話番号やメールアドレスだけでなく、 いろいろな情報や着信時の動作を登録することもできます。

• 赤外線通信を利用して、これまでお使いの携帯電話から電話帳を転送することもできます(▶P.56)。

#### 雷話帳 連絡先を作成 連絡先を作成  $\leftarrow$  $\leftarrow$  $\overline{\phantom{a}}$  $E =$ 電話帳 名前 名前  $2x - x$ 自分の番号 連絡先を登録しましょう 京セラ  $\frac{1}{4}$  =  $\circledcirc$ 姓  $\lambda$ 需点 步数計 アラーム 客 花子 **CALL AND**  $\overline{\mathbf{Q}}$ 連絡先を作成 姓のよみがな キャンセル 保存  $x + 16$ カレンダー 設定 ➡ ➡ ➡ ➡ 髮  $\overline{\mathbf{w}}$ e My Y!mobile Y!乗換案内 Yahoo!ショ  $\mathbf{\hat{a}}$  $\Box$   $\Box$  $\circledS$ ၵ **650 PM** 数字 ぁ ゕ さ 訓除 使い方ナビ リモートサポート ツール 雷話 英字 た な は |空白 電話 かな ゃ ま 6 携帯電話 カナ  $\overline{\phantom{a}}$ 次へ ॑<del>★</del>⇔小  $\sum_{k=1}^{n}$  $\sim$  ?! 記号 キャンセル 保存 ホーム画面で [連絡先を作成] 姓欄を軽く押す 相手の姓を入力➡ [電話帳] [次へ]➡相手の名 ▶確認画面が表示 されたときは、 を入力➡[次へ] 画面の指示に従っ て操作してくださ  $\left\{ \cdot\right\}$

## 電話帳を登録する

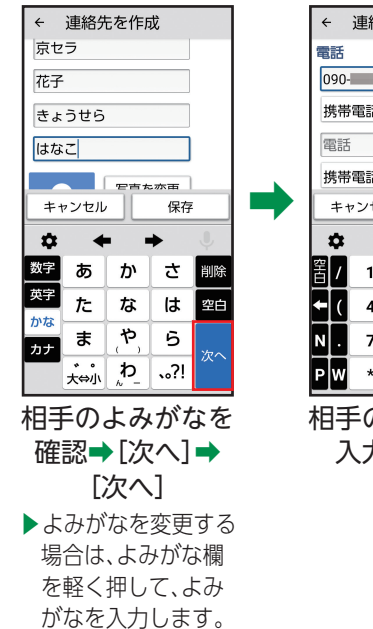

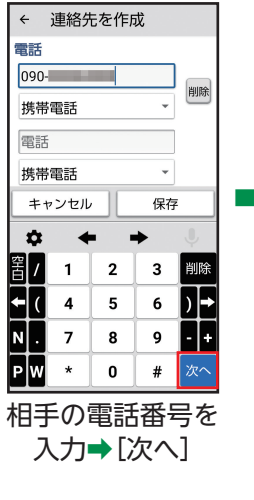

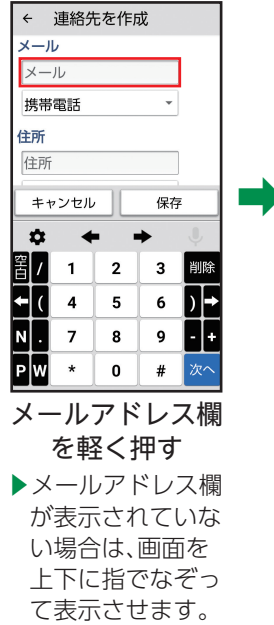

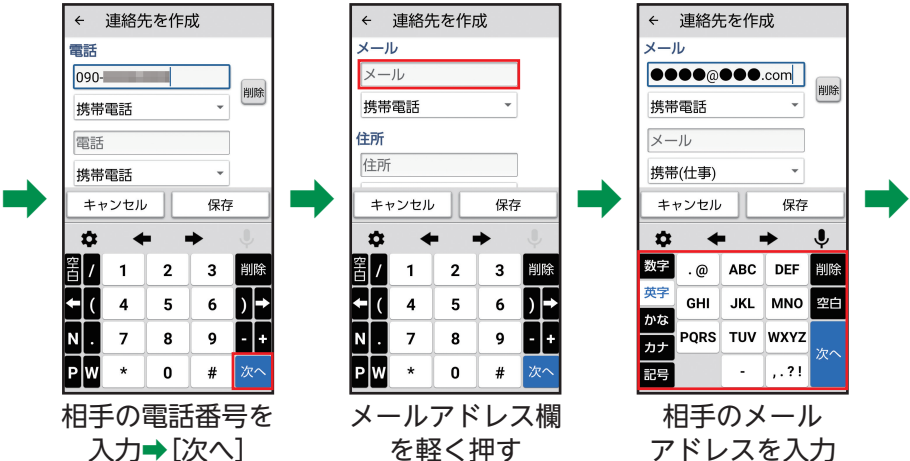

54

#### 電話帳を登録する(続き)

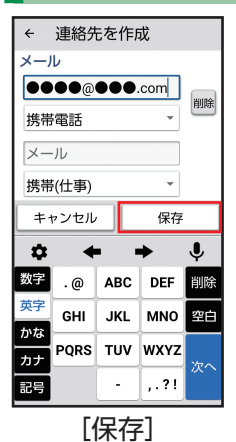

■Google アカウントにログインしている場合 以下の手順で電話帳を登録してください。 ホーム画面で[電話帳]➡[メニュー]➡[連絡先を作

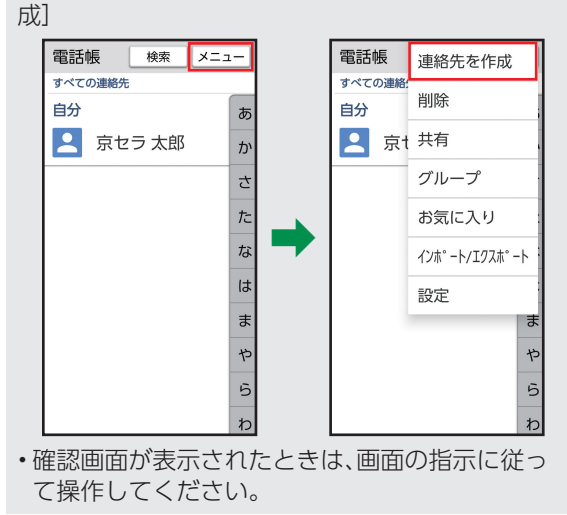

#### 丰 7 ł Í. 3 1  $\supset$ Ī ċ Į  $\overline{\phantom{a}}$  $\dot{\tau}$ Í.

赤外線通信を利用して電話帳を転送する

数字です。送信側/受信側で同じ数字を 

入力します。

#### これまでお使いの携帯電話など、他の機器の電話帳を本機に転送して利用することができます。 • 本機と相手側の機器を近づけ、双方の赤外線ポートが 約20cm以内にまっすぐ向き合うようにしてください。 ■ 電話帳を1件受信する 赤外線ポート ホーム画面で「ツール] ➡ [赤外線] ➡ [データを受信]→相手側の機器で送信操作→ 20cm以内 本機と相手側の機器の赤外線ポートを  $\mathcal{O}$   $^{\circ}$ 合わせる➡画面の指示に従って操作 ■雷話帳を全件受信する ホーム画面で「ツール] ➡ [赤外線] ➡ [データを受信]→相手側の機器で送信操作→ 本機と相手側の機器の赤外線ポートを 合わせる➡認証コード※を入力➡[OK]➡ 画面の指示に従って操作 ※認証コードは、転送前にあらかじめ 相手側の機器と取り決めた4桁の

56

## <span id="page-58-0"></span>よく使う連絡先を登録する

よく連絡する相手を \*\*\* |\*\*\* |\*\*\* |\*\*\* |に登録しましょう。より手軽に電話をかけたり、メールを送ることがで きます。

<span id="page-58-1"></span>• 連絡する相手を登録するには、あらかじめ登録する相手を電話帳に登録しておいてください(▶P.[53\)](#page-54-0)。

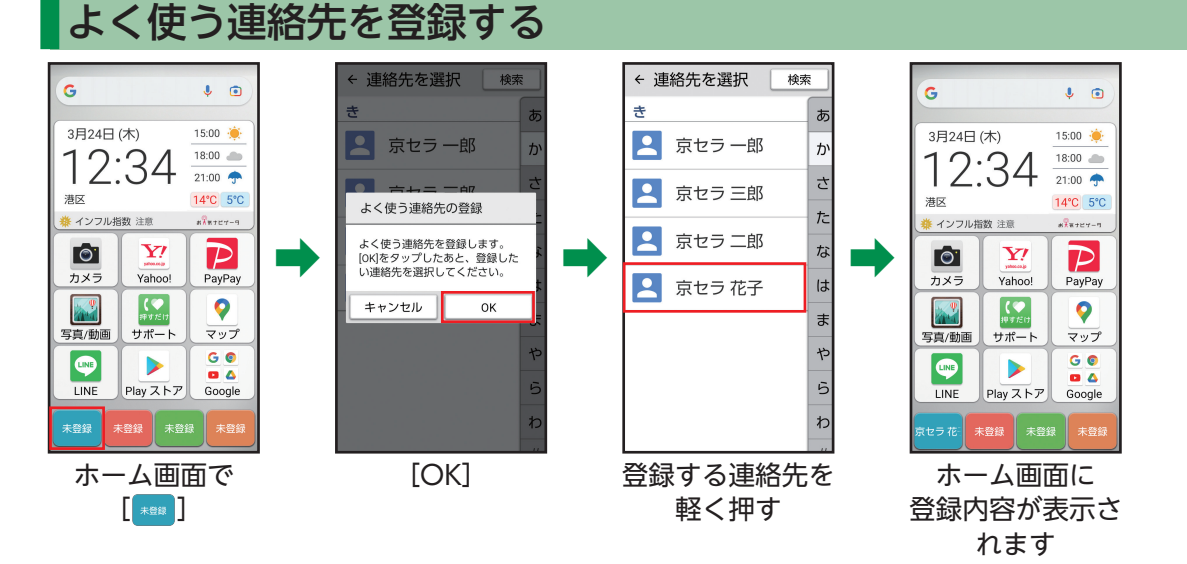

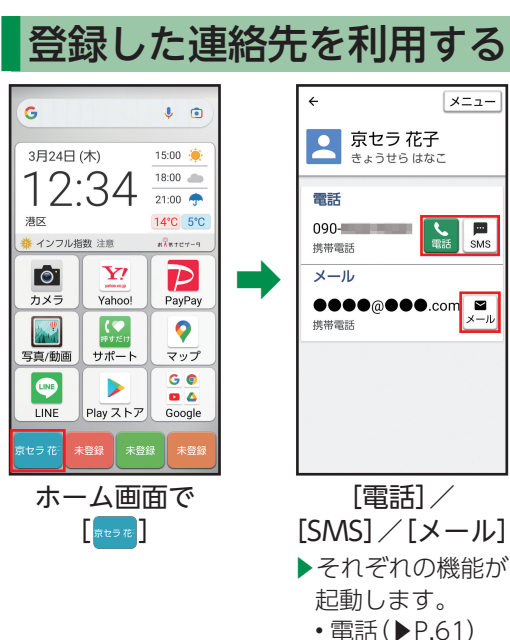

- SMS(▶P[.73\)](#page-74-0)
- メール(▶P[.67\)](#page-68-0)

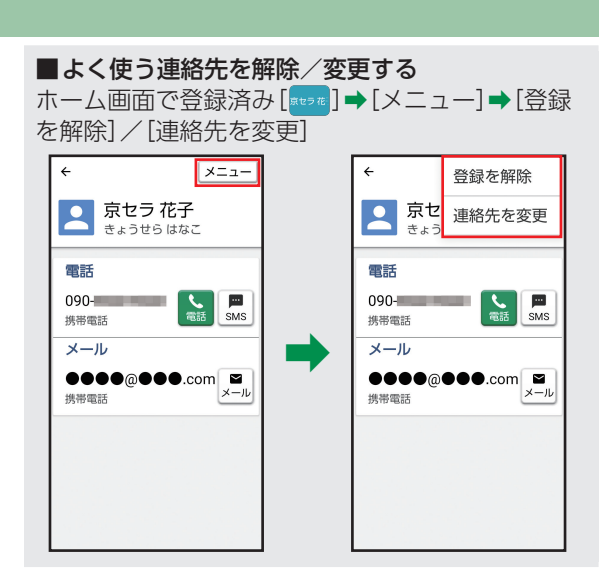

# 電話を利用する

本機では、「一つ」(電話ボタン)を使って、手軽に電話を利用することができます。また、よく連絡する相手を よく使う連絡先(▶P.[57\)](#page-58-0)に登録しておけば、さらにかんたんに電話がかけられます。

•電話がかかってきたときは、[ <br>
The distinguity distinguity and the state

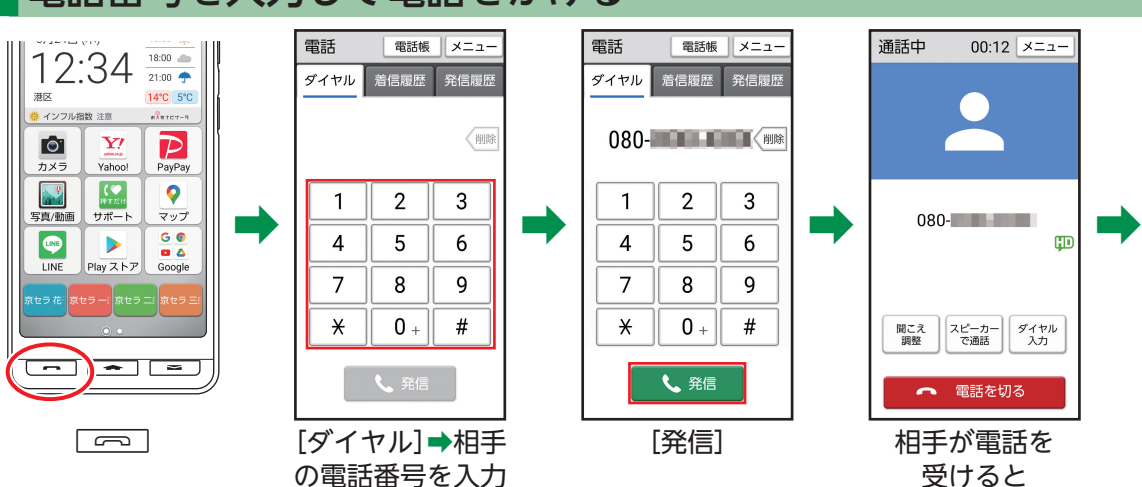

### 電話番号を入力して電話をかける

丰

通話できます

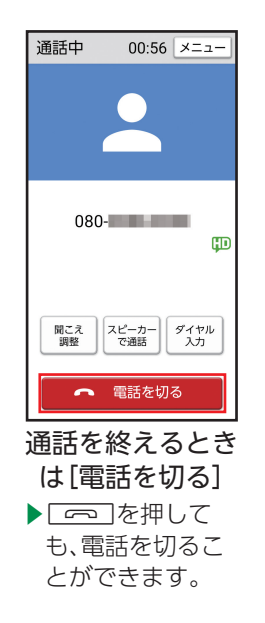

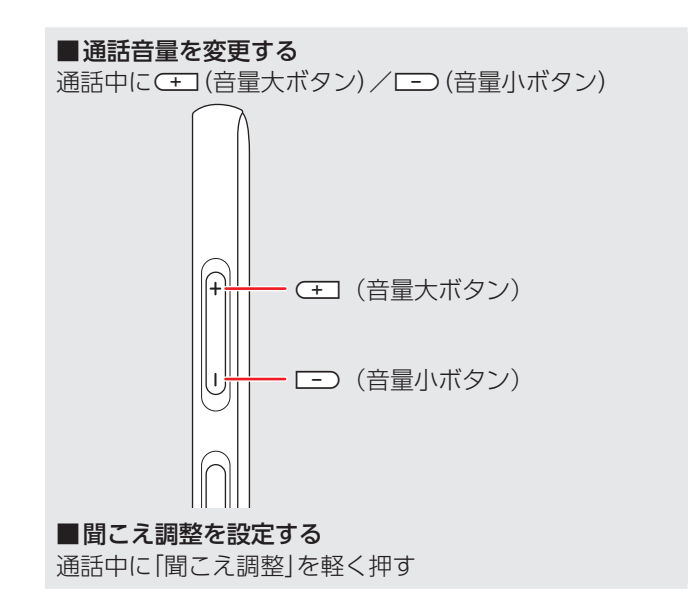

あらかじめよく使う連絡先に相手を登録しておいてください(▶P.[57\)](#page-58-0)。

### <span id="page-62-0"></span>よく使う連絡先を利用して電話をかける

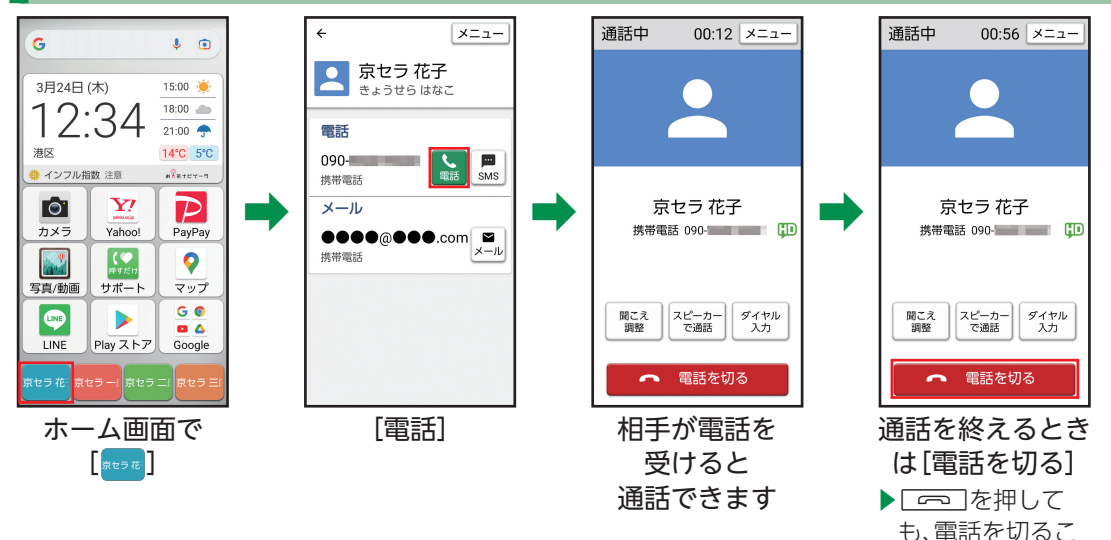

丰 7 ₹ Í. 3 1  $\supset$ Ī ċ Į  $\overline{\phantom{a}}$  $\dot{\tau}$ Í

とができます。

あらかじめ電話帳に相手を登録しておいてください(▶P.[53\)](#page-54-0)。

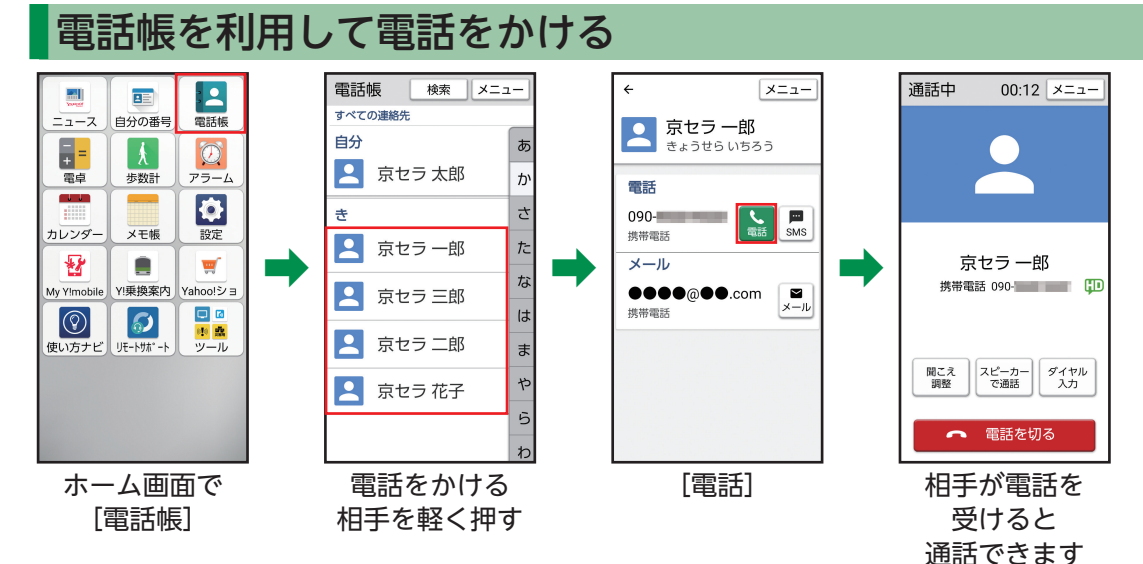

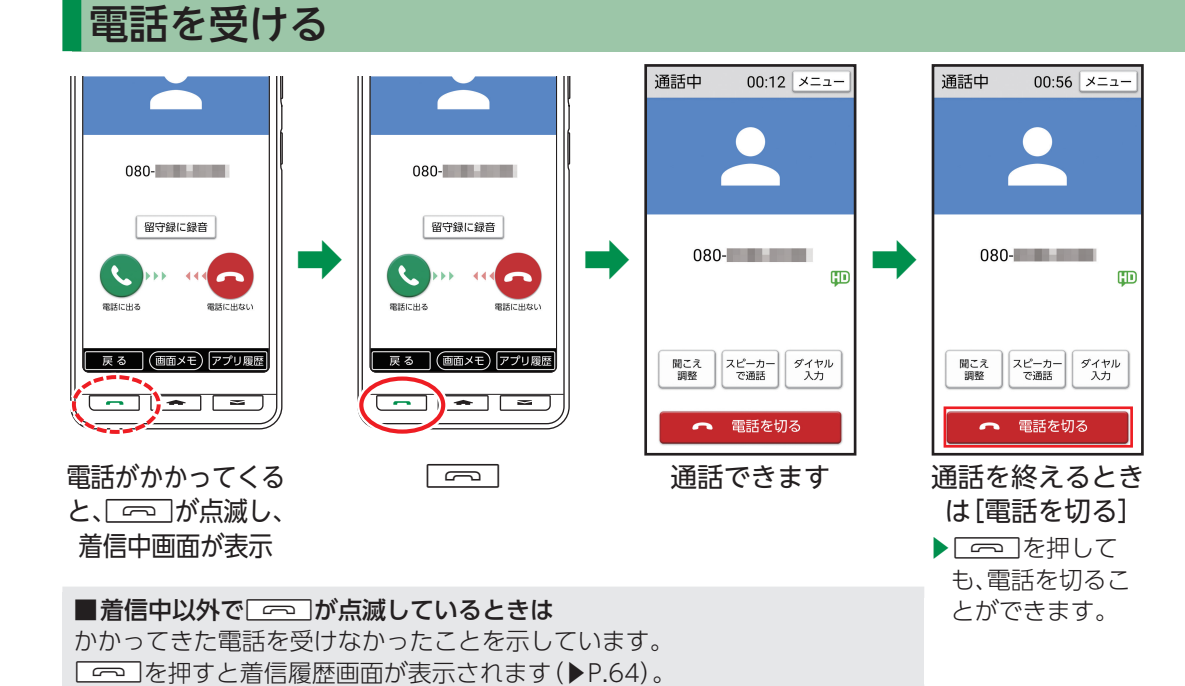

<span id="page-65-0"></span>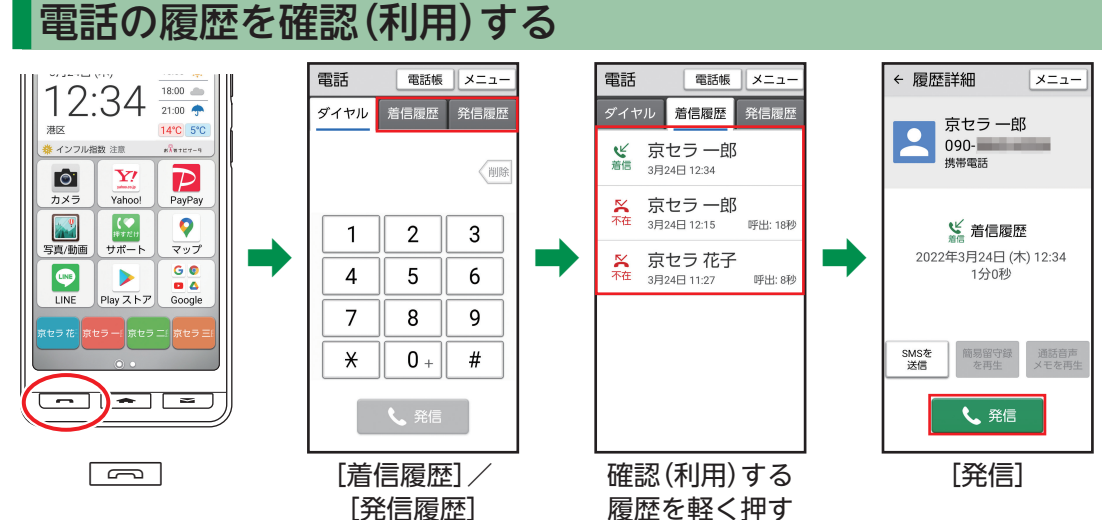

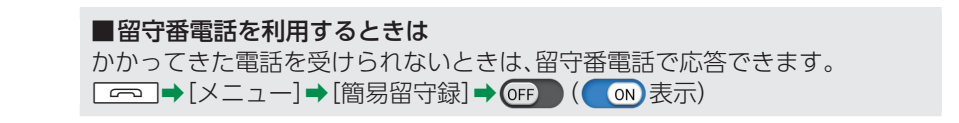

# 迷惑電話対策を利用する

振り込め詐欺やしつこいセールス、詐欺に多く使われる海外からの電話などの危険な電話を、警告表示でお知らせします。 • 無料で利用できます。利用には利用規約への同意が必要です(▶P.19)。

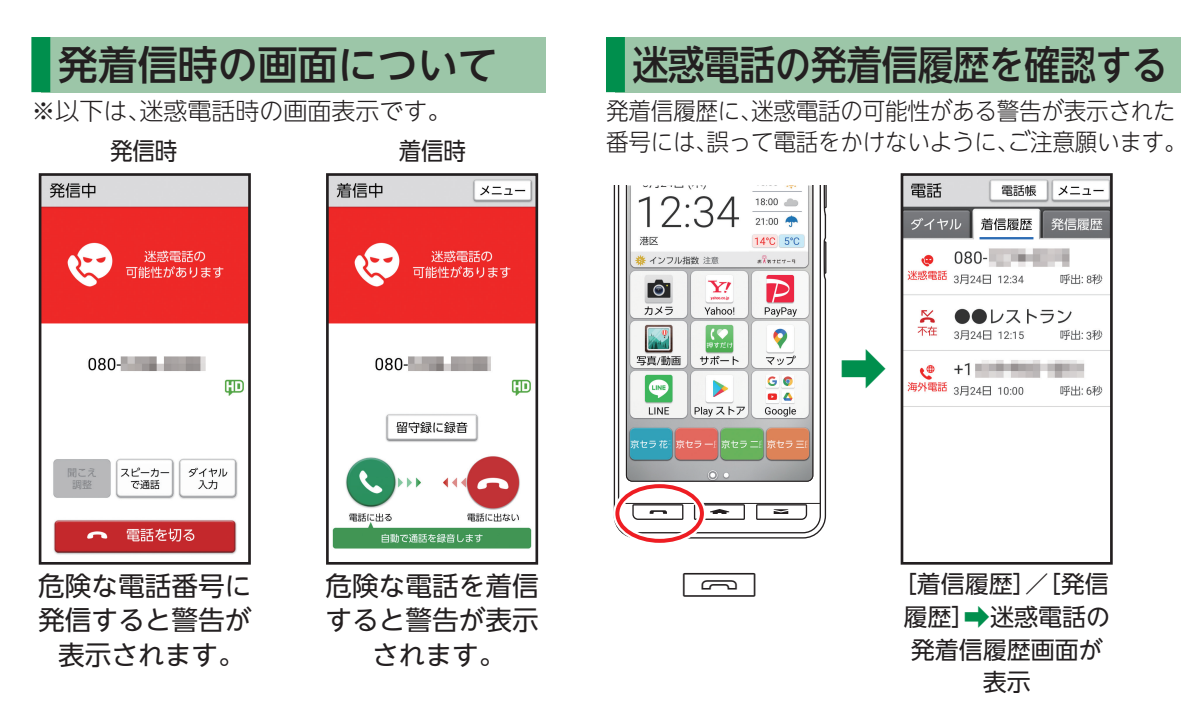

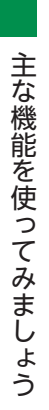

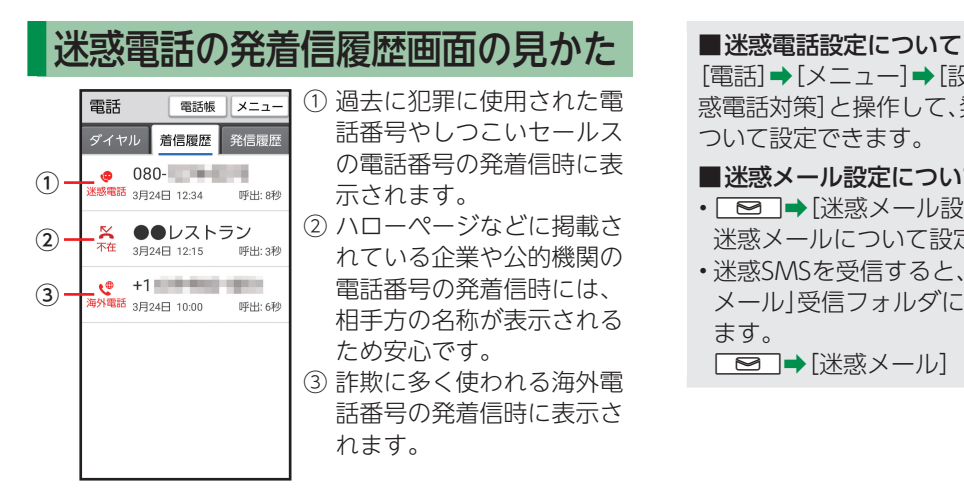

[電話]➡[メニュー]➡[設定]➡[通話]➡[迷 惑電話対策]と操作して、発着信時の動作に ついて設定できます。

#### ■迷惑メール設定について

- ■■ 【迷惑メール設定】と操作すると、 迷惑メールについて設定できます。
- • 迷惑SMSを受信すると、メールの「迷惑 メール」受信フォルダに自動的に追加され ます。

BT➡[迷惑メール]

# <span id="page-68-0"></span>メールを利用する

- 家族へのメール送信はよく使う連絡先からかんたんに作成、送信できます。また、メールボタン(厂ᅙヨ)で手 軽に受信メールを確認、返信することができます。
- あらかじめよく使う連絡先に相手を登録しておいてください(▶P[.57](#page-58-1))。

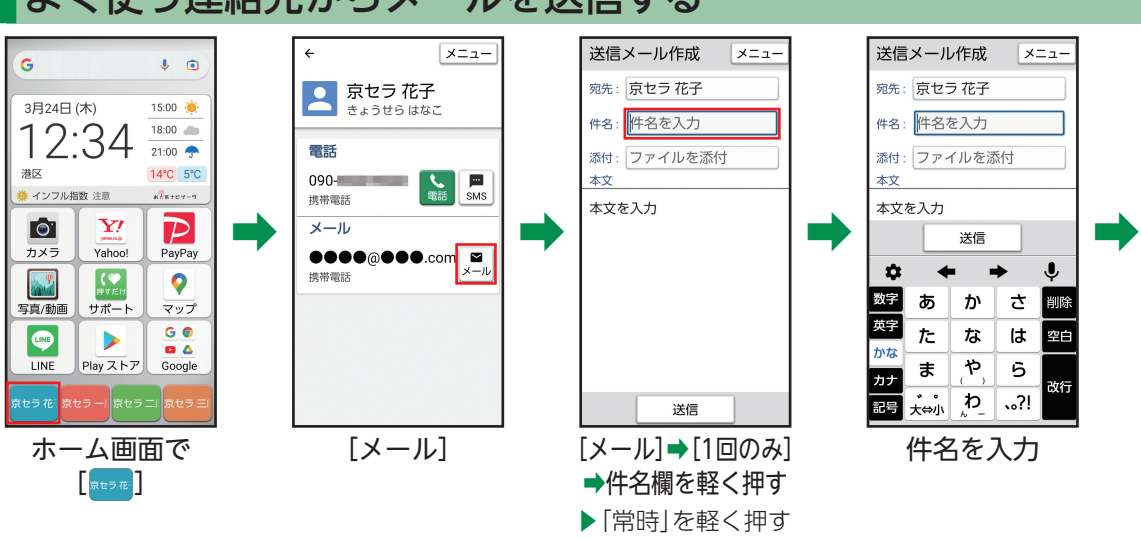

と、以降は毎回 メールが起動する ようになります。

## よく使う連絡先からメールを送信する

丰 7 ₹ Í. 3 1  $\supset$ Ī ċ Į  $\overline{\phantom{a}}$  $\dot{\tau}$ Í

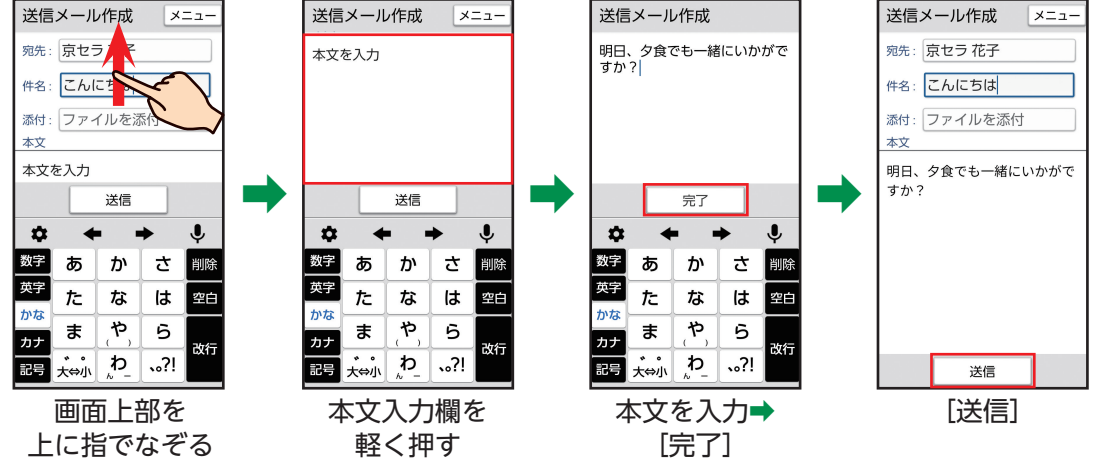

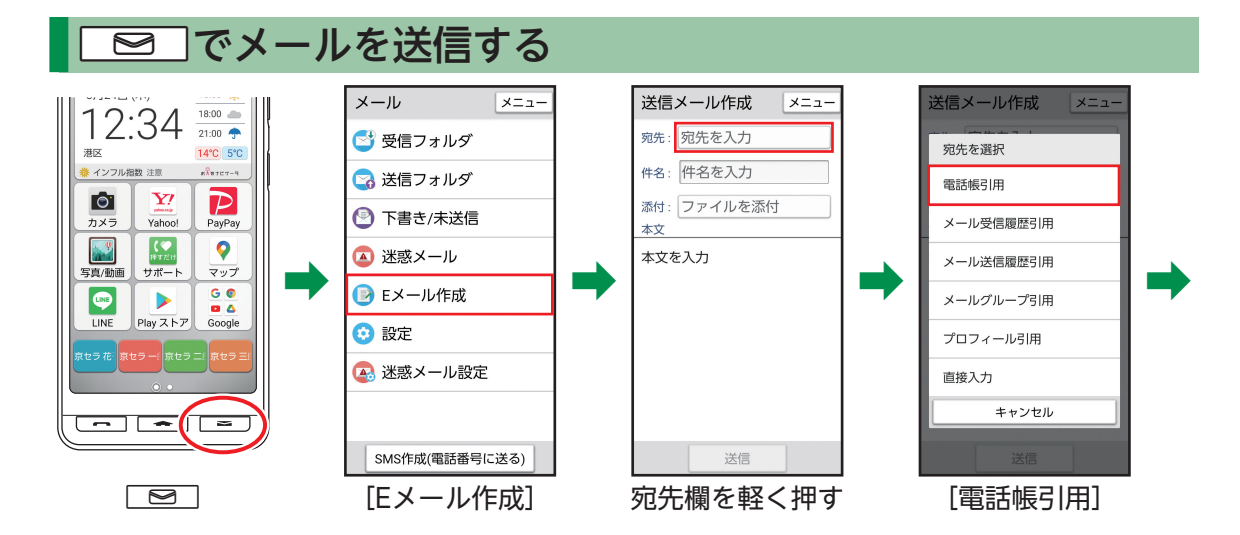

丰 7 ₹ Í. 3 1  $\supset$ Ī ċ Į  $\overline{\phantom{a}}$  $\dot{\tau}$ Í

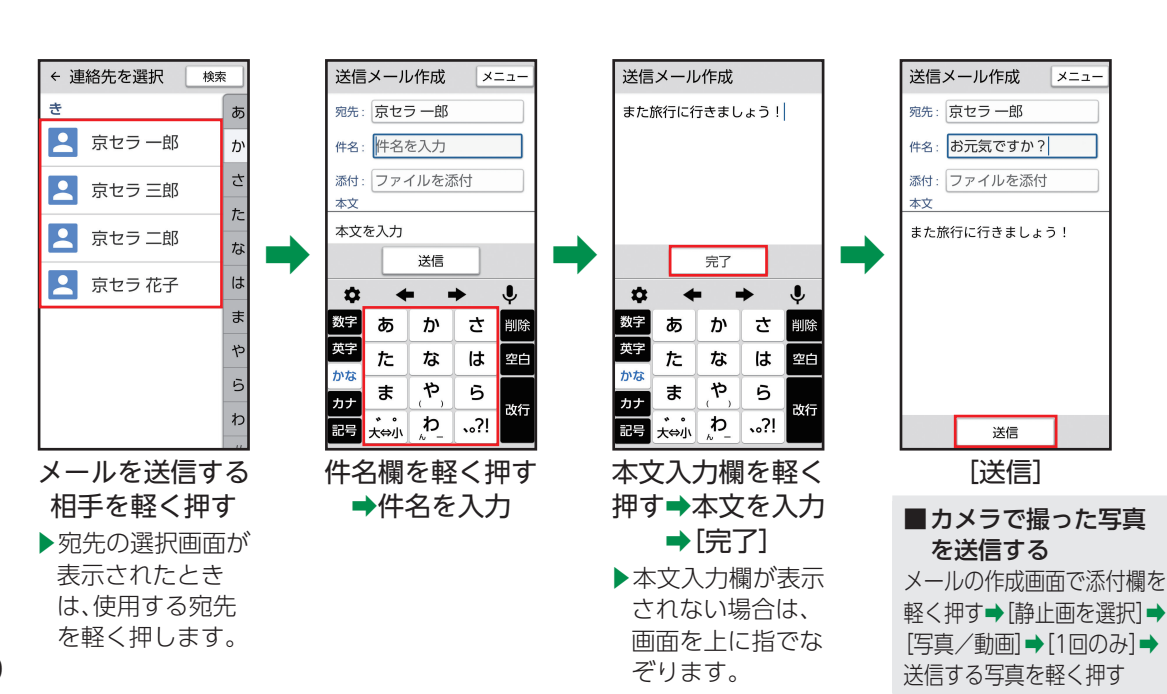

70
<span id="page-72-0"></span>メールを受信する

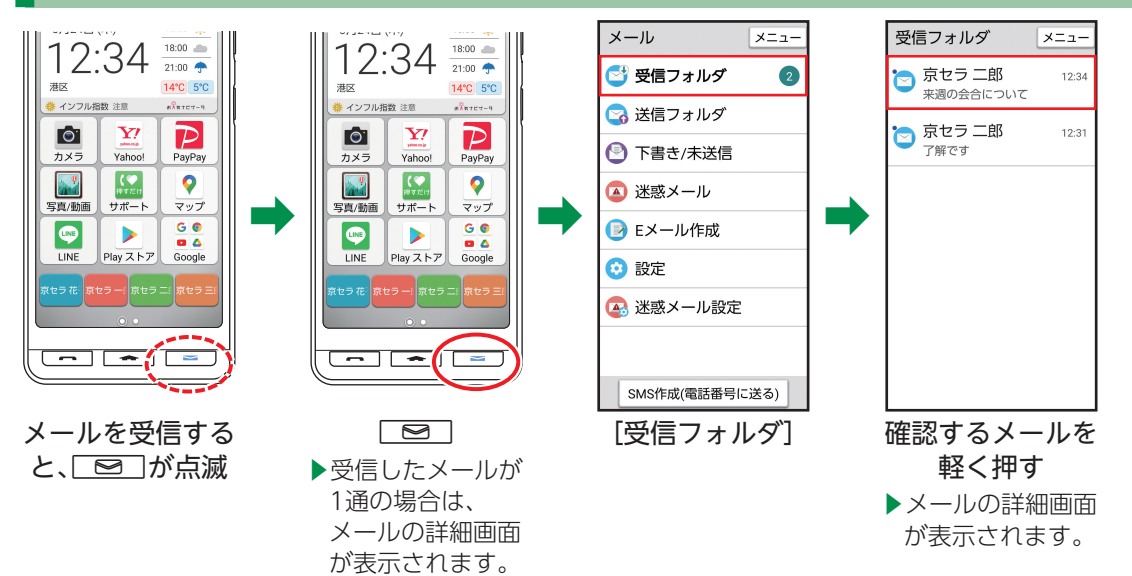

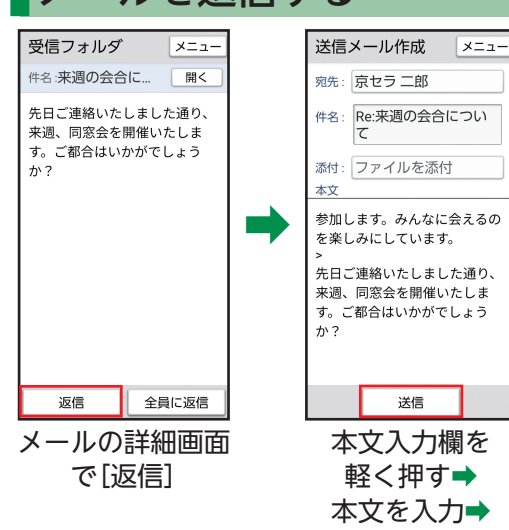

[完了] ➡[送信]

#### メールを返信する

主な機能を使ってみましょう

### SMSを利用する

#### SMSとは、携帯電話どうしで電話番号を宛先として、短い文字メッセージのやりとりができるサービスです。 • あらかじめよく使う連絡先に相手を登録しておいてください(▶P[.57](#page-58-0))。

• 本文のみ送受信できます。件名を入れたり、写真などのデータを添付したりすることはできません。

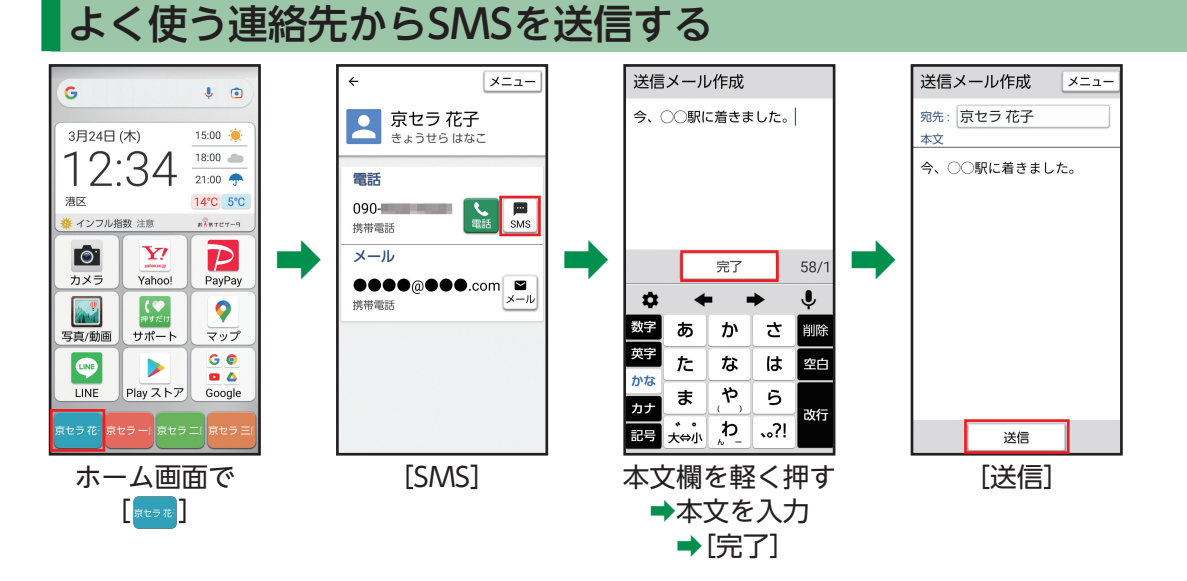

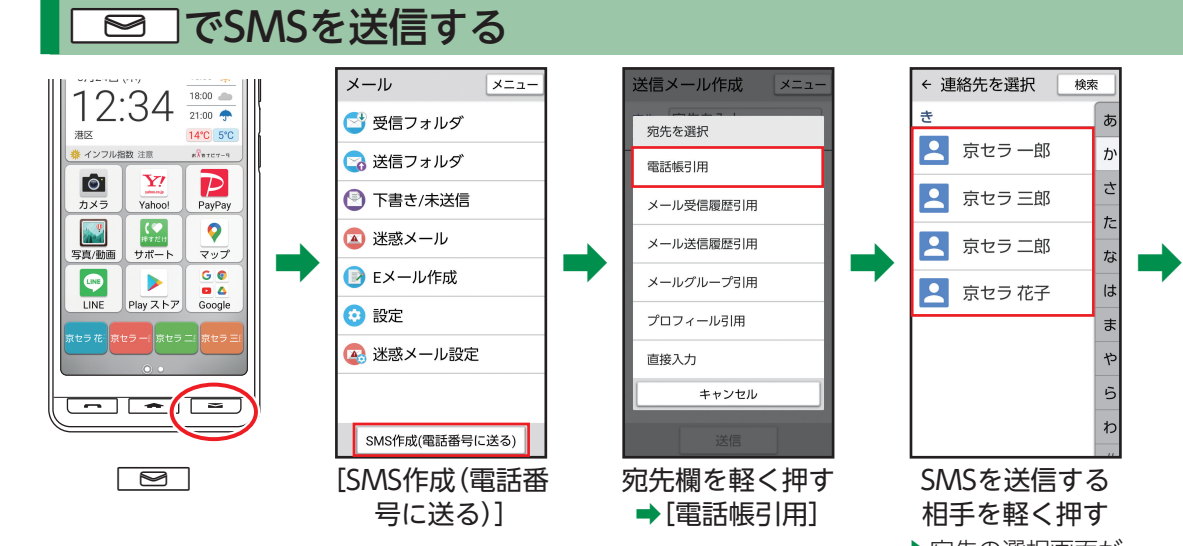

▶宛先の選択画面が 表示されたとき は、使用する宛先 を軽く押します。

#### **EDTでSMSを送信する(続き)**

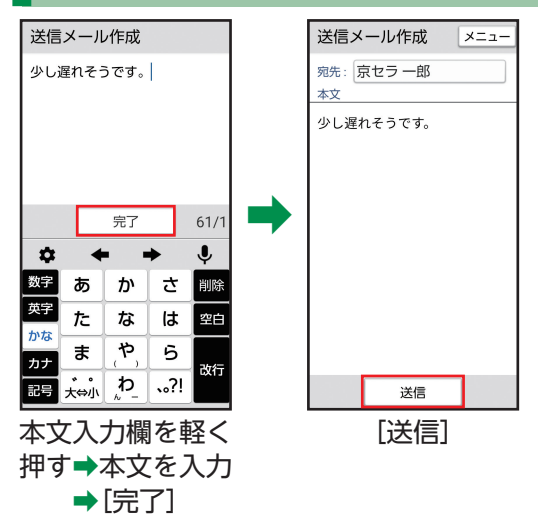

#### SMSを受信する

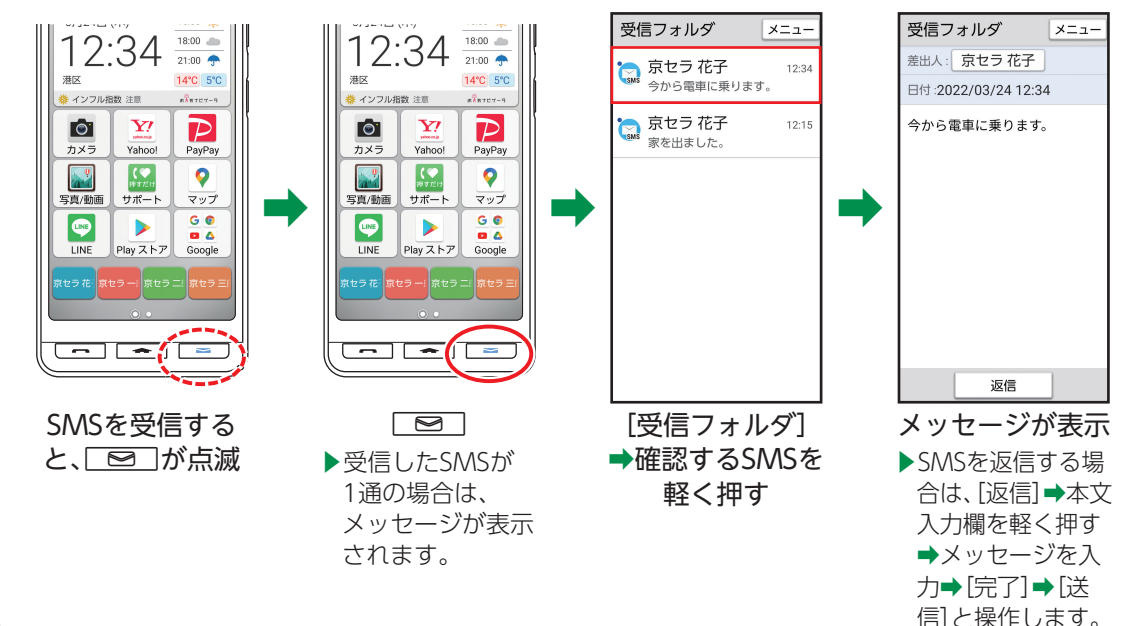

#### カメラを利用する

#### 本機のカメラを利用して写真や動画を撮ってみましょう。

• 写真を撮るときは、本機をしっかりと持ち、背面のアウトカメラ(レンズ部)をふさがないようご注意ください。

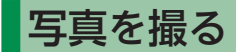

作してください。

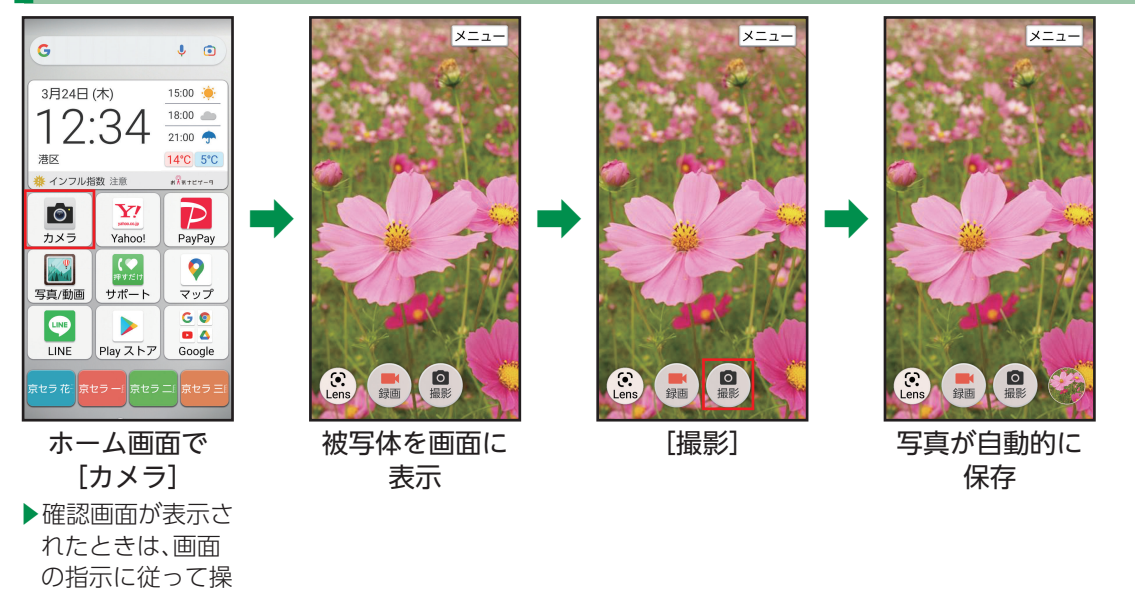

#### 動画を撮る

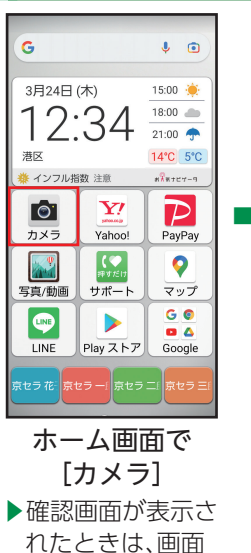

の指示に従って操 作してください。

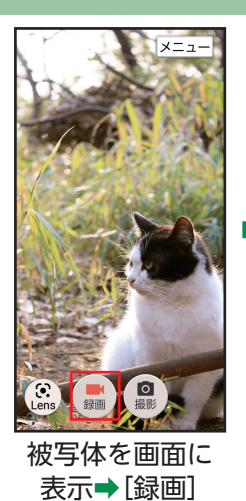

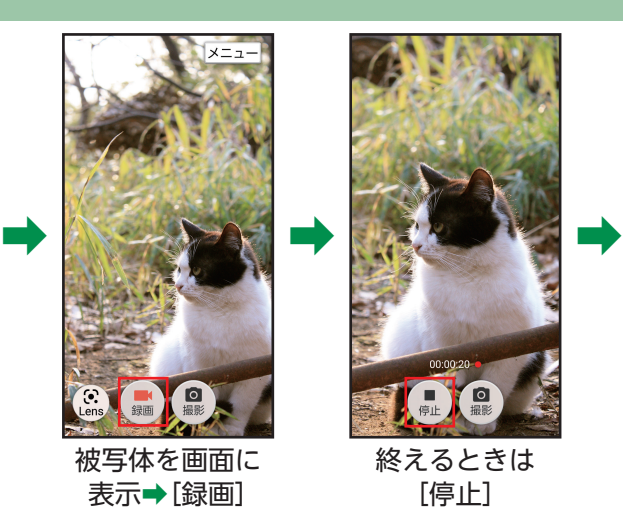

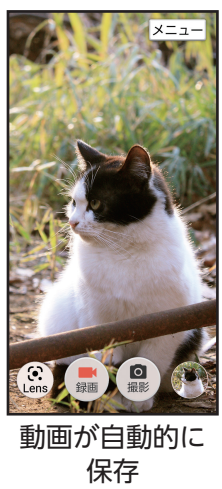

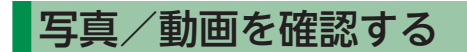

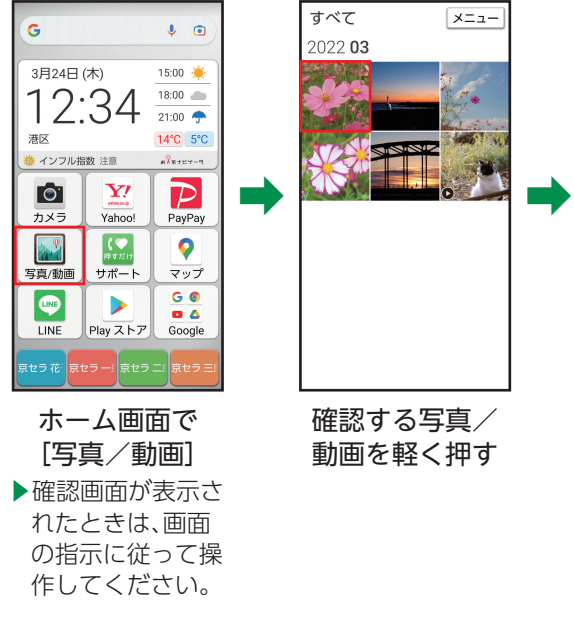

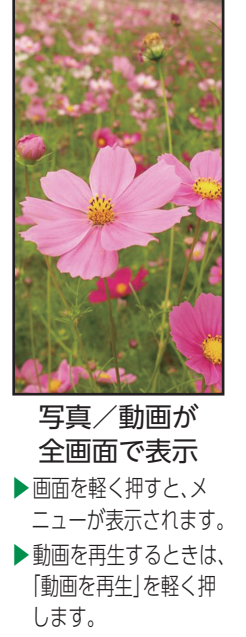

■撮影直後の写真/ 動画を確認する 撮った後は、撮影画面 右下に写真/動画のミ ニプレビューが表示さ れます。

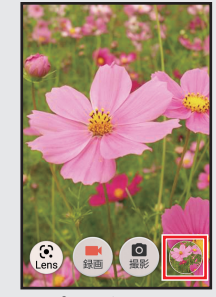

ミニプレビューを 軽く押すと、最後に 撮った写真/動画 が表示されます。

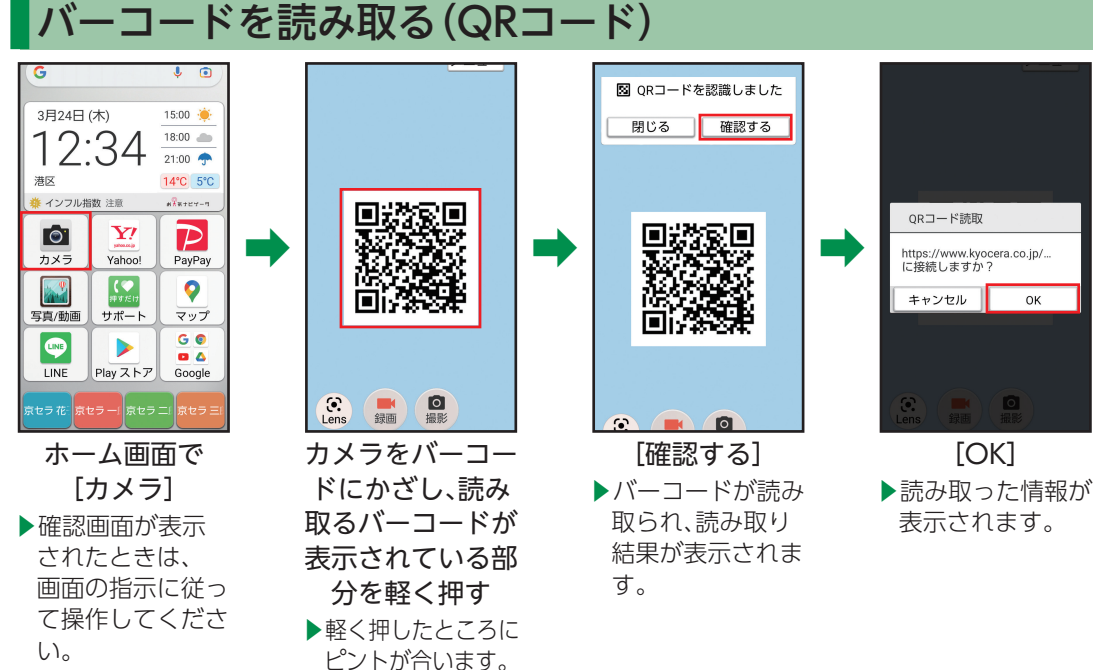

OK

#### 80

カメラを向けるだけで、身の回りにあるものの名前や情報を検索することができます。

#### Google レンズを利用する

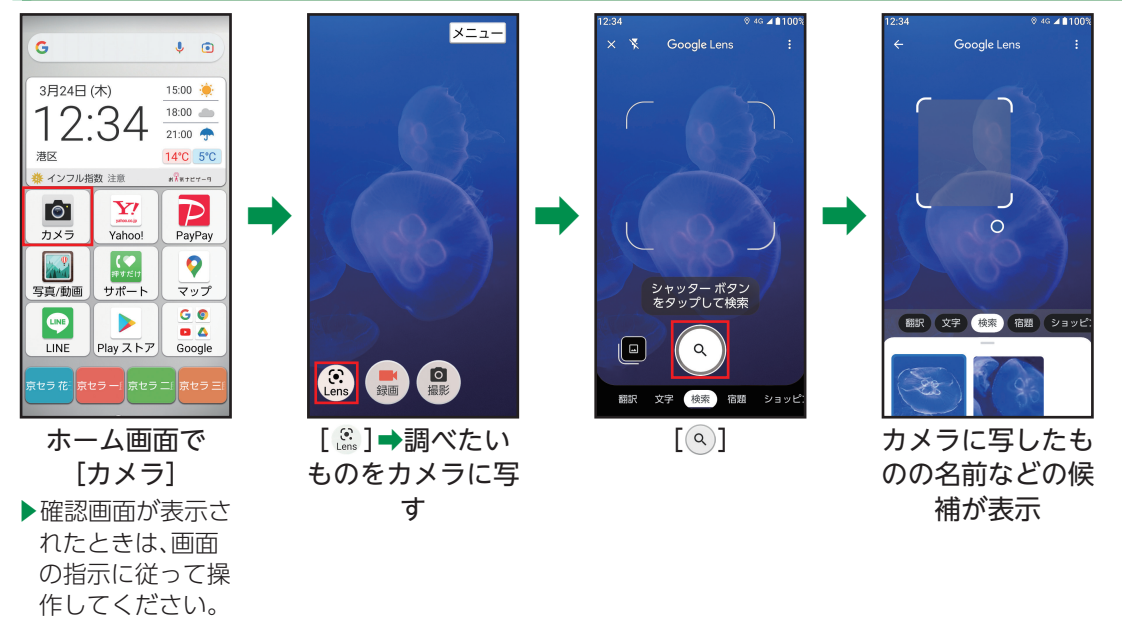

丰 7 ₹ Í. 3 1  $\supset$ Ī ċ Į  $\overline{\phantom{a}}$  $\dot{\tau}$ Í

## インターネット(Yahoo!)を利用する

インターネットを利用しましょう。スマートフォンならではの大画面で、現在地の地図やお店などを確認し たり、乗換情報やイベントなどを検索したりするなど、外出先でも便利に活用できます。 • よく閲覧する画面をブックマークに登録しておくと、次回からかんたんな操作で閲覧できます。

#### 情報を検索する ve https://m.yah ホーム メニュー VA https://searc ホーム メニュー ■終えるときは G  $\mathbf{J}$  in YAHOO! **x** 検索 ログイン ジ 情報画面➡[メニュー] 占い  $Q$   $H1$ 検索 3月24日(木)  $\times$ 15:00 ○ 占いツクール ø ➡画面を上に指でなぞ  $18:00$   $\blacksquare$ ウェブ 画像 動画 リアルタイム 知恵  $\Box$ ○ 占い 2022 り[終了]と操作する  $21:00$   $\spadesuit$ ○ 占い無料 **B** 占い 2022 占い 2022 無料 占いの世界 14°C 5°C と、ホーム画面に戻り 占い無料 占いの世界 創刊号 上いの世界 森 インフル指数 注意  $n\overline{k}$  a  $n = -n$ ます。 占いステラコール 占い当たる **+0+** +0+ +0+ **To**  $\mathbf{Y}$  $\mathcal{P}$ おい参照 **v** https://searc ホーム メニュー カメラ Yahoo! PayPay  $\mathbf{\hat{a}}$ ↓ YAHOO! ログイン ニ  $\mathbb{R}^2$ (●  $\bullet$ 数字 さ  $Q_{\text{H}}$ 検索 ぁ ゕ 削除 写真/動画 サポート マップ 英字 ウェブ 画像 動画 リアルタイム 知恵 た l‡. G O な 空白  $\bullet$ **DA** かな 占い 2022 占い 2022 無料 占いの世界 LINE Play ストア Google ま や 6 カナ 検索  $\mathcal{D}_{\mathcal{L}}$  $.21$ 京セラ 花 | 京セラ 一| 京セラ 二| 京セラ : 記号 大中小 887を押して、ホー ホーム画面で 検索欄を軽く押す 知りたい検索結果 ム画面に戻ることもで [Yahoo!] ➡検索文字を入力 を軽く押す きます。 ➡[検索] (情報画面表示) ▶確認画面が表示さ **CALCULATION** れたときは、画面 (画面メモ)アプリ履歴 戻る の指示に従って操

ᆕ

作してください。

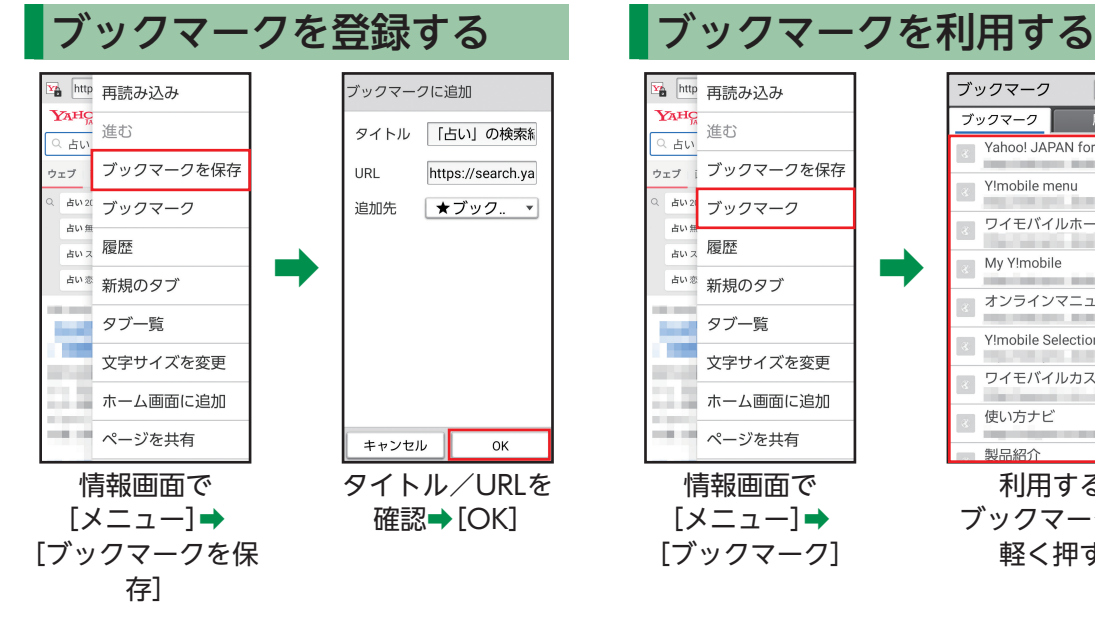

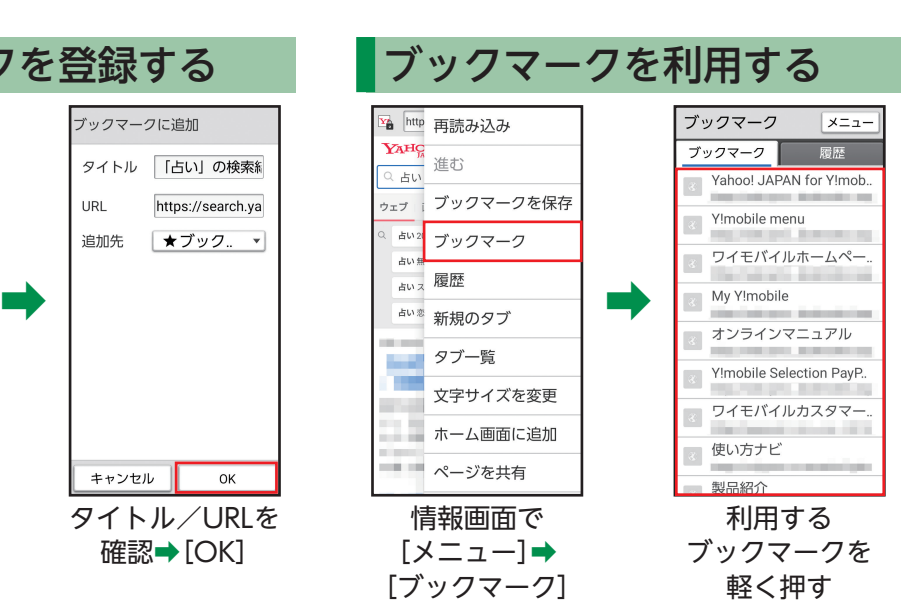

丰 7 ₹ Í. 3 1  $\supset$ Ī ċ Į  $\overline{\phantom{a}}$  $\dot{\tau}$ Í

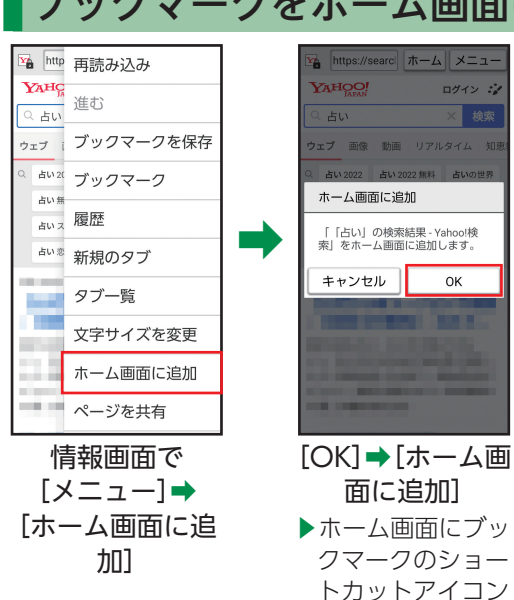

#### ブックマークをホーム画面に貼る

ログイン・プ

× 柿索

OK

が追加されます。

■ホーム画面に追加したブックマークのショート カットアイコンを削除する

ホーム画面でブックマークを長く押し続けて少し 動かす➡[OK]➡ブックマークを長く押し続ける➡ そのまま「削除」まで指でなぞり、指を離す➡[完了]

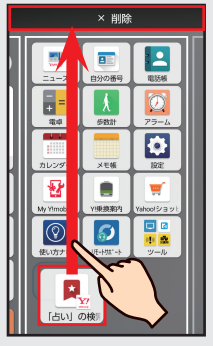

## 押すだけサポートを利用する

「サポート」アプリを軽く押すだけで、本機の症状を確認してくれます。症状があてはまらない場合や、症状を 改善できない場合は、アプリから直接「かんたんスマホ カスタマーセンター」に電話をかけることもできます。 •「かんたんスマホ カスタマーセンター」への通話は無料となります。

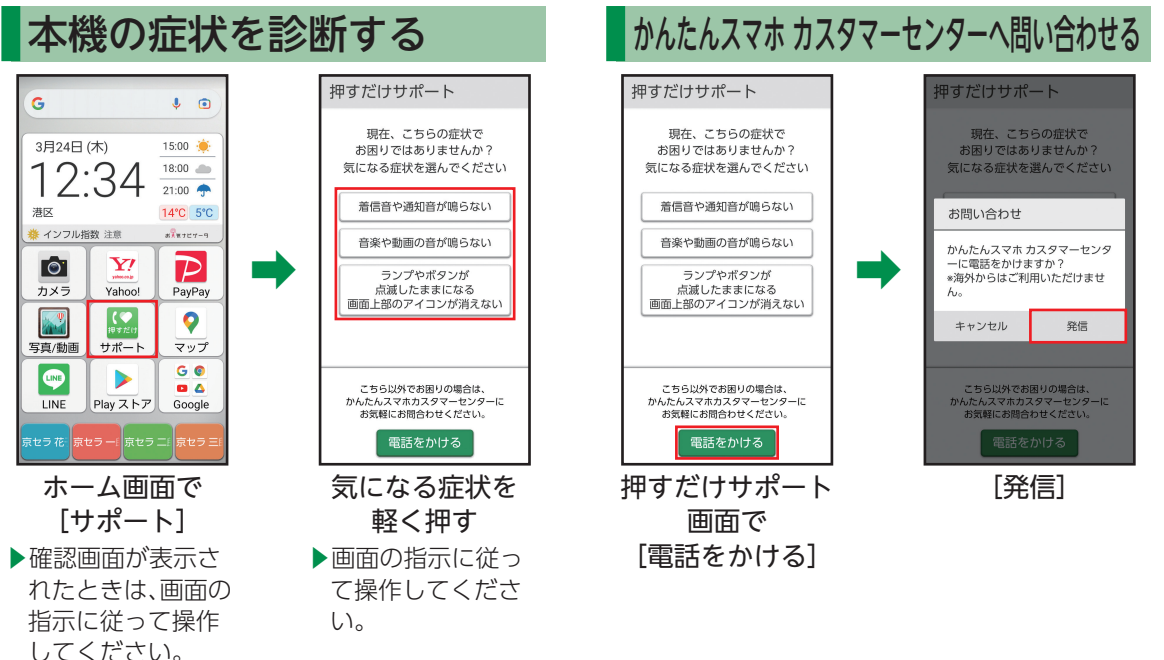

#### ニュースを利用する

Yahoo!ニュースを利用して、どこにいても最新のニュースを見られます。 国内外の重要なニュースが配信されます。

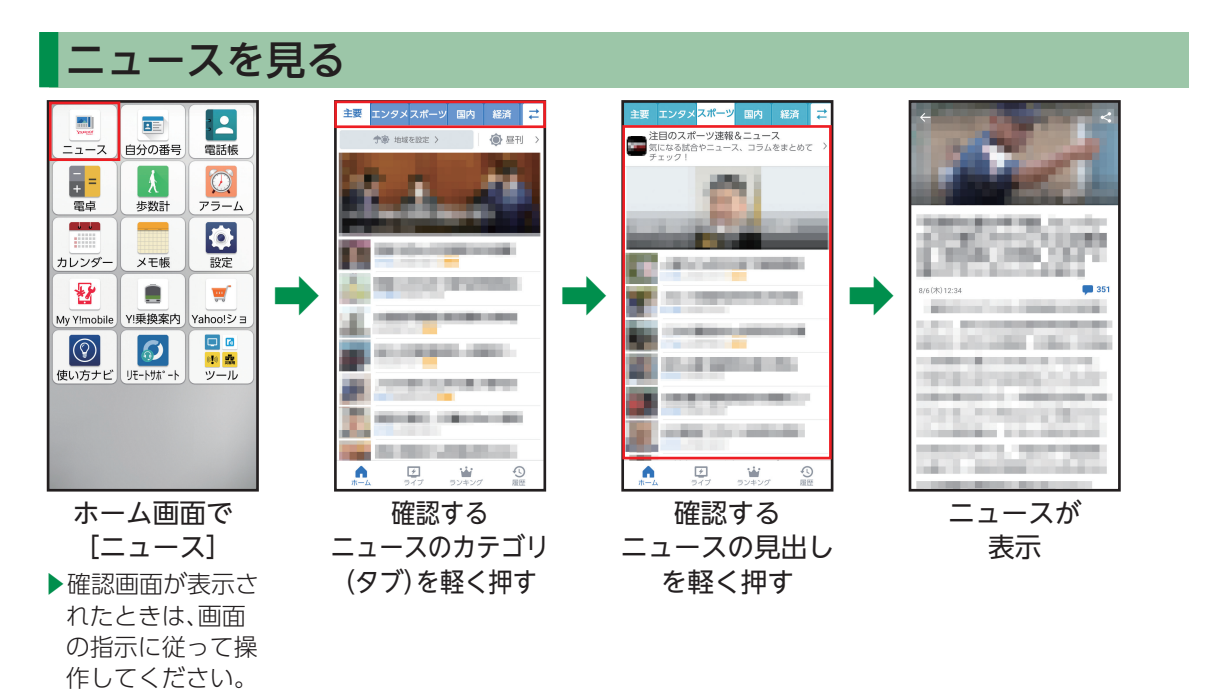

86

丰 7 ł Í. 3 1  $\supset$ Ī ċ Į  $\overline{\phantom{a}}$  $\dot{\tau}$ Í.

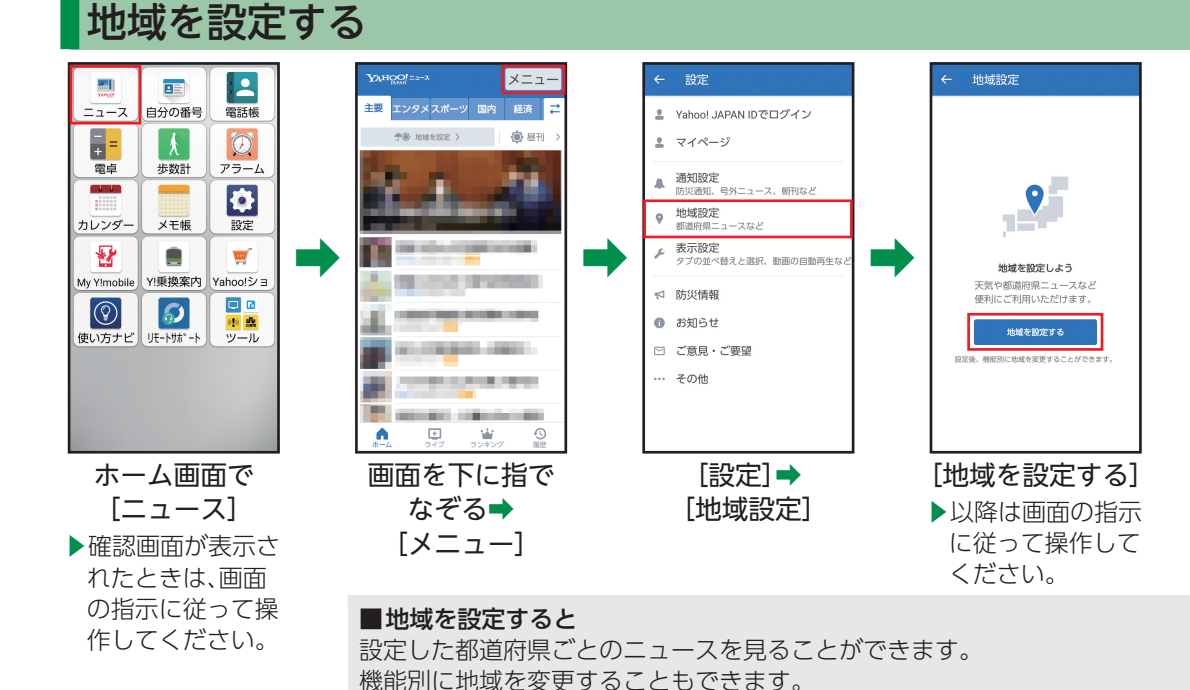

### LINEを利用する

いつでもどこでもかんたんにメールや音声・ビデオ通話が楽しめるコミュニケーションアプリ。文字も大き く、スムーズにメールのやり取りが行えます。また20,000種類以上のスタンプと絵文字で、文字だけでは伝 わらない気持ちを相手に伝えることができます。

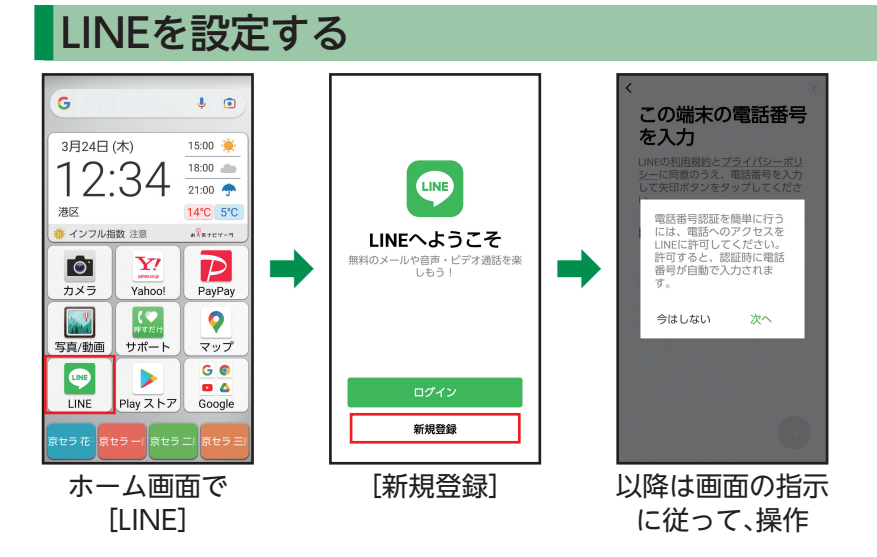

 • お客様の状況によりLINEアプリがダウンロード/インストールされていない場合がありますので、Play ストアより入手してください(▶P.[108](#page-109-0))。

### 地図を確認する

現在地や指定した場所の地図を表示したり、お店や病院など、周辺の情報を確認してみましょう。

- 確認画面が表示されたときは、画面の指示に従って操作してください。
- 詳しい操作方法を確認するときは、マップ画面でアカウントのアイコンをタップ➡[ヘルプ]と操作してください。

#### 地図を表示する

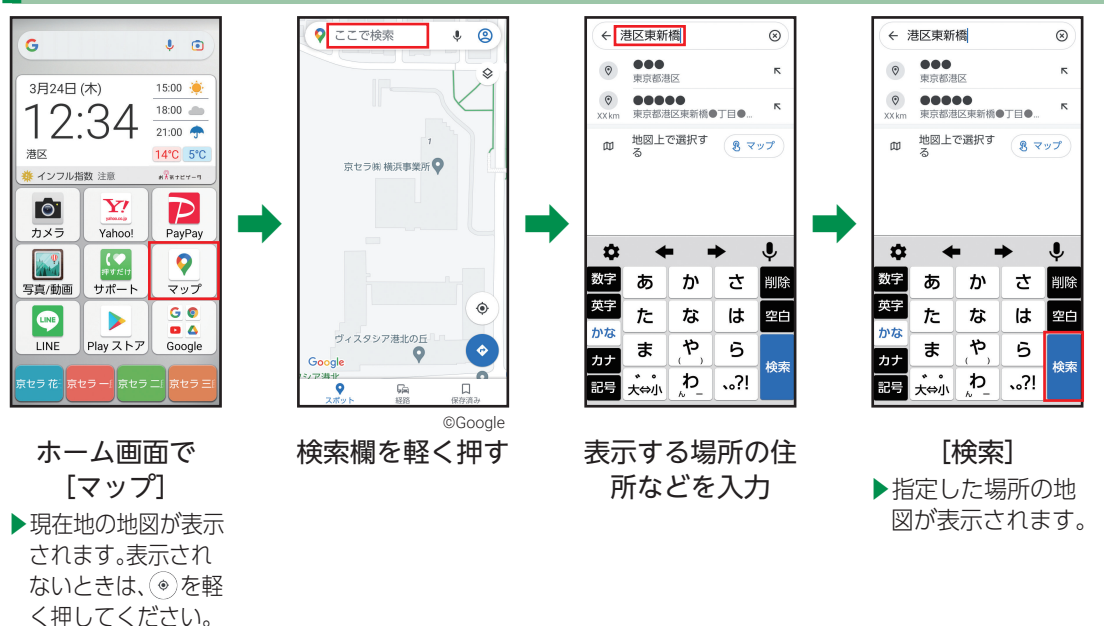

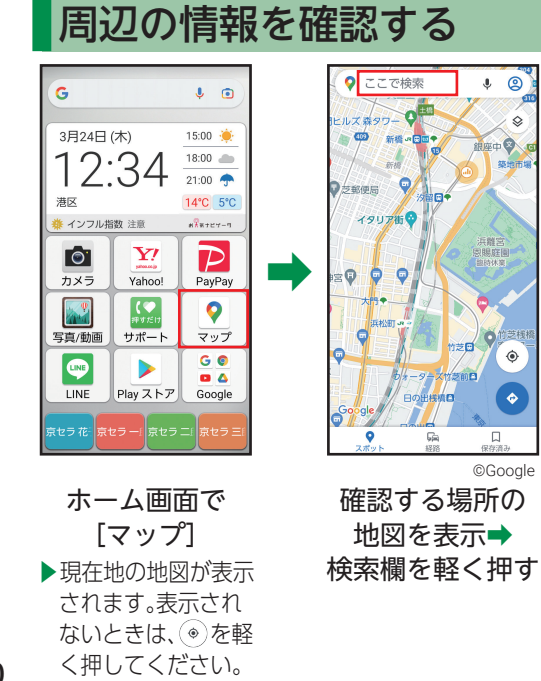

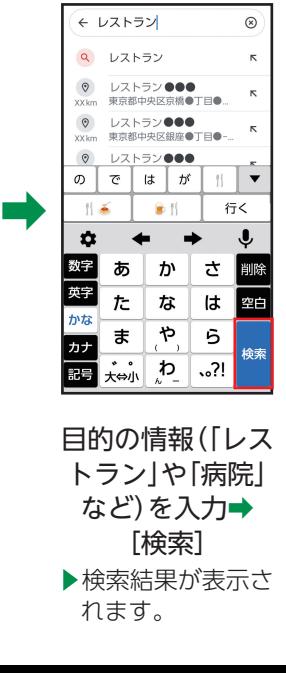

 $\circledcirc$ 

 $\Diamond$ 

 $\circledcirc$ 

 $\ddot{\bullet}$ 

90

## ラジオを利用する

radiko+FM(ラジコプラスエフ エム)を利用すると、インター ネットラジオの放送を聞くこと ができます。

また、市販のイヤホンを接続する ことで、アナログFMラジオを聞 くこともできます。

**ホーム画面で[ツール]→** [radiko+FM]

ラジオを視聴する

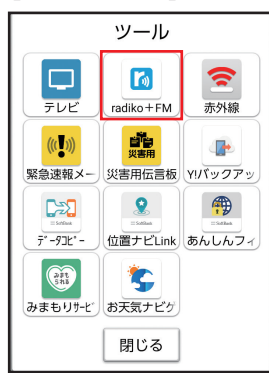

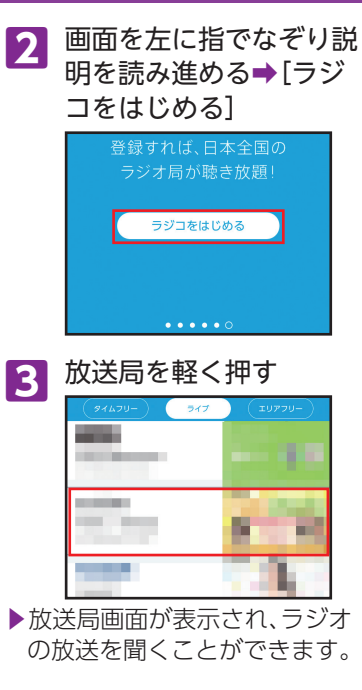

■バックグラウンド再生をする 放送局画面で[戻る]➡[戻る] ➡[バックグラウンド]と操作 すると、他のアプリを使用しな がらの再生(バックグラウンド 再生)へ切り替えることができ ます。バックグラウンド再生を 終える場合は、ホーム画面で [ツール]➡[radiko+FM]➡ [戻る]➡[終了]と操作します。 ■アナログFMラジオへ切り替える 手順**3**で次の操作を行います。  $\bigoplus$   $\blacktriangleright$   $[FM \neq 1 - 1 + 1] \Rightarrow$   $\blacksquare$ 放送局欄を軽く押す➡放送局 を軽く押す➡本局または中継 局を軽く押す➡[閉じる]⇒▶ • アナログFMラジオの受信に は、市販のイヤホンがアンテ ナとなります。 • アナログFMラジオは屋内や 乗り物の中では電波を受信し にくいことがあります。でき るだけ窓際で使用した方が受

信しやすくなります。

#### 日々の歩数を確認する

健康管理のため、毎日の歩数を歩 数計で確認しましょう。

- 確認画面が表示されたときは、画面 の指示に従って操作してください。
- ご自分の身長や体重などを登録 しておけば、消費カロリーや歩 行距離の目安も算出できます。

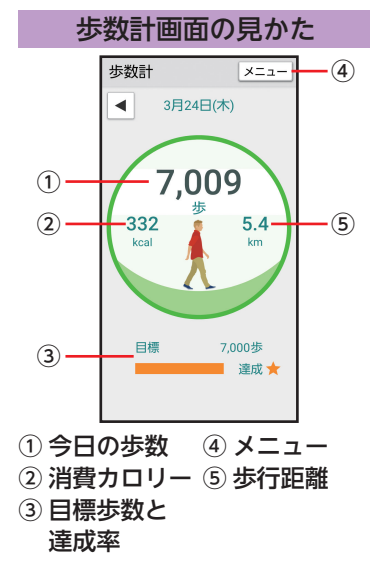

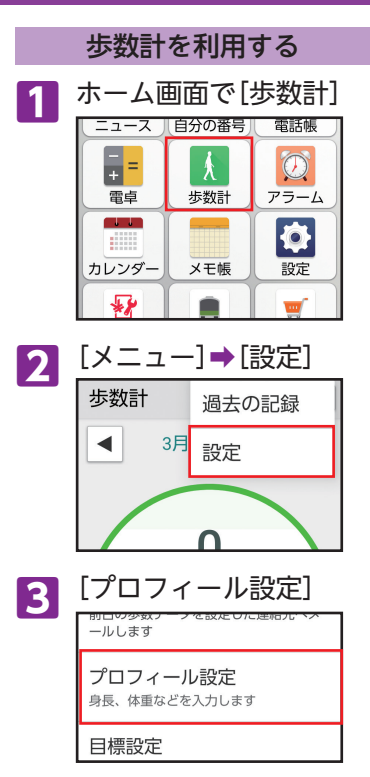

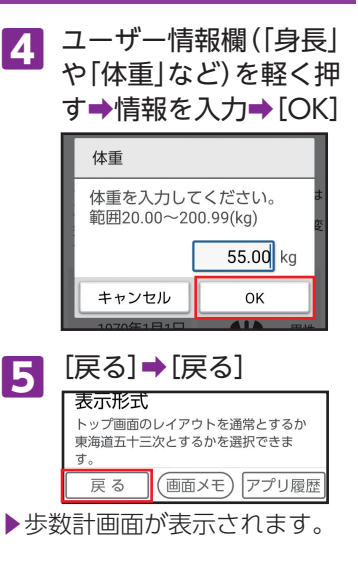

#### 東海道五十三次を利用する

東海道五十三次の行程を使用し て、歩数計で測定した結果を基に 日本橋からゴールの京師を目指 して旅をすることができます。歩 数に応じて歌川広重の東海道 五十三次の浮世絵画像を手に入 れることができます。

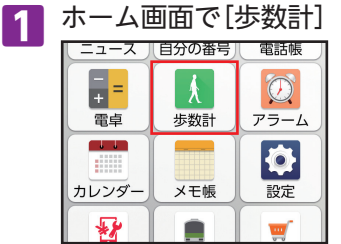

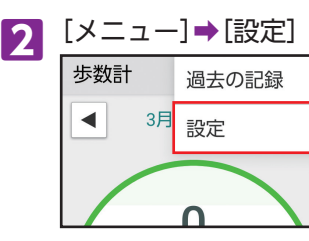

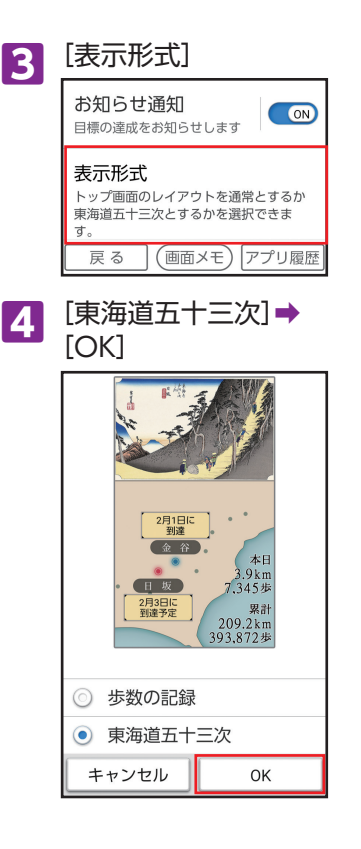

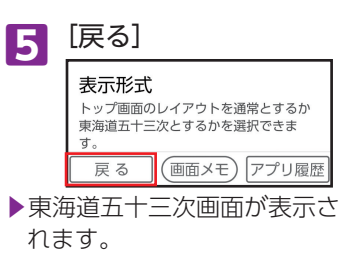

## アラームを利用する

アラームを設定し、目覚まし時計 として使ってみましょう。 指定した曜日などに、繰り返し動 作させることもできます。

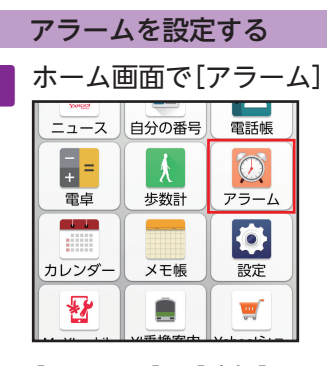

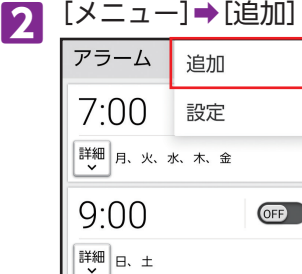

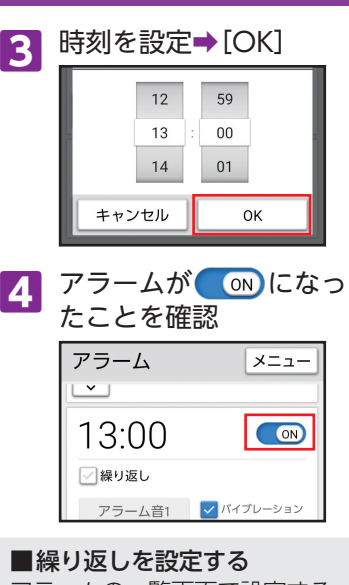

アラームの一覧画面で設定する アラームの[詳細]➡[繰り返し] (√表示)→動作させる曜日など を軽く押す➡[閉じる]

 • 青色の曜日にアラームが動作 します。

#### アラーム動作時の操作

アラーム設定時刻になると、ア ラーム音やバイブレータでお知 らせします。

**1** アラームを止めるとき は、画面上部のアラーム のお知らせを軽く押す→ [止める]

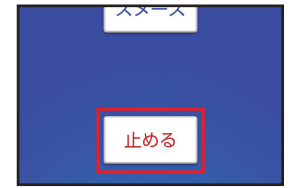

▶「スヌーズ」を軽く押すと、設定 した時間後に再度アラームが 動作します。 スヌーズの設定は、アラーム一 覧画面でスヌーズの設定をす るアラームの[詳細]➡[スヌー ズなし]/[スヌーズ:XX分]➡ スヌーズ時間を軽く押すと設 定できます。

 $\frac{1}{2}$ Į Į Í ţ É Ņ 1  $\supseteq$ Ī ċ  $\ddot{\cdot}$  $\overline{\phantom{a}}$ ę Í

## カレンダーで予定を管理する

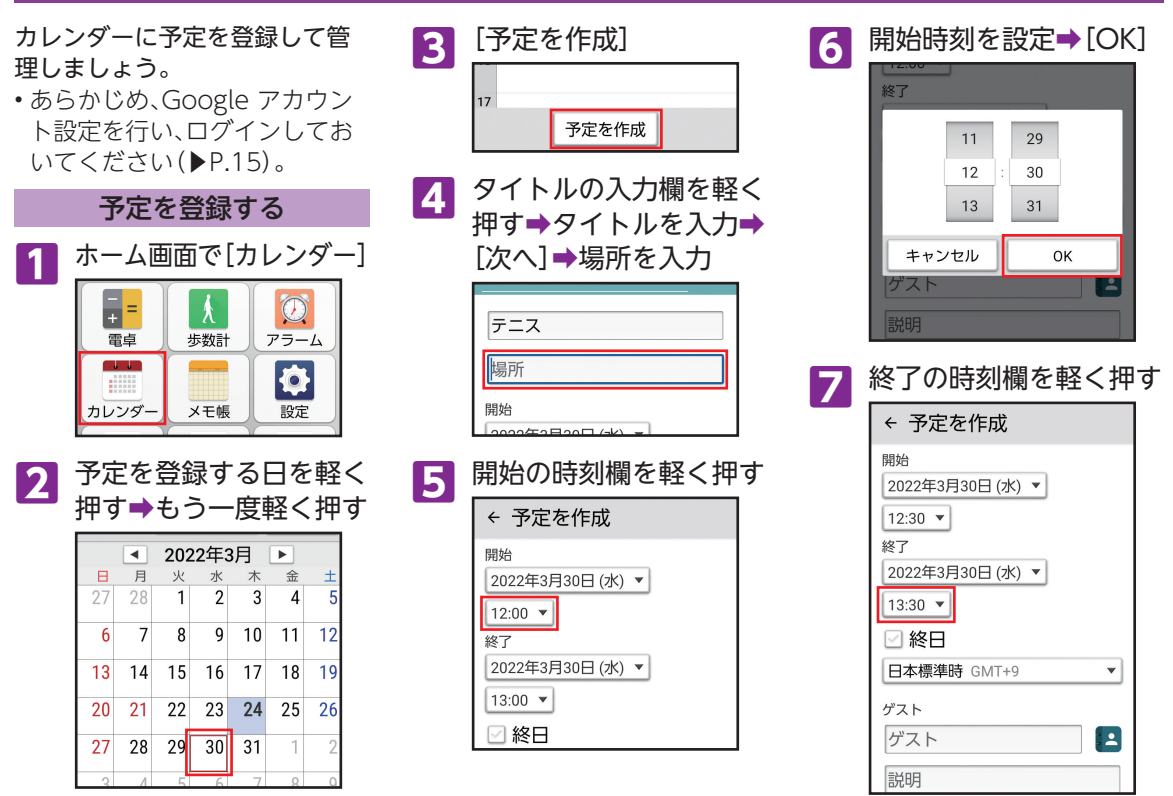

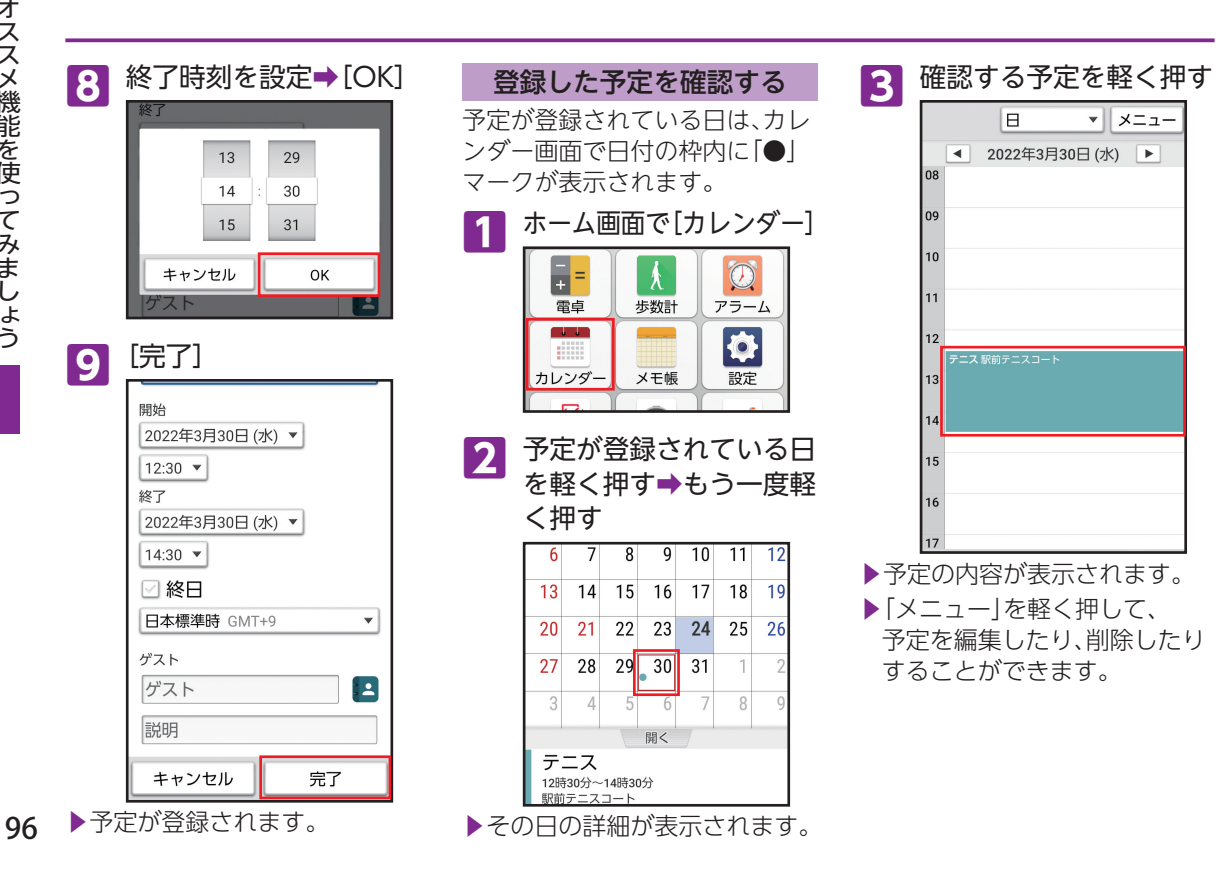

## メモ帳を利用する

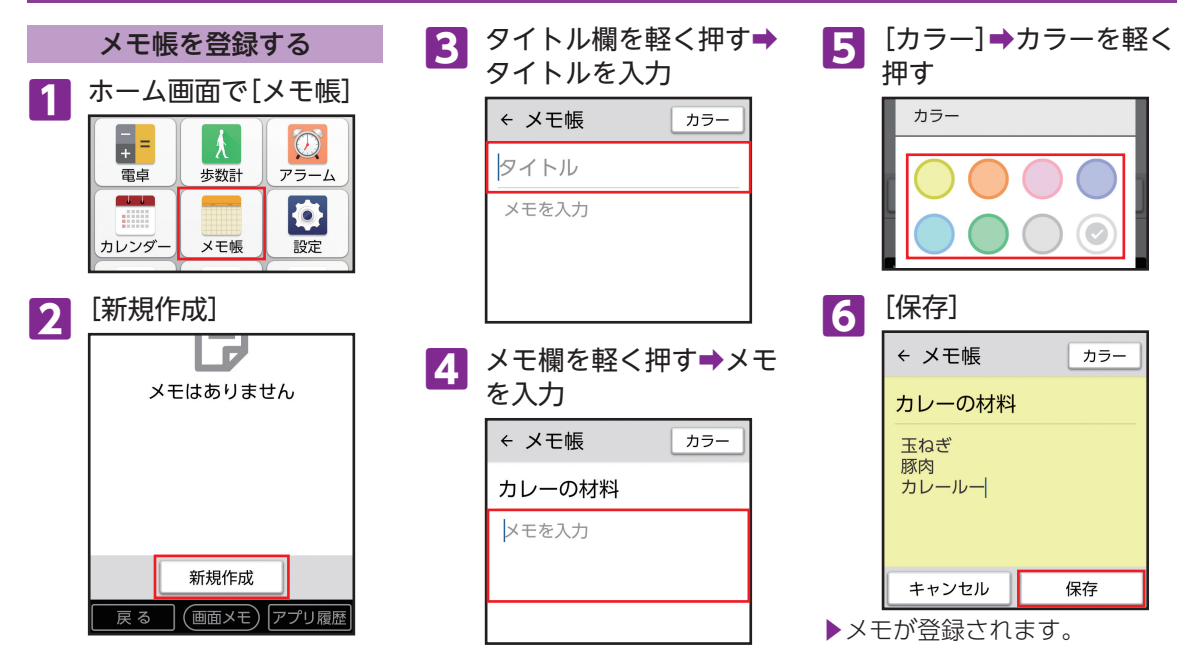

#### ■メモのカラー

メモの入力画面でカラーを設定すると、メモ帳一覧画面で、対象のメモの背景が設定したカラーの色で表 示されます。カテゴリ分けなどに利用できます。

## 乗換案内を利用する

電車、バス、飛行機などの経路検 索はもちろん、住所や電話番号、 お店や会社名などでのルート検 索が可能です。

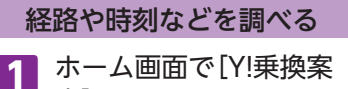

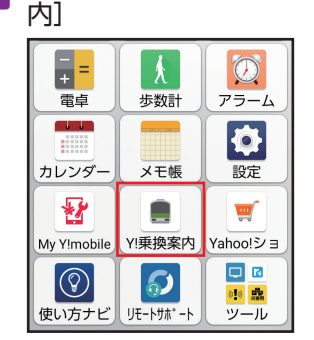

2 出発欄を軽く押す→出発 地を入力

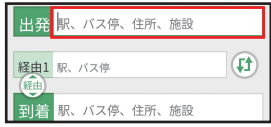

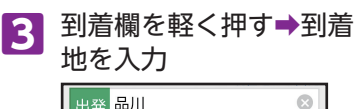

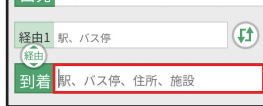

**4**[検索]

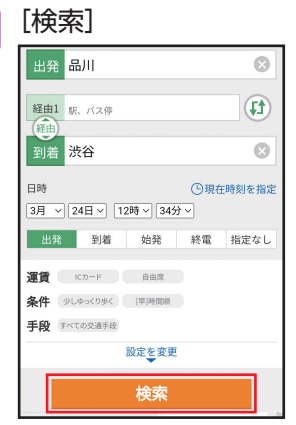

▶結果一覧が表示されます。

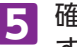

**5** 確認するルートを軽く押 す

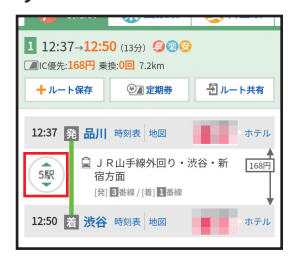

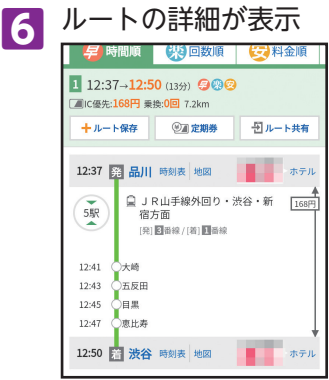

# テレビ(ワンセグ)を利用する

本機では、ワンセグ(モバイル機 器向け地上デジタルテレビ放送 サービス)が利用できます。

- 海外では利用できません。
- NHKの受信料については、NHK にお問い合わせください。

ワンセグアンテナを接続する

ワンセグを見るときは、必ずワン セグアンテナを本機に接続して ください。イヤホン(市販品)で音 声を聞くときは、イヤホンを先に ワンセグアンテナに接続してか ら、ワンセグアンテナを本機に接 続してください。

イヤホン(市販品)でワンセグを 視聴中に、ワンセグアンテナから イヤホンを取り外しても、スピー カーから音声は出力されません。 スピーカーから音声を出力する 場合は、いったんワンセグアンテ ナを取り外し、もう一度ワンセグ アンテナのみを取り付けてくだ さい。

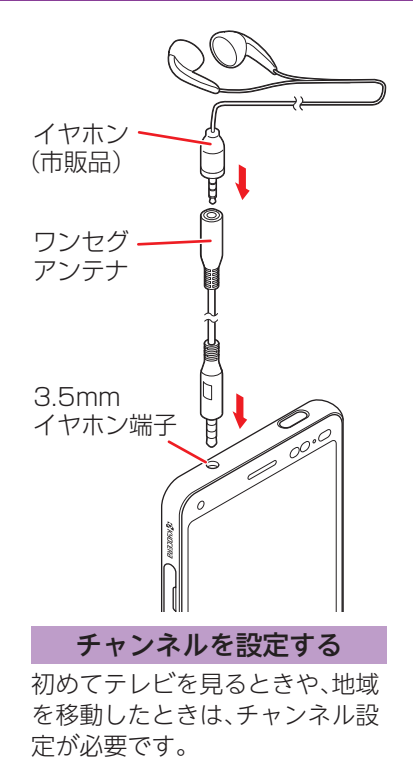

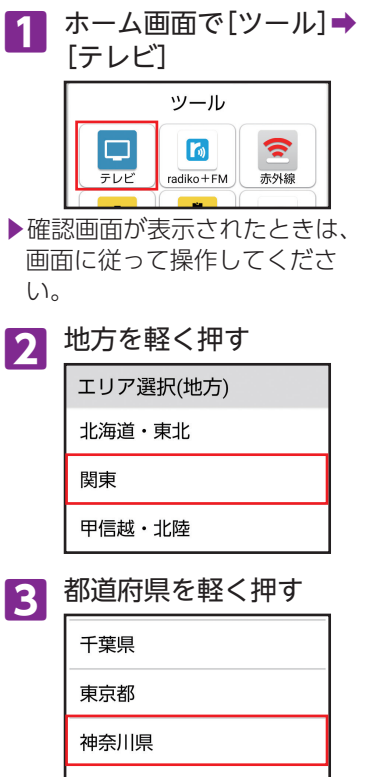

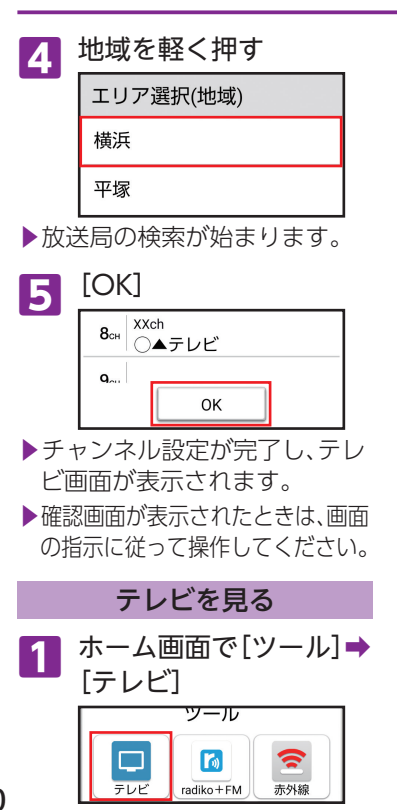

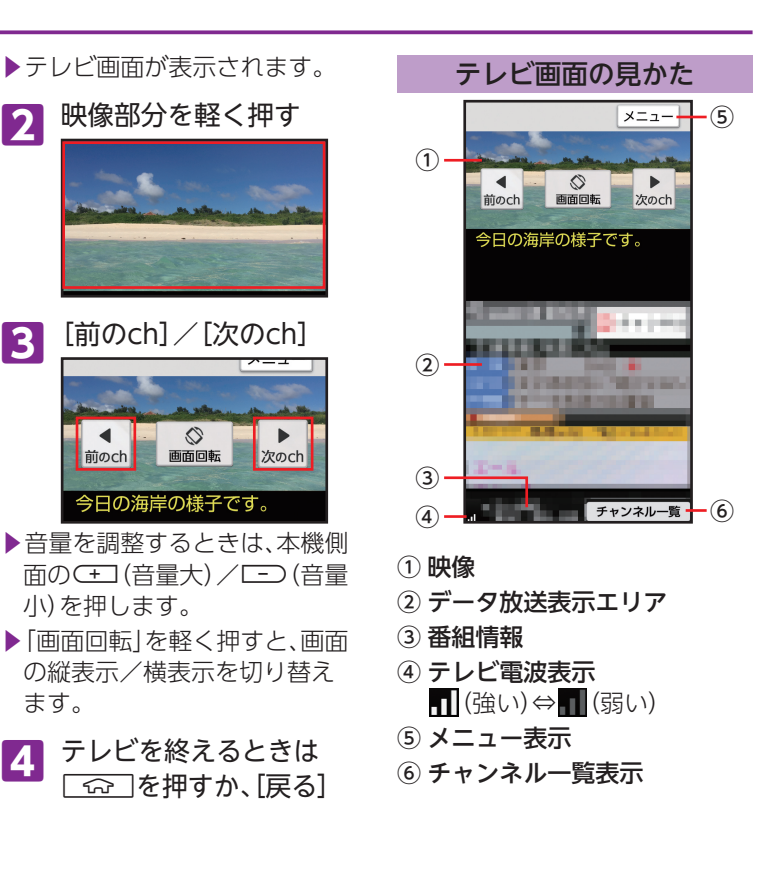

### 天気予報を見る

ホーム画面の「時刻/天気」部分 には、現在地周辺の3時間ごとの 天気情報が表示されます。また季 節によって、熱中症/インフルエ ンザ指数が表示され確認するこ とができます。

現在地の天気を表示する

ホーム画面の「時刻/天気」部分 に、現在地の天気が表示されるよ うにします。

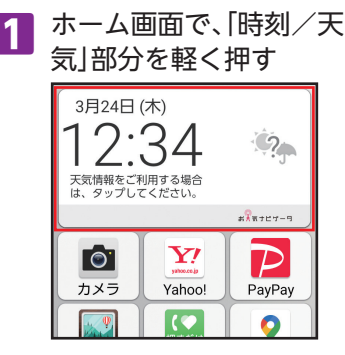

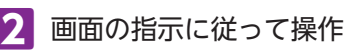

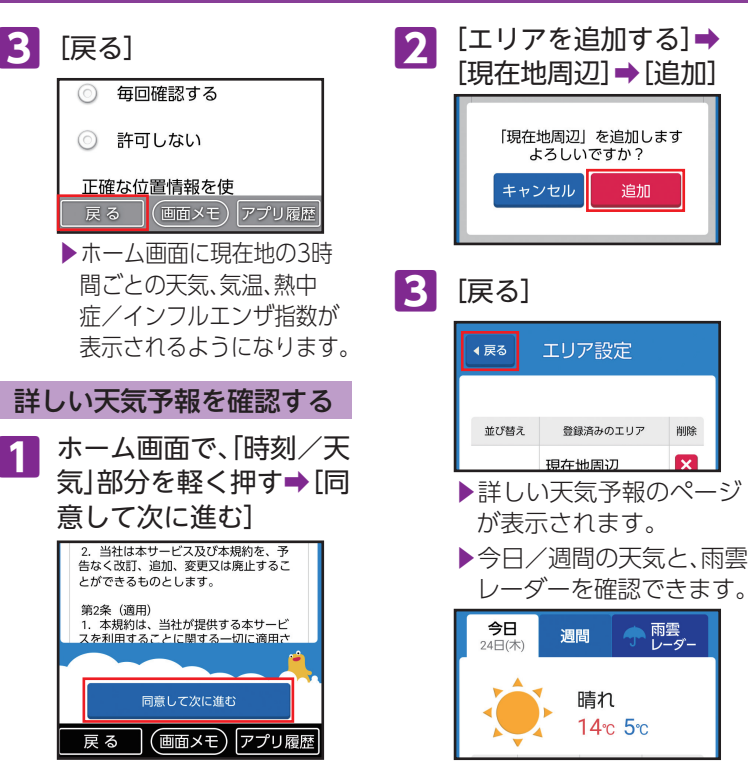

追加

削除

M

雨雲<br>レーダー

晴れ

14c 5c

### 壁紙や音を設定する

壁紙や着信音を変更して、自分好み のスマートフォンにしましょう。 本機の各種設定は、設定画面から行 います。

#### 画面の壁紙を変更する

カメラで撮った写真を、ホーム画 面とスタート画面の壁紙に 設定する方法を例に説明します。

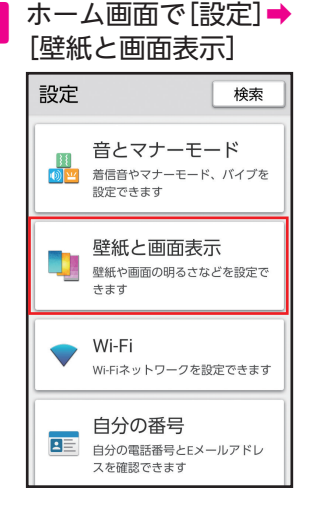

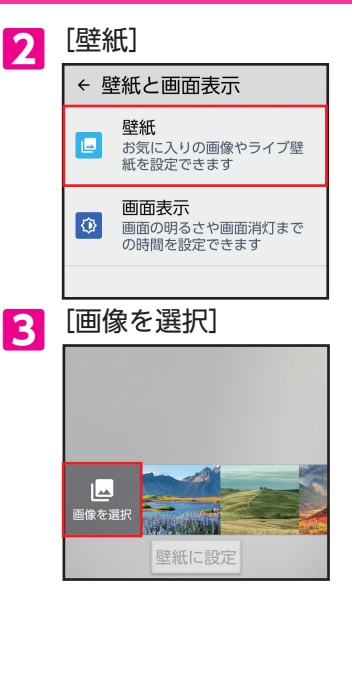

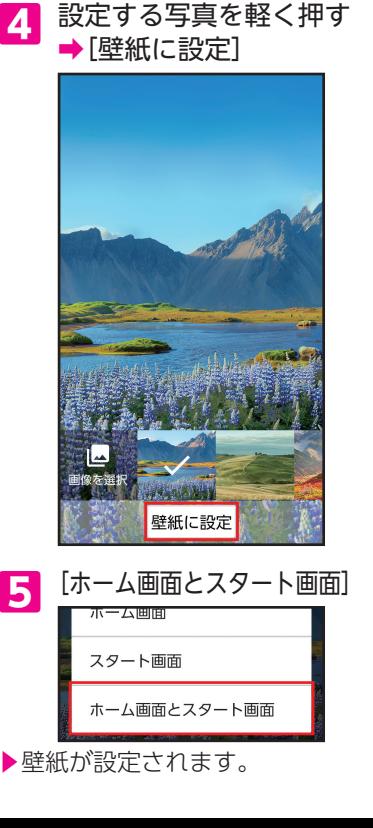

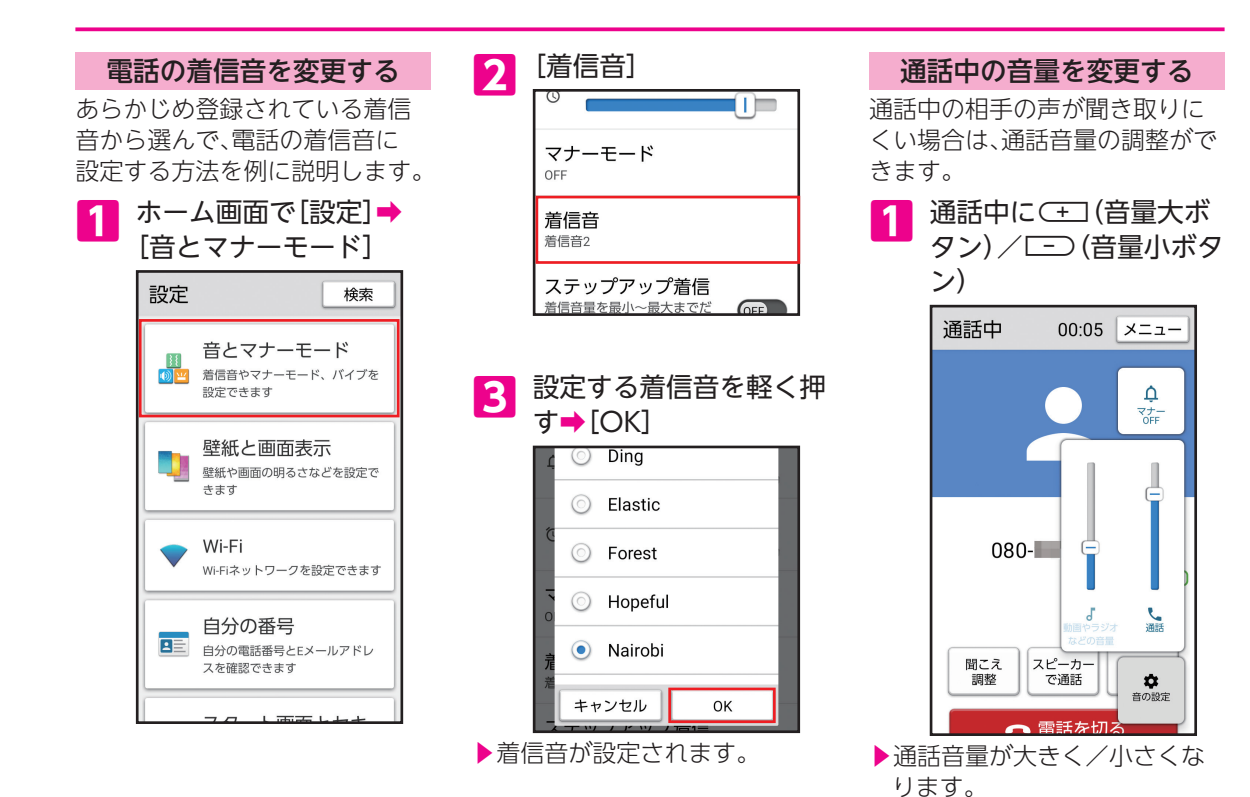

103

### 緊急ブザーを利用する

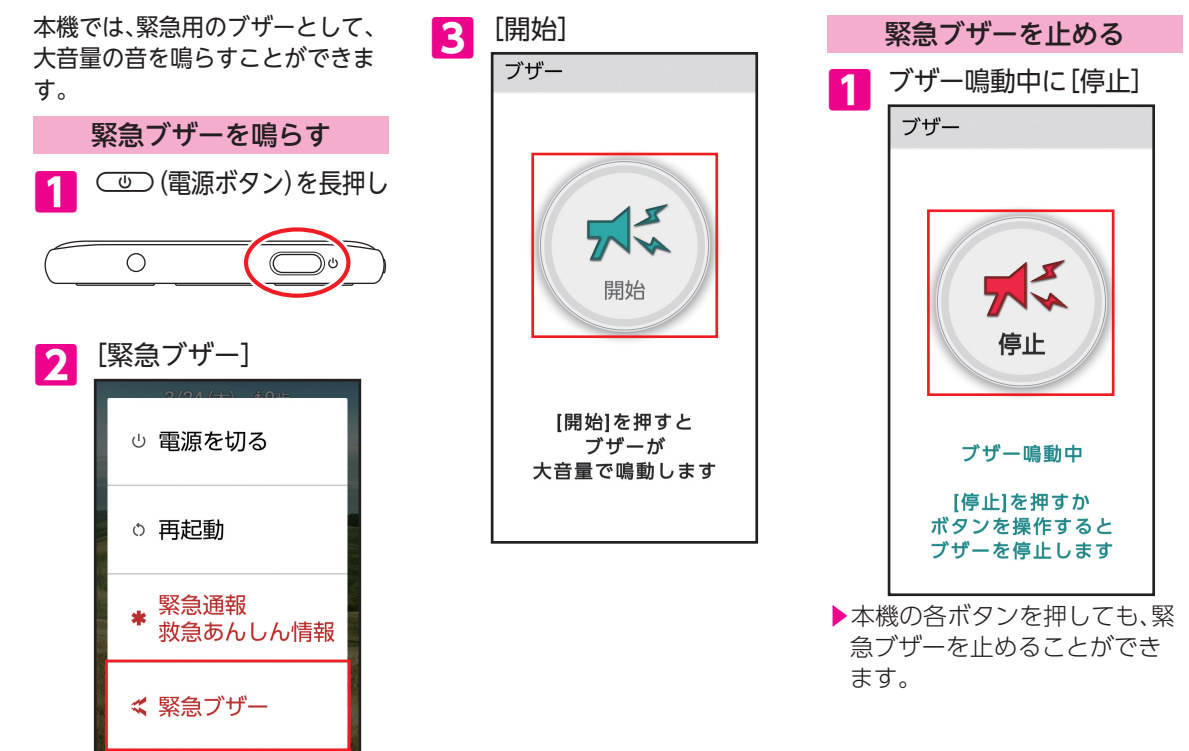

## みまもりサービスを利用する

離れて暮らす家族があなたをス マホアプリでみまもることがで きるサービスです。

• サービスの詳細についてはこち らをご確認ください。 [https://mimamori.mb.](https://mimamori.mb.softbank.jp/) [softbank.jp/](https://mimamori.mb.softbank.jp/)

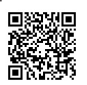

はじめに、あなたをみまもる方 (ご家族など)がサービスの設 定を完了する必要があります。 みまもる方に下記QRコードま たはURLよりアプリをダウン ロードして、設定を完了してい ただくようお伝えください。

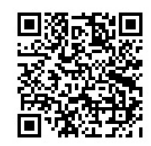

[https://mimamori.mb.](https://mimamori.mb.softbank.jp/dl/mimamoru) [softbank.jp/dl/mimamoru](https://mimamori.mb.softbank.jp/dl/mimamoru)

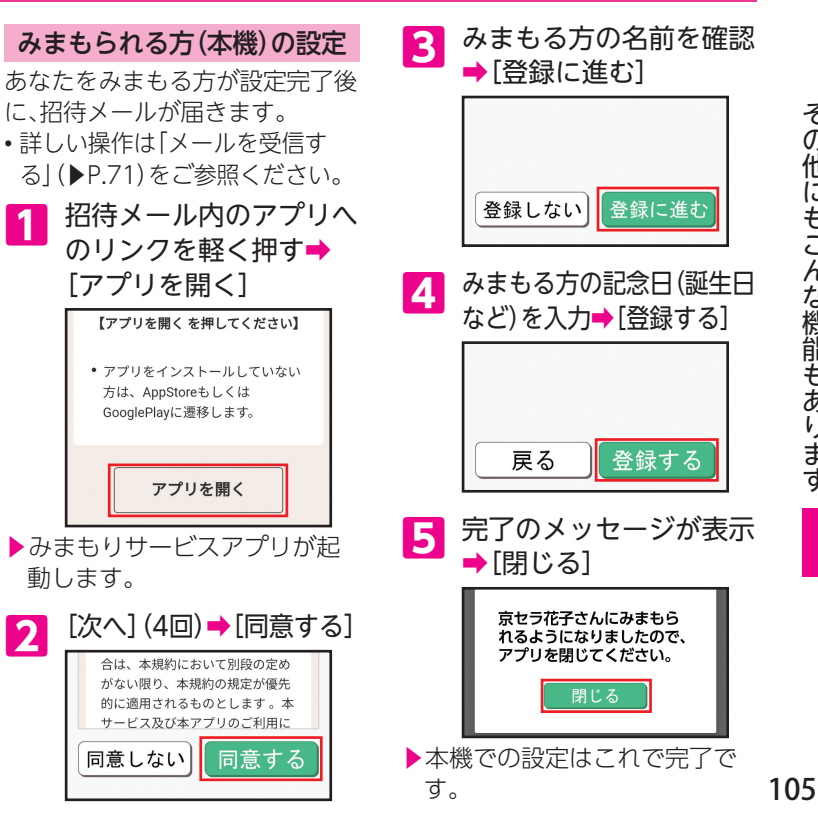

## 本機の無断使用を防ぐ

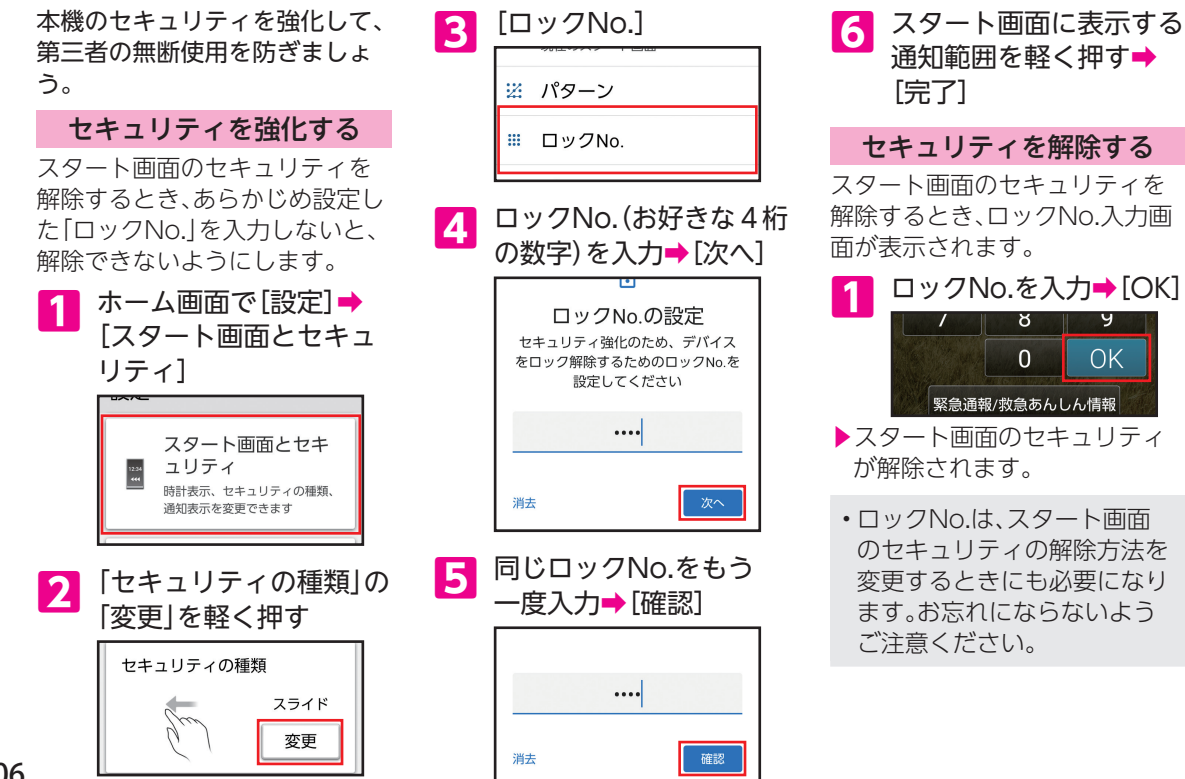

106
# 無線LAN(Wi-Fi)機能を利用する

ご家庭内の無線LAN(Wi-Fi)のア クセスポイント(ルーター)に接 続して、インターネットを利用し てみましょう。

アクセスポイントに接続する

パスワードを入力してアクセス ポイントに接続する方法を例に 説明します。

**1** ホーム画面で[設定]➡ [Wi-Fi]

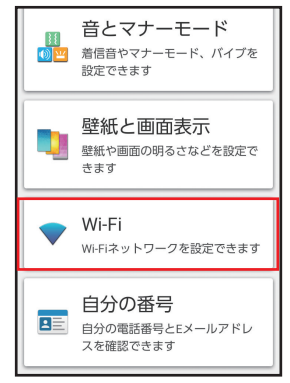

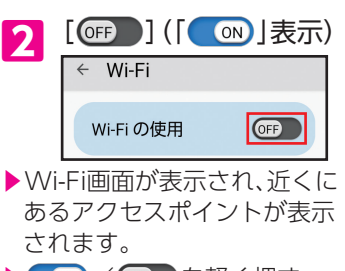

- ON / OFF 存軽く押す たびにWi-FiのON/OFFが 切り替わります。
- **3** 接続するアクセスポイン トを軽く押す

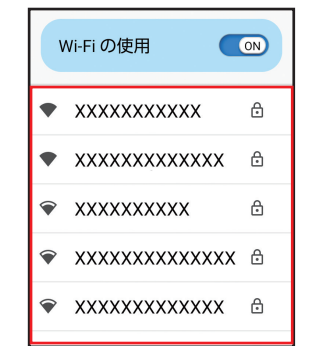

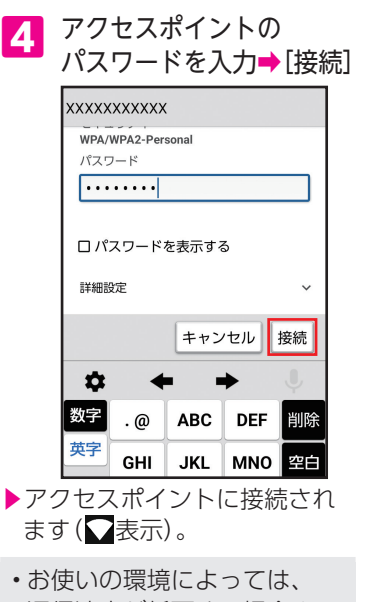

- 通信速度が低下する場合や ご利用になれない場合が あります。
- • アクセスポイントによって は、パスワードの入力が不要 な場合もあります。

Í ļ ↿  $\overline{\mathcal{L}}$ 

# 新しいアプリを追加する

スマートフォンの醍醐味は、新し いアプリを追加できることです。 Google Play™でアプリを探して、 入手(ダウンロード)しましょう。

### Google Playから入手する

Google Playで、キーワードを 入力してアプリを検索し、 入手する方法を例に説明します。 • あらかじめ、Google アカウン トの設定を行い、ログインして おいてください(▶P.15)。

• 確認画面が表示されたときは、 画面の指示に従って操作してく ださい。

■アプリの追加について 入手したアプリは、自動的に 本機のホーム画面の空き スペースに追加されます。

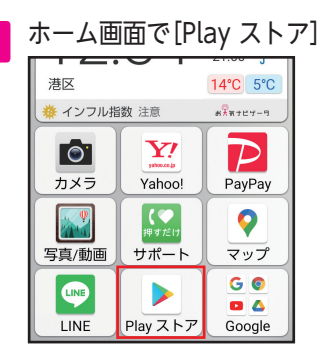

▶Google Play画面が表示され ます。

<mark>2</mark> 検索欄を軽く押す<br>┃ △ ファッッ<sub>グー</sub>』↓ ● 子供 おすすめ ランキング おすすめのゲームを見つけ... →

**3** アプリのキーワードを 入力➡[検索]

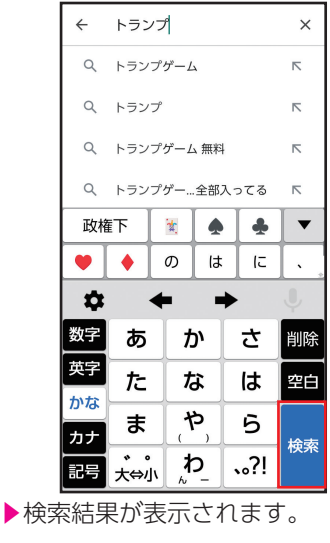

**4** 入手するアプリを 軽く押す ▶以降は画面の指示に従って操 作してください。

# アプリが利用できる機能を設定する

アプリが利用できる機能や情報 (カメラ、カレンダー、位置情報な ど)を、設定することができます。 • 特定の機能や情報の利用を禁止 すると、アプリを起動できない ことや、利用が制限されること があります。

### 利用できる機能を設定する

アプリごとに設定する方法を説 明します。

• 設定できる機能は、アプリに よって異なります。

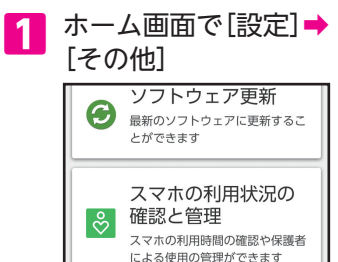

その他

より詳細な項目を設定できます

 $\bullet$ 

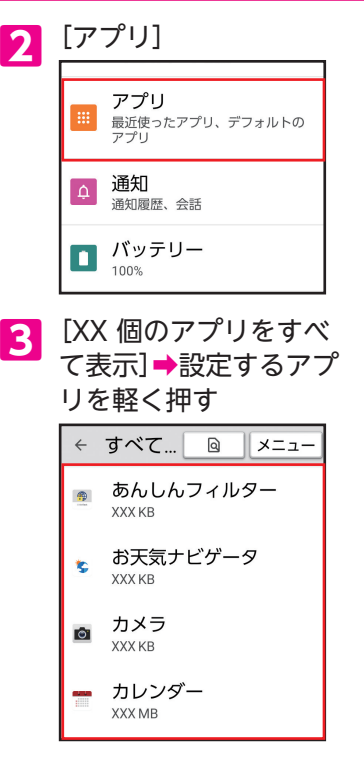

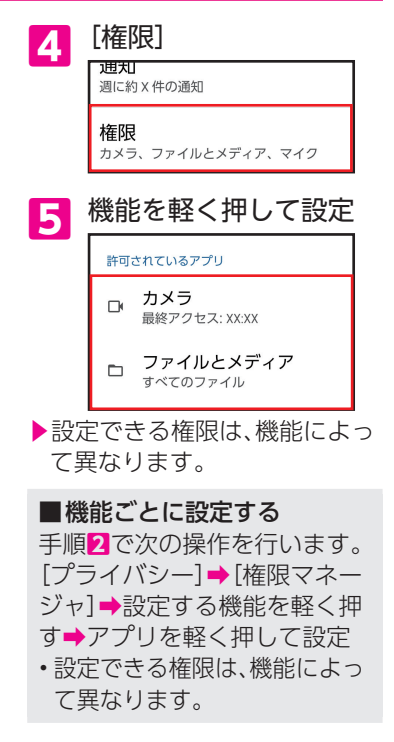

# 本機のデータを他のスマホにコピーする

スマートフォンの中のデータを、 他のスマートフォンにアプリを 使ってかんたんにコピーするこ とができます。

- あらかじめコピー先のスマート フォンにも「かんたんデータコ ピー」アプリをイントールして おいてください。
- 確認画面が表示されたときは、 画面の指示に従って操作してく ださい。

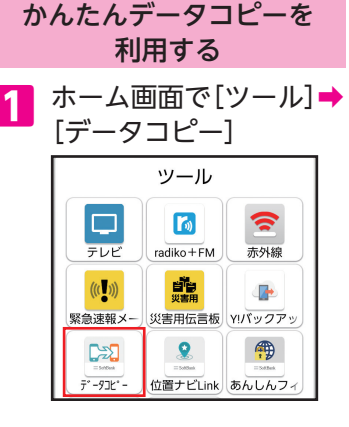

**2**[はじめる] TE  $2$ 凰  $\overline{O}$  $\circ$ 今までの 新しい はじめる

■ 利用規約に同意(「√」表 示)して[次へ]➡[権限許 可へ]➡[次へ]

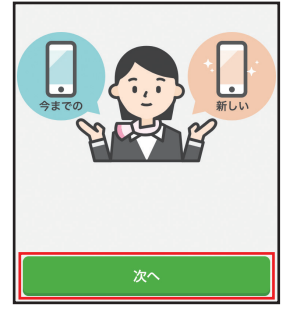

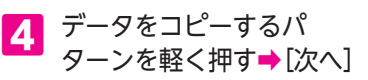

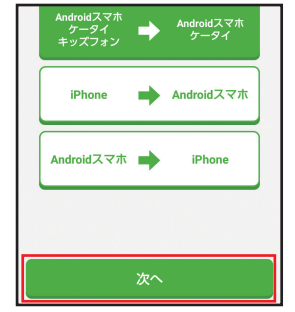

**5** 相手端末の「かんたん データコピー」アプリを 起動➡[次へ]

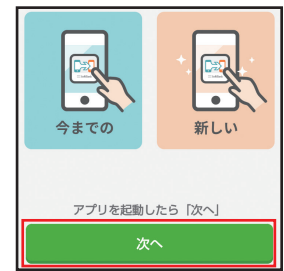

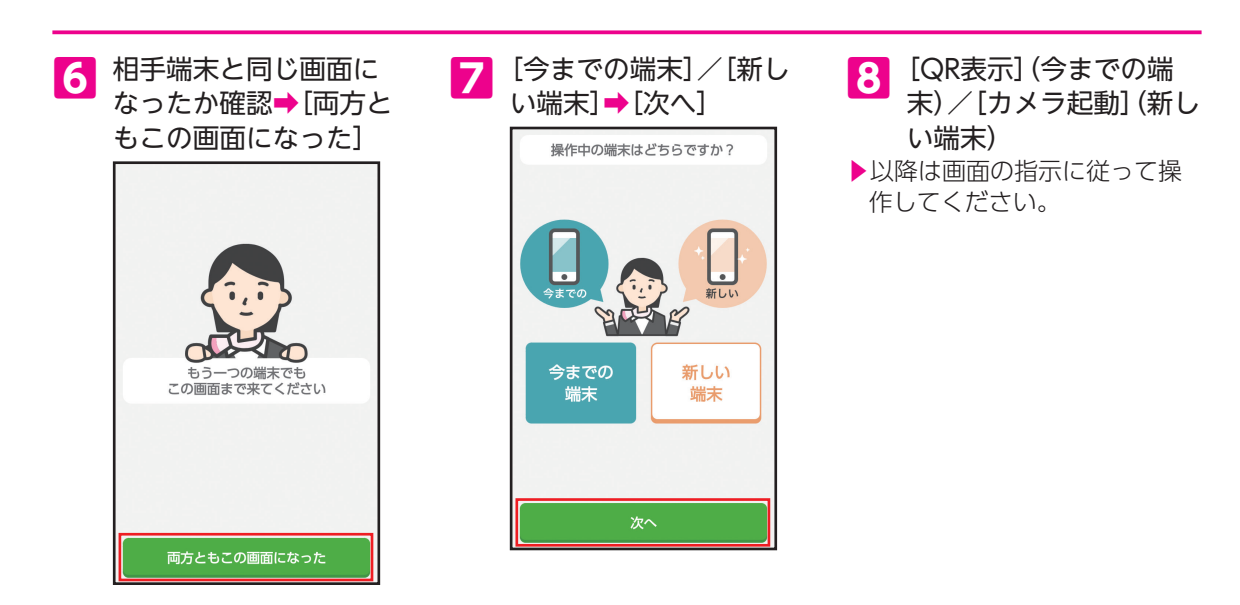

# 故障とお考えになる前に

故障とお考えになる前に次の内容をご確認いただくとともに「サポート」アプリにて症状の確認を行ってくだ さい。

ホーム画面で[サポート]➡症状を確認

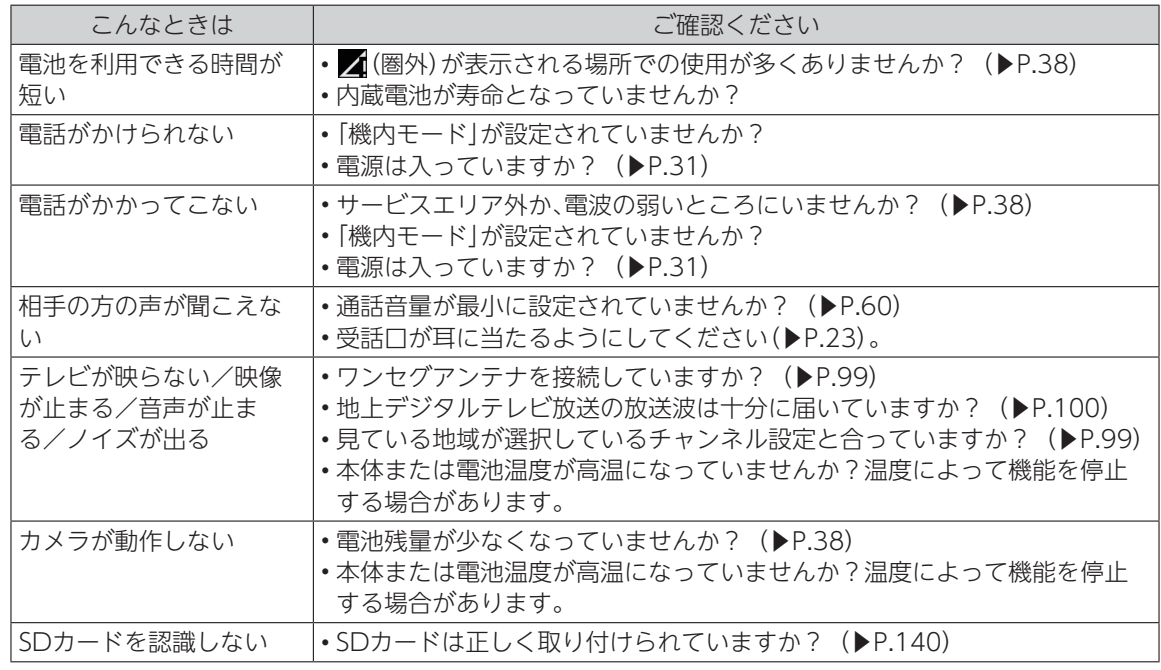

 $\mathfrak z$  $\supset$ Ī  $\vec{a}$ l Ī  $\ddot{\phantom{0}}$ 1  $\overline{\overline{6}}$ l

112

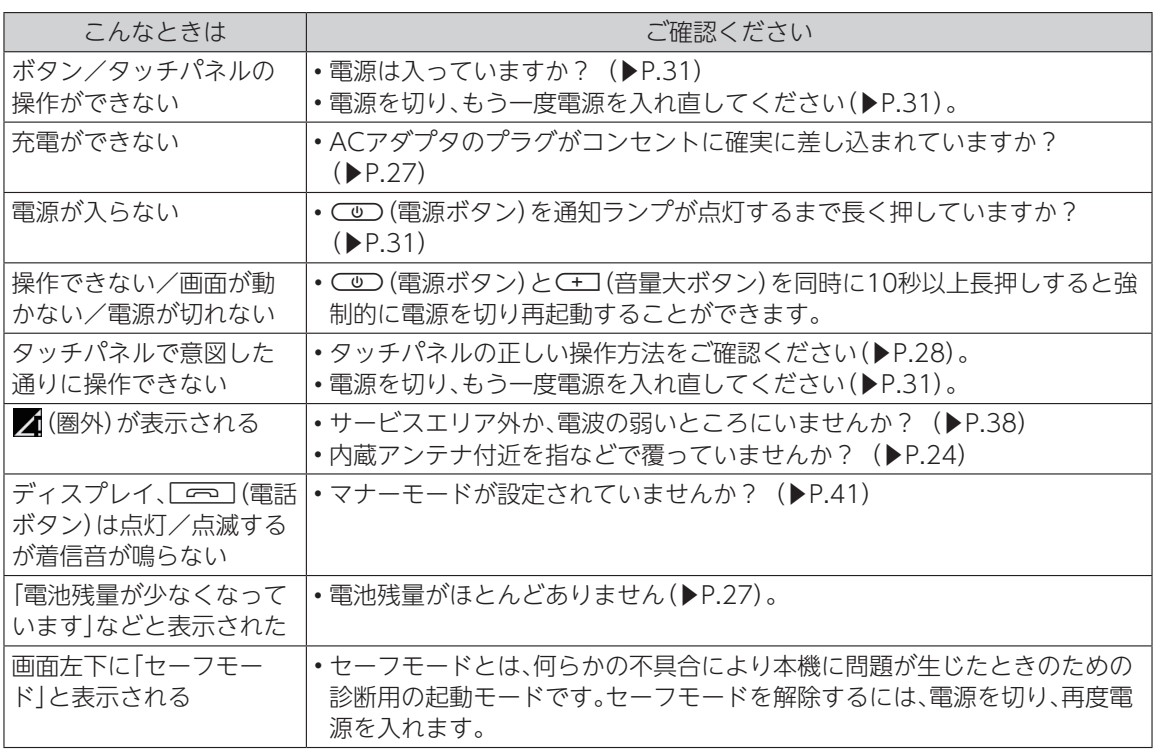

# マナーとルールを守り安全に使用しましょう

△ こんな使いかたはやめま しょう

本機をご利用になるときに、誤った使いかたをする とけがや故障の原因となります。

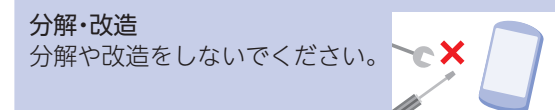

外部接続端子の接触禁止 外部接続端子に金属などを触れ させないようにしてください。

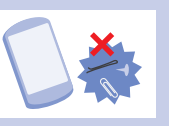

指定品以外の使用 本機に使用する機器は、当社の指 定品以外のものは使用しないで ください。

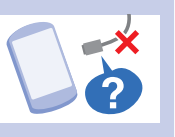

加熱の禁止 電子レンジなどの加熱調理機器 や高圧容器に本機を入れて加熱 しないでください。

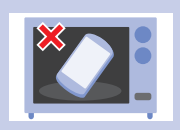

#### 運転中

自動車運転中のご使用は危険な ため、法律で禁止されています。 車を安全なところに停車させて からご使用ください。

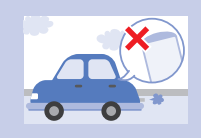

こんな場所では電源を切 りましょう

航空機内 航空機内での使用については制 限があるため、各航空会社の指示 に従いましょう。

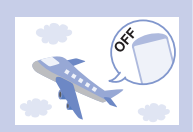

#### 病院内

病院など医療機関が個々に使用 禁止、持ち込み禁止などの場所を 定めている場合は、その医療機関 の指示に従いましょう。

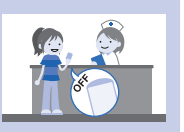

#### 混雑した場所など

植込み型心臓ペースメーカおよ び植込み型除細動器を装着した 方が近くにいると、動作に悪影響 を与えることがあります。

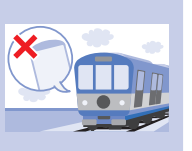

#### 映画館・劇場・美術館など 公共の場所 静かにすべき公共の場所で本機

を使用すると、周囲の方への迷惑 になります。

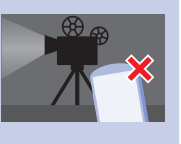

## マナーを守るための便利な機 能

### **■ マナーモード**

電話がかかってきたときなどに、着信音が鳴らない ように設定できます。

#### **■ 簡易留守録**

電話に出られないとき、相手の伝言メッセージを本 機に録音します。

### **■ 機内モード**

電源を入れたまま、電波の送受信だけを停止します。

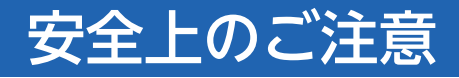

- ■ご使用の前に、この「安全上のご注意」をよくお読 みの上、正しくお使いください。また、お読みに なった後は大切に保管してください。
- ここに示した注意事項は、お使いになる人や、他 の人への危害、財産への損害を未然に防ぐため の内容を記載していますので、必ずお守りくだ さい。
- 次の表示の区分は、表示内容を守らず、誤った使 用をした場合に生じる危害や損害の程度を説明 しています。

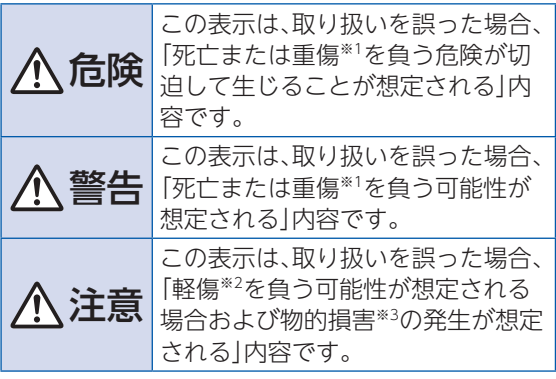

- ※1 重傷: 失明・けが・やけど(高温・低温)・感電・骨 折・中毒などで後遺症が残るもの、およ び治療に入院・長期の通院を要するもの を指します。
- ※2 軽傷: 治療に入院や長期の通院を要さない、け が・やけど(高温・低温)・感電などを指し ます。
- ※3 物的損害:家屋・家財および家畜・ペットなど にかかわる拡大損害を指します。

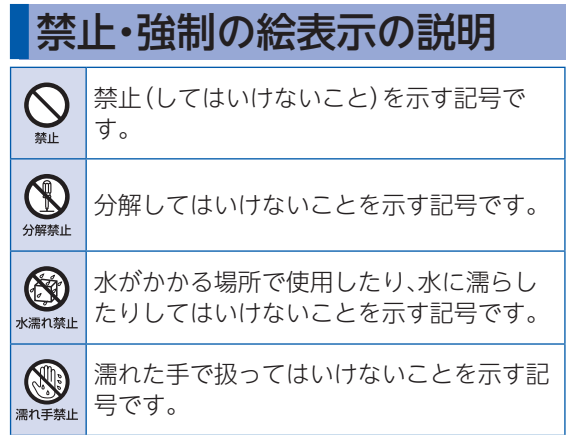

116

 $\mathfrak z$  $\supset$ Ī  $\vec{a}$ l Ī  $\ddot{\phantom{0}}$ 1  $\overline{\overline{6}}$ l

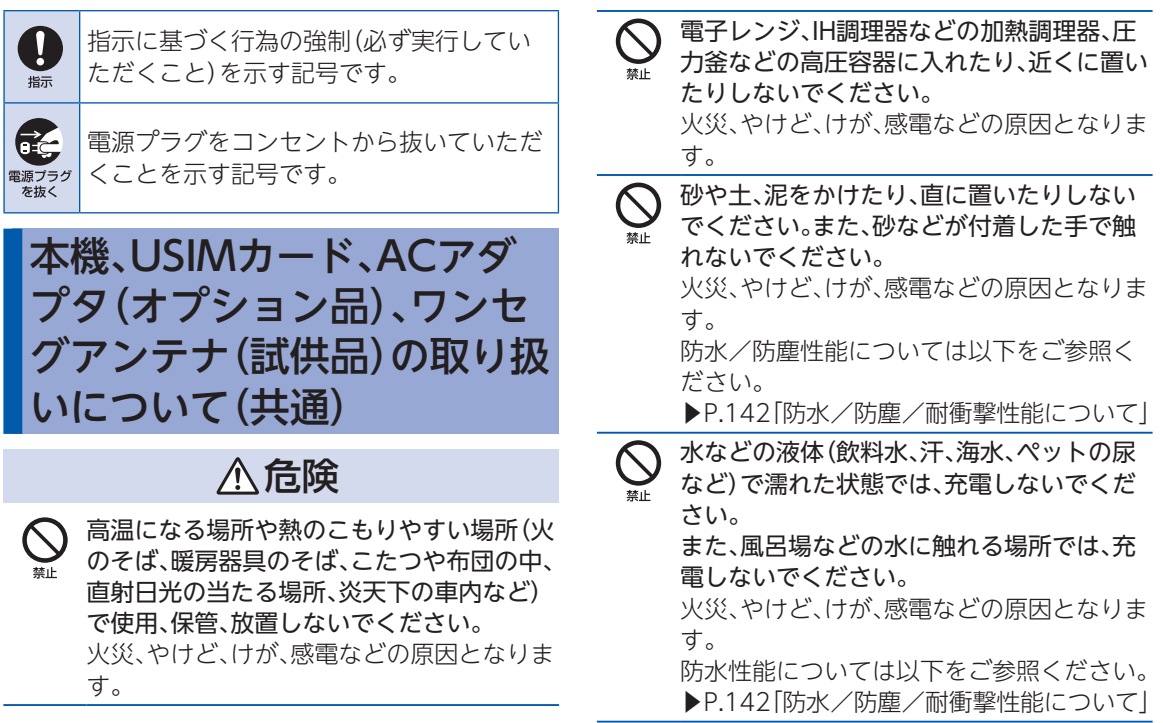

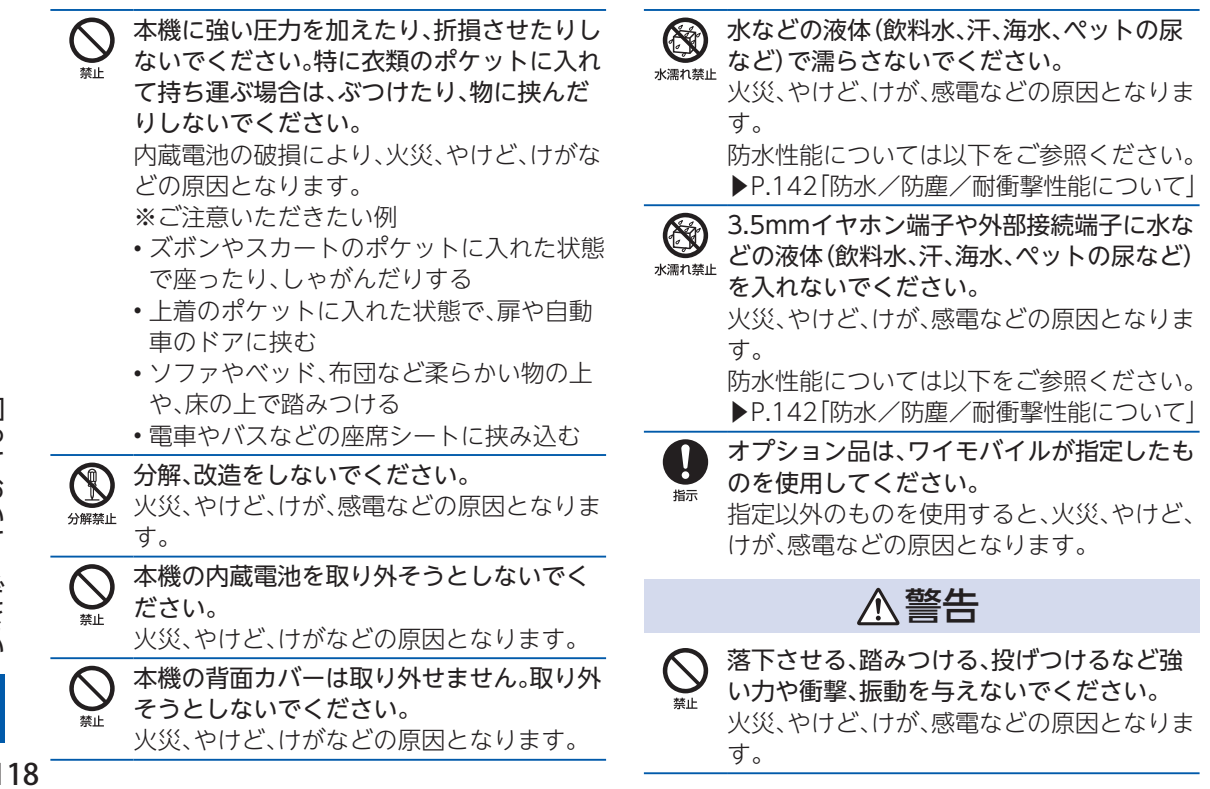

 $\mathfrak z$  $\supset$ Ī  $\vec{a}$ l Ī  $\ddot{\phantom{0}}$ 1  $\overline{\overline{6}}$ l

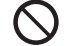

3.5mmイヤホン端子や外部接続端子に導電 性異物(金属片、鉛筆の芯など)を接触させた り、ほこりが内部に入ったりしないようにし てください。

火災、やけど、けが、感電などの原因となりま す。

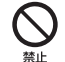

使用中や充電中に、布団などで覆ったり、包 んだりしないでください。 火災、やけどなどの原因となります。

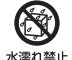

お手入れの際は、消毒液や水分が隙間、 3.5mmイヤホン端子、外部接続端子、送話

口、受話口/スピーカーに入らないようにし てください。

本機の破損により、けが、感電などの原因と なります。

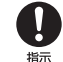

所定の充電時間を超えても充電が完了しな い場合は、充電を中止してください。 過充電などにより、火災、やけど、けがなどの 原因となります。

可燃性ガスが発生する可能性のある場所や 粉塵が発生する場所に立ち入る場合は、必ず 増示 事前に本機の電源を切り、充電をしている場 合は中止してください。 可燃性ガスなどへの引火により爆発や火災 などの原因となります。

ガソリンスタンド構内などでの使用につい ては、各施設の指示に従ってください。 培示 ガソリンスタンド構内などでは充電をしな いでください。 また、ガソリンスタンド構内などでご使用に なる際は落下などに注意し、特に給油中は使 用しないでください。

可燃性ガスなどへの引火により爆発や火災 などの原因となります。

- $\mathbf \Omega$ 使用中、充電中、保管中に、異臭、異音、発煙、 発熱、変色、変形などの異常がみられた場合 培示 は安全に注意し、次の作業を行ってくださ い。
	- 電源プラグをコンセントから抜く。
	- 本機の電源を切る。

上記の作業を行わないと、火災、やけど、け が、感電などの原因となります。

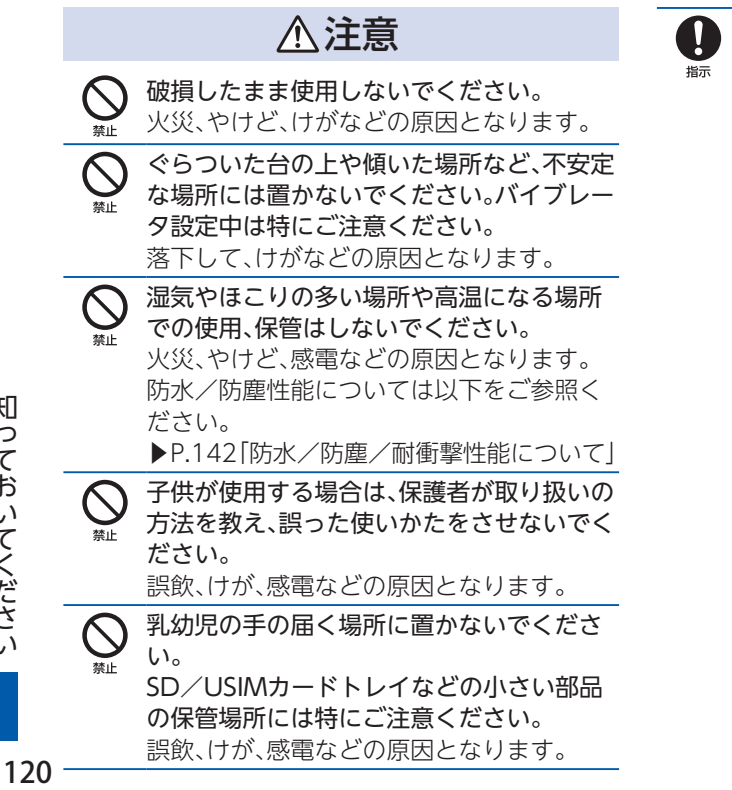

本機を継続して使用される場合や充電中は 温度が高くなることがありますのでご注意 ください。また、衣類のポケットに入れたり、 眠ってしまうなどして、意図せず継続して触 れることがないようご注意ください。 アプリ、通話、データ通信、テレビや動画視聴 など、継続しての使用や充電中は、本機やAC アダプタの温度が高くなることがあります。 温度の高い部分に直接継続して触れるとお 客様の体質や体調によっては肌の赤みやか ゆみ、かぶれ、低温やけどなどの原因となり ます。

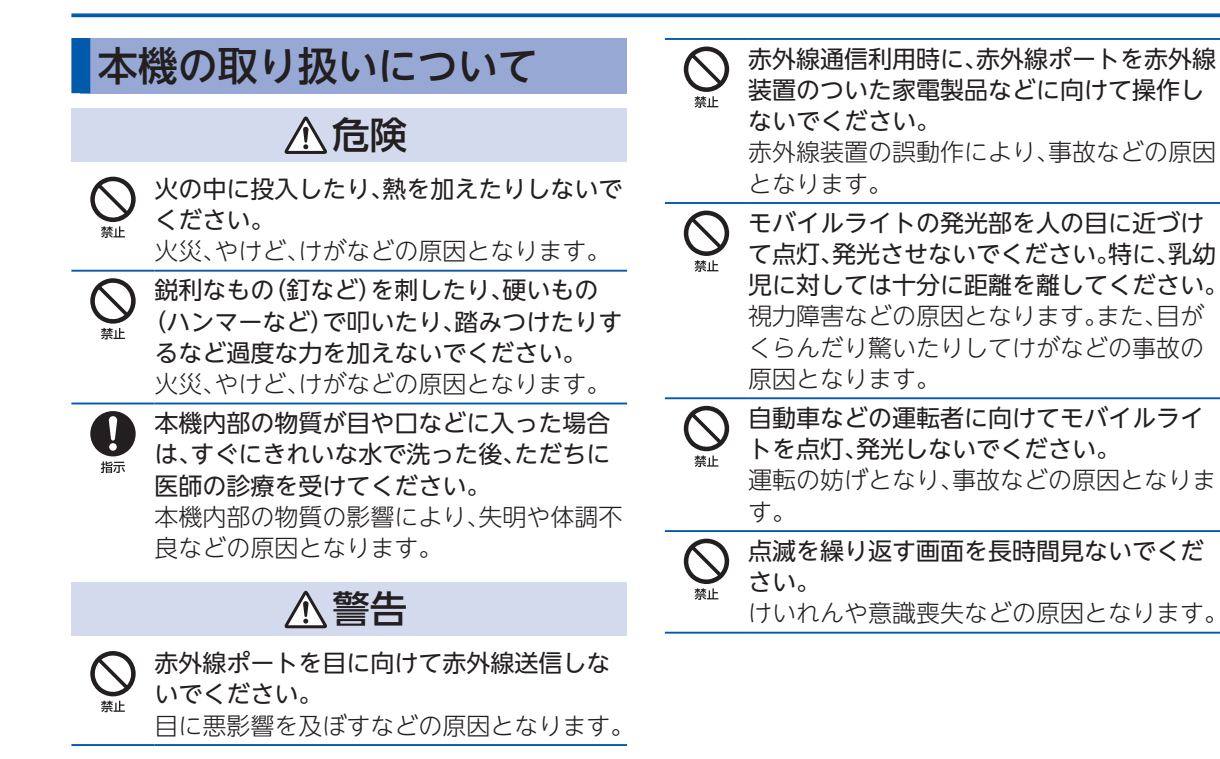

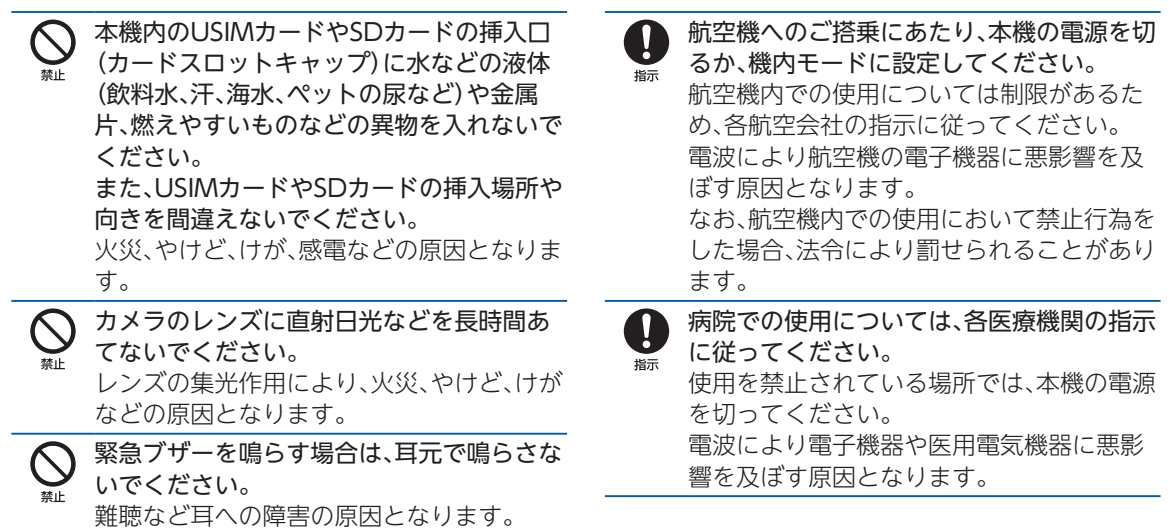

スピーカーに設定して通話するときや、大き 医用電気機器などを装着している場合は、医  $\blacksquare$ な音で着信音が鳴っているとき、待ち受け中 用電気機器メーカーもしくは販売業者に、電 増示 増示 などは、必ず本機を耳から離してください。 波による影響についてご確認の上ご使用く また、イヤホンマイクなどを本機に装着し、 ださい。 ゲームや動画・音楽再生などをする場合は、 電波により医用電気機器などに悪影響を及 適度なボリュームに調節してください。 ぼす原因となります。 スピーカーに設定して通話すると、本機から 高精度な制御や微弱な信号を取り扱う電子 -1 大きな音が出ます。 機器の近くでは、本機の電源を切ってくださ 培示 待ち受け中であっても、突然の着信音やア い。 ラーム音が鳴動する場合があります。 電波により電子機器が誤動作するなどの悪 大きな音を長時間連続して聞くと、難聴など 影響を及ぼす原因となります。 耳への障害の原因となります。 ※ご注意いただきたい電子機器の例 また、音量が大きすぎると周囲の音が聞こえ 補聴器、植込み型心臓ペースメーカおよび にくく、事故の原因となります。 植込み型除細動器、その他の医用電気機 心臓の弱い方は、着信バイブレータ(振動)や 器、その他の自動制御機器など。植込み型 着信音量の設定に注意してください。 心臓ペースメーカおよび植込み型除細動 指示 突然の着信バイブレータ(振動)や着信音の 器、その他の医用電気機器をご使用になる 鳴動に驚き、心臓に悪影響を及ぼす原因とな 方は、各医用電気機器メーカーもしくは販 ります。 売業者に電波による影響についてご確認 ください。

知  $\supset$ Ī  $\overline{c}$ l Ī  $\ddot{\phantom{0}}$ 7  $\overline{\overline{6}}$ l

ディスプレイ部やカメラのレンズを破損し た際には、割れた部分や露出した本機の内部 指示 禁止 にご注意ください。 破損部や露出部に触れると、やけど、けが、感 電などの原因となります。 内蔵電池が漏液したり、異臭がしたりすると

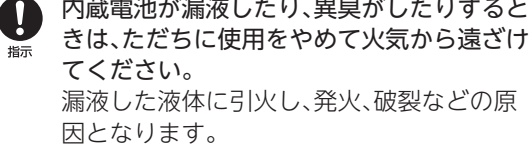

ペットなどが本機に噛みつかないようご注 意ください。 指示

内蔵電池の発火、破裂、発熱、漏液により、火 災、やけど、けがなどの原因となります。

### 注意

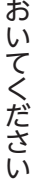

 $\mathfrak z$  $\supset$ Ī

> ストラップなどを持って本機を振り回さな いでください。

けがなどの事故の原因となります。

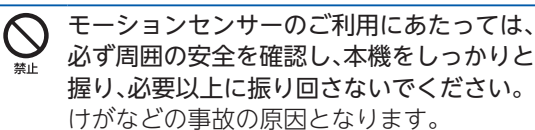

ディスプレイを破損し、内部の物質が漏れた 場合は、顔や手などの皮膚や衣類などにつけ ないでください。 目や皮膚への傷害などを起こす原因となり ます。 内部の物質が目や口などに入った場合や、皮 膚や衣類に付着した場合は、すぐにきれいな 水で洗い流してください。 また、目や口などに入った場合は、洗浄後た

だちに医師の診療を受けてください。

一般のゴミと一緒に捨てないでください。 火災、やけど、けがなどの原因となります。ま た、環境破壊の原因となります。不要となっ た本機は、ワイモバイルショップなど窓口に お持ちいただくか、回収を行っている市区町 村の指示に従ってください。

内蔵電池内部の物質が漏れた場合は、顔や手 などの皮膚や衣類などにつけないでくださ い。

目や皮膚への傷害などを起こす原因となり ます。

内部の物質が目や口などに入った場合や、皮 膚や衣類に付着した場合は、すぐにきれいな 水で洗い流してください。

また、目や口などに入った場合は、洗浄後た だちに医師の診療を受けてください。

自動車内で使用する場合、自動車メーカーも しくは販売業者に、電波による影響について 指示 ご確認の上ご使用ください。 車種によっては、電波により車載電子機器に 悪影響を及ぼす原因となりますので、その場 合はただちに使用を中止してください。

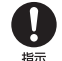

本機の使用により、皮膚に異状が生じた場合 は、直ちに使用をやめ、医師の診療を受けて ください。 お客様の体質や体調によっては、かゆみ、か

ぶれ、湿疹などが生じることがあります。 各箇所の材質について▶P[.160「](#page-161-0)使用材料」

本機の受話口(レシーバー)/スピーカー、ア ウトカメラ(レンズ部)に磁気を発生する部 指示 品を使用しているため、金属片(カッターの 刃やホチキスの針など)が付着していないこ とを確認してください。 付着物により、けがなどの原因となります。

ディスプレイを見る際は、十分明るい場所 で、ある程度の距離をとってください。 培示 暗い場所や近くで見ると視力低下などの原 因となります。

ACアダプタ(オプション品) の取り扱いについて

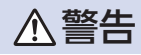

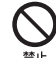

ACアダプタのコードが傷んだら使用しない でください。

火災、やけど、感電などの原因となります。

雷が鳴り出したら、ACアダプタには触れな いでください。

感電などの原因となります。

コンセントにつないだ状態で充電端子を ショートさせないでください。また、充電端 子に手や指など、身体の一部を触れさせない でください。

火災、やけど、感電などの原因となります。

ACアダプタのコードの上に重いものをのせ たり、引っ張るなど無理な力を加えたりしな いでください。

火災、やけど、感電などの原因となります。

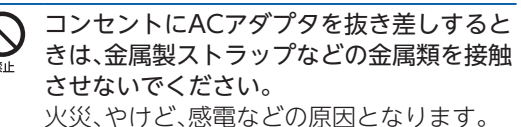

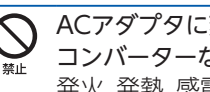

ACアダプタに変圧器(海外旅行用のトラベル コンバーターなど)を使用しないでください。 発火、発熱、感電などの原因となります。

埜止

本機にACアダプタを接続した状態で、接続 部に無理な力を加えないでください。 火災、やけど、けが、感電などの原因となります。

 $\circledR$ 濡れ手禁止

濡れた手でACアダプタのコードや充電端 子、電源プラグに触れないでください。

- 火災、やけど、感電などの原因となります。
- 指定の電源、電圧で使用してください。  $\mathbf{I}$ また、海外で充電する場合は、海外で使用可 指示

能なACアダプタで充電してください。 誤った電源、電圧で使用すると火災、やけど、 感電などの原因となります。

ACアダプタ:AC100V(家庭用交流コンセ ントのみに接続すること)

海外で使用可能なACアダプタ:AC100V~ 240V(家庭用交流コンセントのみに接続す ること)

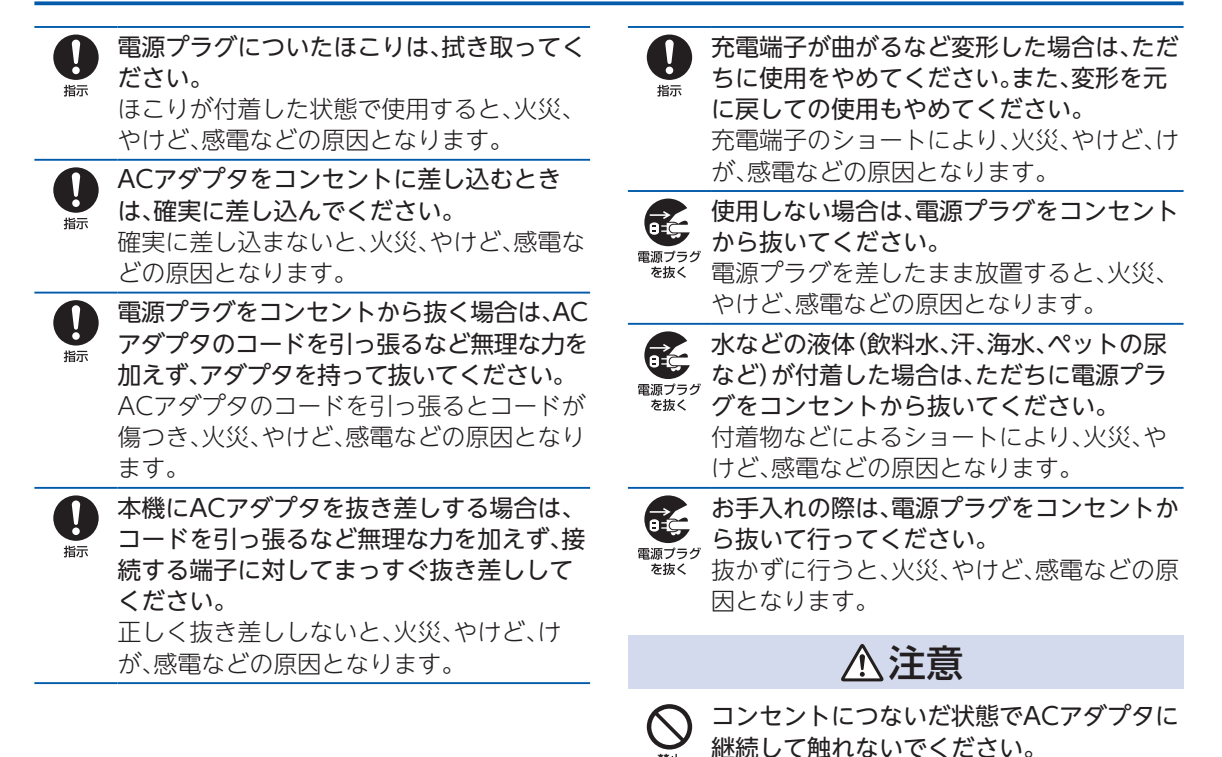

やけどなどの原因となります。

知  $\supset$ Ī  $\overline{c}$ l Ī  $\ddot{\phantom{0}}$ 7  $\overline{\overline{6}}$ l

127

USIMカードの取り扱いにつ いて

注意

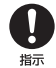

 $\left| \right|$ 指示

USIMカードを取り扱う際は指などの体の一 部を傷つけないよう、切断面にご注意くださ い。

切断面が鋭利になっている場合があり、けが などの原因となります。

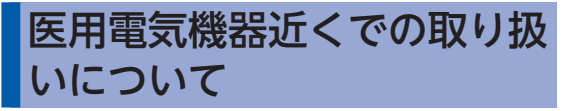

警告

l Ī  $\ddot{\phantom{0}}$ 1  $\overline{\overline{6}}$ l

 $\mathfrak z$  $\supset$ Ī  $\vec{a}$ 

> 植込み型心臓ペースメーカおよび植込み型 除細動器などの医用電気機器を装着されて いる場合は、装着部から本機を15cm以上離 して携行および使用してください。 電波により医用電気機器の作動に悪影響を 及ぼす原因となります。

自宅療養などにより医療機関の外で、植込み  $\mathbf{I}$ 型心臓ペースメーカおよび植込み型除細動 増示 器以外の医用電気機器を使用される場合に は、電波による影響について個別に医用電気 機器メーカーなどにご確認ください。 電波により医用電気機器の作動に悪影響を 及ぼす原因となります。

身動きが自由に取れないなど、周囲の方と 15cm未満に近づく恐れがある場合には、事 指示 前に本機を電波の出ない状態に切り替えて ください(機内モードまたは電源オフなど)。 付近に植込み型心臓ペースメーカおよび植 込み型除細動器などの医用電気機器を装着 している方がいる可能性があります。電波に より医用電気機器の作動に悪影響を及ぼす 原因となります。

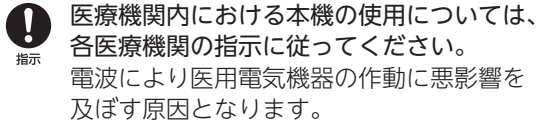

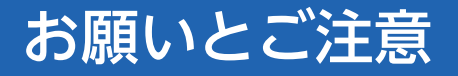

性能を十分に発揮できるようにお守りいただきたい事 項です。よくお読みになって、正しくご使用ください。

### ご利用にあたって

- 本機に登録された電話帳/メール/音楽/写 真/動画などの内容は、事故や故障/修理、その 他取り扱いによっては変化、消失する場合があり ます。大切な内容は控えをお取りください。万一 変化、消失した場合の損害および逸失利益につき ましては、当社では一切の責任を負いかねますの で、あらかじめご了承ください。
- ほこりや振動の多い場所では使用しないでくだ さい。
- 一般電話/テレビ/ラジオなどをお使いになっ ている近くで使用すると影響を与える場合があ りますので、なるべく離れてご使用ください。
- 通話中、インターネット利用中、メールなどの利 用中や充電中など、ご使用状況によっては本機、 USIMカードが温かくなることがありますが異常 ではありません。
- 初めてご使用になるときや、長時間使用しなかっ たときは、ご使用前に充電してください(充電中、 内蔵電池が温かくなることがありますが異常で はありません)。
- 内蔵電池は、ご使用条件により寿命が近づくにつ れて膨れる場合があります。これはリチウムイオ ン電池の特性であり、安全上の問題はありませ ん。
- 本体(カードスロットキャップの挿入口)に貼っ てある製造番号の印刷されたシールはお客様の ワイモバイル携帯電話が電波法および電気通信 事業法により許可されたものであることを証明 するものですので、はがさないでください。
- 本機に保存されたメールやダウンロードした データ(有料/無料は問わない)などは、機種変 更/故障修理などによるワイモバイル携帯電話 の交換の際に引き継ぐことはできませんので、あ らかじめご了承ください。
- 公共の場でご使用の際は、周りの方の迷惑になら ないようご注意ください。
- 偏光サングラスなどをかけた状態でディスプレ イを見ると、角度によっては暗く見えたり、歪ん で見えたりすることがありますのでご注意くだ さい。
- 受話音声をお聞きになるときは、受話口が耳の中 央にあたるようにしてお使いください。受話口 (音声穴)が耳周囲にふさがれて音声が聞きづら くなる場合があります。
- データを再生中に無理なボタン操作を行うと、 データが停止するなど通常と異なる動作をする 場合があります。
- 周囲の明るさは明るさセンサーで感知していま す。指などで覆わないようにご注意ください。
- 写真撮影で写真撮影画面を長時間連続して表示し 続けた場合や、動画撮影、ブラウザなどを繰り返し 長時間連続作動させた場合、本機の一部が温かく なり、長時間皮膚に接触すると低温やけどの原因 となる場合がありますので、ご注意ください。
- 操作方法や使用環境によっては、本機の内部温度 が高くなり熱くなることがあります。その際には 安全のため、充電等一部機能が停止する場合があ ります。また、内部温度が高い状態のまま使用し 続けると、電源が切れますのでご注意ください。
- 外部接続端子接続中に温度エラーなどのメッ セージが表示された場合は、ただちにケーブルを 抜いてください。
- 長時間お使いになった後、取り外したSDカードが 温かくなっている場合がありますが故障ではあ りません。
- 静電気や電気的ノイズの発生しやすい場所での SDカードの使用や保管は避けてください。
- SDカードに保存したデータは、パソコンや他のメ ディアにバックアップしてください。SDカードの 破損などにより、保存したデータが消失したこと による損害について、当社では一切の責任を負い かねますのであらかじめご了承ください。
- 本機でスタート画面のセキュリティ解除用のパ ターン/ロックNo./パスワードを設定した場合 は、お忘れにならないようご注意ください。お忘 れになった場合は、最寄りのワイモバイルショッ プにて所定の手続きが必要となります。その際、 お客様が登録/設定した内容が消失しますので ご了承ください。
- 本機では、Googleが提供する「Google Play」上 より、さまざまなアプリのインストールが可能で す。お客様ご自身でインストールされるこれらの アプリの内容(品質、信頼性、合法性、目的適合性、 情報の真実性、正確性など)およびそれに起因す るすべての不具合(ウイルス等)につきまして、当 社は一切の保証をいたしかねます。
- ●「Google Play」など、Googleのサービスを利用 するにはGoogle アカウントの設定が必要です。 Google アカウントは各種設定機能や同期機能 などでも使用しますので、メモに控えるなどし て、お忘れにならないようご注意ください。

知  $\supset$ Ī  $\vec{a}$ l Ī  $\ddot{\phantom{0}}$ 1  $\overline{\overline{6}}$ l

● 改造された本機は絶対に使用しないでください。 改造された機器を使用した場合は電波法および 電気通信事業法に抵触します。 

本機は電波法に基づく特定無線設備の技術基準 適合証明等、および電気通信事業法に基づく端末 機器の技術基準適合認定等を受けており、その証 として、「技適マーク(全)を次の操作で確認できま す。 

<確認方法>ホーム画面で[設定]➡[その他]➡ [技術基準適合証明] 

本機の内部の改造を行った場合、技術基準適合証 明などが無効となります。技術基準適合証明など が無効となった状態で使用すると、電波法および 電気通信事業法に抵触しますので、絶対に使用さ れないようにお願いいたします。

- 本機の緊急通報は、ワイモバイルサービスエリア 内でのみご利用になれます。
- 本機に搭載されているソフトウェアを変更、また は改変されたソフトウェアを本機にインストー ルしないでください。ソフトウェアの改造とみな し、当社は一切の保証をいたしかねます。

## お取り扱いについて

- 無理な力がかかると、ディスプレイや内部の基板 などが破損し故障の原因となりますので、ズボン やスカートのポケットに入れたまま座ったり、か ばんの中で重いものの下になったりしないよう、 ご注意ください。外部に損傷がなくても保証の対 象外となります。
- 極端な高温・低温・多湿はお避けください (周囲温 度5℃~35℃、湿度35%~85%の範囲内でご使 用ください)。
	- ACアダプタ(オプション品)
	- ワンセグアンテナ(試供品)
- 極端な高温・低温・多湿はお避けください。周囲温 度5℃~35℃(ただし、36℃~40℃であれば一 時的な利用は可能です。)、湿度35%~90%の範 囲内でご使用ください。

• 本体

● 外部接続端子・3.5mmイヤホン端子をときどき 乾いた綿棒などで掃除してください。汚れている と接触不良の原因となる場合があります。また、 このとき強い力を加えて端子部を変形、傷つけな いようにご注意ください。

- 汚れた場合は柔らかい布で乾拭きしてください。 ベンジン/シンナー/アルコール/洗剤などを 用いると外装や文字が変質する恐れがあります ので、使用しないでください。
- 柔らかい布に泡ハンドソープやイソプロピルア ルコール、エタノールを付け拭くことができま す。
	- ※お手入れの仕方について詳しくは「お手入れの 仕方」(▶P.[147\)](#page-148-0)を参照ください。
- 夏期、閉めきった車内に放置するなど極端な高温 や低温環境では、内蔵電池の容量が低下し利用で きる時間が短くなります。また、内蔵電池の寿命 も短くなります。できるだけ常温でお使いくださ  $\left\langle \cdot \right\rangle$
- 長期間使用しない場合には、高温多湿を避けて保 管してください。ただし、長期間充電をしない場 合、本機内のデータが消失することがありますの でご注意ください。
- 内蔵電池には寿命があります。充電しても機能が回 復しない場合や膨らみが発生している場合は寿命 ですので、内蔵電池を交換してください。内蔵電池 の交換については、ワイモバイルショップもしくは お問い合わせ先(▶P[.167\)](#page-168-0)までお問い合わせくだ さい。なお、寿命は使用状態により異なります。

ください。環境保護と資源の有効利用 をはかるため、不要となった本機の回  $Li$ -ion $00$ 収にご協力ください。ワイモバイル ショップなどでご使用済み内蔵電池の回収を

У.

● 本機を普通のゴミと一緒に捨てないで

行っております。 ● 本機のOLEDディスプレイは長期間使用すること により、色味や見え方に変化が生じることがありま す。同じ画面を長時間表示することによって発生す る残像、焼き付きと言われる現象です。画面の明る さは最大輝度にせず、明るさの自動調節をONにし ておくことを推奨します。また静止画像を長時間表 示し続けることは避けてください。ディスプレイを 使っていない時は表示をOFFにすること、画面消灯 の時間設定は短く設定しておくことを推奨します。 ● 本機のディスプレイを見る角度を変えると、色味 や色合いが若干変化しますが、これはOLEDディ

スプレイの特性で故障ではありません。

● 本機で使用しているディスプレイは、非常に高度 な技術で作られていますが、一部に点灯しない ドット(点)または、常時点灯するドットが存在す る場合があります。故障ではありませんので、あ らかじめご了承ください。

- 強く押す、叩くなど、故意に強い衝撃をディスプ レイに与えないでください。傷の発生や、破損の 原因となることがあります。
- 本機のディスプレイ部には透明度の高いガラス素材 (強化ガラス)を使用しているため、表面に曇りや手あ か、ほこりなどによる汚れが目立つ場合があります。そ の際は、乾いた柔らかい布などで拭き取ってください。
- ディスプレイやカメラを硬いものでこすったり して傷つけないようご注意ください。
- ポケットおよびかばんなどに収納するときは、 ディスプレイが金属などの硬い部材にあたらな いようにしてください。
- 寒い屋外から急に暖かい室内に移動した場合や、 湿度の高い場所で使用された場合、本機内に水滴 が付くことがあります(結露といいます)。このよ うな条件下での使用は故障の原因となりますの でご注意ください。
- エアコンの吹き出し口などの近くに置かないで ください。急激な温度変化により結露すると、内 部が腐食し故障の原因となります。
- 強力な磁石を近づけると故障の原因となる場合 がありますので、ご注意ください。
- 落下などにより本機の塗装表面に傷を付けない ようにご注意ください。水等の付着が続くと塗装 表面が剥がれる場合があります。
- 本機のディスプレイは、屋外や蛍光灯の下などの 明るい場所では見えにくい場合がありますが、故 障ではありません。
- **●ご使用にならないときは、ACアダプタ(オプショ** ン品)の電源プラグをコンセントから外してくだ さい。
- ACアダプタ(オプション品)のケーブルをプラグ に巻きつけないでください。感電・発火・火災の原 因となります。
- USIMカードは、ワイモバイルからお客様にお貸し 出ししたものになります。紛失・破損の場合は、有 償交換となりますので、ご注意ください。なお、故 障と思われる場合、盗難・紛失の場合は、ワイモバ イルショップもしくはお問い合わせ先(▶P[.167](#page-168-0)) までお問い合わせください。また、解約などで不要 になったUSIMカードはワイモバイルショップま でお持ちください。
- USIMカードの取り外し、および取り付け時には、 必要以上に力を入れないようにしてください。
- 他のICカードリーダー/ライターなどに、USIM カードを取り付けて故障した場合は、お客様の責 任となりますのでご注意ください。
- USIMカードのIC(金属)部分はいつもきれいな状 態でご使用ください。
- USIMカードにラベルなどを貼り付けないでくだ さい。
- USIMカードを分解・改造しないでください。デー タの消失・故障の原因となります。
- SDカードは正しく取り付けてください。正しく取 り付けられていないとSDカードを利用すること ができません。

## タッチパネルについて

- タッチパネルは指で操作してください。ボールペ ンや鉛筆など先が鋭いものでの操作は正しく動 作しないだけでなく、ディスプレイへの傷の発生 や、破損の原因となる恐れがあります。
- 以下の場合はタッチパネルが動作しない、もしく は誤動作の原因となりますので、ご注意ください。
	- ディスプレイにシールや市販のシート類を 貼った場合
	- ディスプレイ表面が汚れている場合
	- 爪の先で操作した場合
- ディスプレイに金属などの導電性物質が近づく とタッチパネルが誤動作する場合がありますの で、ポケットやかばんなどに入れて持ち運ぶ際は ご注意ください。

● タッチパネル(ディスプレイ)に触れていないのに 本機が勝手に動作したり、触れても本機が反応し ない場合は、F(電源ボタン)を押して画面を一 旦消灯させた後、再度 (◎□) (電源ボタン)を押して 画面を点灯させてから操作してください。

## カメラ機能について

- カメラのレンズに直射日光があたる状態で放置 しないでください。素子の退色・焼付けを起こす ことがあります。
- 本機を暖かい場所に長時間置いていて写直を 撮ったり、保存したりしたときは画像が劣化する ことがあります。
- カメラは非常に精密な部品から構成されており、 中には常時明るく見える画素や暗く見える画素 もあります。また、非常に暗い場所での撮影では、 青い点、赤い点、白い点などが出ますのでご了承 ください。
- 蛍光灯照明の室内で撮影する場合、蛍光灯のフ リッカ(人の目では感じられない、ごく微妙なち らつき)を感知してしまい、画面にうすい縞模様 が出る場合がありますが、故障ではありません。
- カメラ起動時など、カメラ動作中に微小な連続音 が聞こえる場合がありますが、機器の内部部品の 動作音で異常ではありません。
- 写真撮影で写真撮影画面を長時間連続して表示 し続けた場合や、動画撮影を繰り返し長時間連続 動作させた場合、本体の一部分が温かくなり、長 時間触れていると低温やけどの原因となる場合 がありますのでご注意ください。
- ご使用の際は、一般的なモラルをお守りのうえご 使用ください。
- お客様が本機のカメラ機能を利用して公衆に著 しく迷惑をかける不良行為などを行った場合、法 律や条例/迷惑防止条例などに従って罰せられ ることがあります。
- 大切な撮影(結婚式など)をするときは、試し撮り をし、画像を再生して正しく撮影されているか、 聞き取りやすく音声が録音されているかご確認 ください。
- 故障・修理・その他の取り扱いにより、撮影した画 像データ(以下「データ」といいます)が変化また は消失することがあります。この場合当社は、変 化または消失したデータの修復や、データの変化 または消失により生じた損害、逸失利益について 一切の責任を負いません。

● カメラ機能を使用して、撮影が許可されていない 場所や書店などで情報の記録を行うことはやめ てください。

## 音楽/動画機能/ワンセグ機 能について

- 自動車や原動機付自転車、自転車などの運転中 は、音楽や動画またはテレビを視聴しないでくだ さい。自動車・原動機付自転車運転中の携帯電話 の使用は法律で禁止されています(自転車運転中 の使用も法律などで罰せられる場合がありま す)。また、歩行中でも周囲の交通に十分ご注意く ださい。周囲の音が聞こえにくく、表示に気を取 られ交通事故の原因となります。特に踏切、駅の ホームや構断歩道ではご注意ください。
- 耳を刺激するような大きな音量で長時間続けて聴 くと、聴力に悪い影響を与える場合がありますので ご注意ください。
- 雷車の中など周囲に人がいる場合には、イヤホン などからの音漏れにご注意ください。
- ワンセグアンテナは無料修理保証の対象外です。

### 緊急速報メールについて

- お買い上げ時、受信設定は有効となっています。 ● マナーモード中の受信時は、バイブレーションも しくは通知表示のみで、警告音は鳴動しません。 ※「緊急速報メール」の設定で、「常に最大音量で 通知音を鳴らす」がONのときは、マナーモー ドの設定が無視されます。
- 通話中、通信中および電波状態が悪い場合は受信 できないことがあります。
- お客様のご利用環境・状況によっては、お客様の 現在地と異なるエリアに関する情報が受信され る場合、または受信できない場合があります。
- 受信設定を有効にしている場合は、待受時間が短 くなることがあります。
- 当社は情報の内容、受信タイミング、情報を受信 または受信できなかったことに起因した事故を 含め、本サービスに関連して発生した損害につい ては、一切責任を負いません。

## Bluetooth®機能について

#### **■ 周波数帯について**

本機のBluetooth®機能は、2.4GHz帯の2.402GHz から2.480GHzまでの周波数を使用します。

• 2.4FH1/XX1

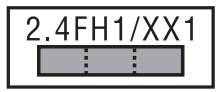

本機は2.4GHz帯を使用します。変調方式として FH-SS変調方式等を採用し、与干渉距離は約10m 以下です。

2.402GHz~2.480GHzの全帯域を使用し、かつ 移動体識別装置の帯域を回避不可であることを意 味します。

● 本機のBluetooth®機能は日本国内およびFCC規 格に準拠し、認定を取得しています。一部の国/ 地域ではBluetooth®機能の使用が制限されるこ とがあります。海外でご利用になる場合は、その 国/地域の法規制などの条件をご確認ください。 ● Bluetooth®機器が使用する2.4GHz帯は、さまざ まな機器が共有して使用する電波帯です。そのた め、Bluetooth®機器は、同じ電波帯を使用する機 器からの影響を最小限に抑えるための技術を使 用していますが、場合によっては他の機器の影響 によって通信速度や通信距離が低下することや、 通信が切断することがあります。

● 通信機器間の距離や障害物、Bluetooth®機器によ り、通信速度や通信距離は異なります。

### **■ Bluetooth®ご使用上の注意**

本機のBluetooth®機能の使用周波数は2.4GHz帯で す。この周波数帯では、電子レンジなどの家電製品や 産業・科学・医療用機器のほか、ほかの同種無線局、工 場の製造ラインなどで使用される免許を要する移動 体識別用構内無線局、免許を要しない特定の小電力 無線局、アマチュア無線局など(以下「ほかの無線局」 と略す)が運用されています。

- 1. 本機を使用する前に、近くで「ほかの無線局」が運 用されていないことを確認してください。
- 2. 万一、本機と「ほかの無線局」との間に電波干渉の 事例が発生した場合には、速やかに本機の使用場 所を変えるか、または機器の運用を停止(電波の発 射を停止)してください。
- 3. ご不明な点やその他お困りのことが起きた場合 は、ワイモバイルショップもしくはお問い合わせ 先(▶P.[167](#page-168-0))までお問い合わせください。

138

 $\mathfrak z$  $\supset$ Ī  $\vec{a}$ l Ī  $\ddot{\phantom{0}}$ 1  $\overline{\overline{6}}$ 

l

- • 本機はすべてのBluetooth®対応機器との接続動 作を確認したものではありません。したがって、 すべてのBluetooth®対応機器との動作を保証す るものではありません。
- • 無線通信時のセキュリティとして、Bluetooth®の 標準仕様に準拠したセキュリティ機能に対応して おりますが、使用環境および設定内容によってはセ キュリティが十分でない場合が考えられます。 Bluetooth®によるデータ通信を行う際はご注意く ださい。
- • Bluetooth®通信時に発生したデータおよび情報 の漏えいにつきましては、当社では責任を負いか ねますのであらかじめご了承ください。

## Wi-Fi(無線LAN)について

#### **■ 周波数帯について**

本機のWi-Fiは、2.4GHz帯の2.412GHzから 2.472GHzまでの周波数を使用します。 • 2.4DS4/OF4

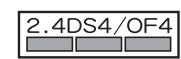

本機は2.4GHz帯を使用します。変調方式として DS-SS/OFDM変調方式を採用し、与干渉距離は約 40m以下です。

2.412GHz~2.472GHzの全帯域を使用し、かつ 移動体識別装置の帯域を回避可能であることを意 味します。

知 っ Ī  $\overline{c}$ l Ī  $\ddot{\phantom{0}}$ 7  $\overline{\overline{6}}$ l

#### **■ Wi-Fiについてのお願い**

- 本機の無線LAN機能は日本国内およびFCC規格 に準拠し、認定を取得しています。一部の国/地 域では無線LAN機能の使用が制限されます。海外 でご利用になる場合はその国/地域の法規制な どの条件をご確認ください。
- Wi-Fi機器が使用する2.4GHz帯は、さまざまな機 器が共有して使用する電波帯です。そのため、 Wi-Fi機器は、同じ電波帯を使用する機器からの 影響を最小限に抑えるための技術を使用してい ますが、場合によっては他の機器の影響によって 通信速度や通信距離が低下することや、通信が切 断することがあります。
- **通信機器間の距離や障害物、Wi-Fi機器により、通** 信速度や通信距離は異なります。

#### **■ 2.4GHz帯ご使用上の注意**

本機のWi-Fiが使用する2.4GHz帯では、電子レンジ などの家電製品や産業・科学・医療用機器のほか、ほ かの同種無線局、工場の製造ラインなどで使用され る免許を要する移動体識別用構内無線局、免許を要 しない特定の小電力無線局、アマチュア無線局など (以下「ほかの無線局」と略す)が運用されています。 1. 本機を使用する前に、近くで「ほかの無線局」が運 用されていないことを確認してください。

- 2. 万一、本機と「ほかの無線局」との間に電波干渉の 事例が発生した場合には、速やかに本機の使用場 所を変えるか、または機器の運用を停止(電波の発 射を停止)してください。
- 3. ご不明な点やその他お困りのことが起きた場合 は、ワイモバイルショップもしくはお問い合わせ 先(▶P.[167](#page-168-0))までお問い合わせください。
- • 本機はすべてのWi-Fi対応機器との接続動作を 確認したものではありません。したがって、すべ てのWi-Fi対応機器との動作を保証するもので はありません。
- • 無線通信時のセキュリティとして、Wi-Fiの標準仕 様に準拠したセキュリティ機能に対応しておりま すが、使用環境および設定内容によってはセキュ リティが十分でない場合が考えられます。Wi-Fiに よるデータ通信を行う際はご注意ください。
- • Wi-Fi利用時に発生したデータおよび情報の漏 えいにつきましては、当社では責任を負いかねま すのであらかじめご了承ください。

利用可能なチャンネルは、国により異なります。 航空機内の使用は、事前に各航空会社へご確認くだ さい。また、機内モードに設定している場合など国情 報を判断できない場合は、Wi-Fiの12、13chは利用 できません。

### **■ 5GHz帯ご使用上の注意**

5.2GHz/5.3GHz帯(W52/W53)の屋外使用は電 波法で禁止されています。

但し、5.2GHz帯高出力データ通信システムの基地 局、陸上移動中継局との通信を除きます。 本機が使用するチャンネルは以下の通りです。

- W52 (5.2GHz帯/36, 40, 44, 48ch)
- W53 (5.3GHz帯/52, 56, 60, 64ch)
- W56 (5.6GHz帯/100, 104, 108, 112, 116, 120, 124, 128, 132, 136, 140、144ch)

## <span id="page-141-0"></span>USIMカード/SDカードの取 り付け

USIMカード/SDカードの取り付け方法にご注意く ださい。

• 必ず電源を切った状態で行ってください。

**1** カードスロットキャップのミゾに指先を かけて、まっすぐに引き出す

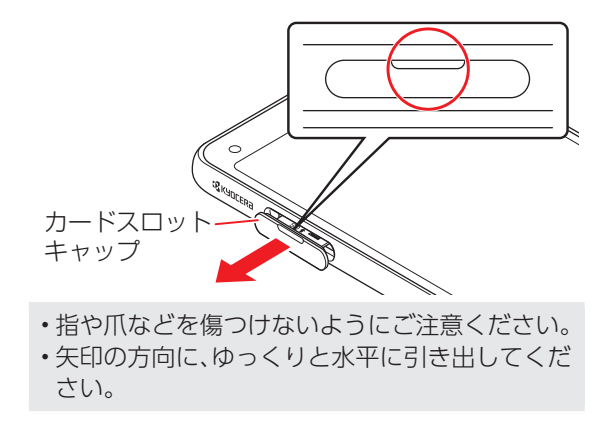

**2** USIMカード/SDカードをSD/USIM カードトレイに取り付ける

- ▶USIMカード、SDカードの向きに注意してください。 切り欠きの位置に注意して、IC(金属)部分/端子面が 下になるように取り付けてください。誤った向きで取 り付けた場合、USIMカード、SDカードが落下したり、 本機の破損・故障の原因となることがあります。
- ▶USIMカード、SDカードがSD/USIMカードトレイか ら浮かないように、しっかりと取り付けてください。 ▶SD/USIMカードトレイのツメ部分が破損しない
- ように、USIMカード、SDカードを矢印の方向に滑 り込ませて取り付けてください。

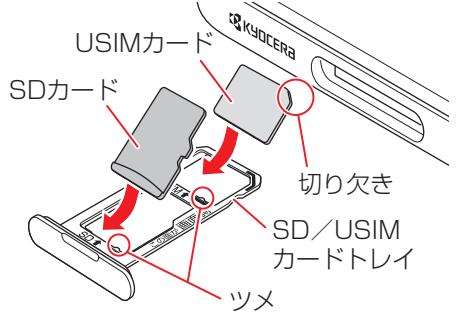

- **3** SD/USIMカードトレイを本体に差し込ん で、奥までまっすぐ押し込む
	- ▶矢印の方向に、ゆっくりと水平に差し込んでくだ さい。
	- ▶SD/USIMカードトレイの向きに注意してくださ  $\left\{ \cdot \right\}$

誤った向きで差し込んだ場合、USIMカード、SD カードが落下したり、本機の破損・故障の原因とな ることがあります。

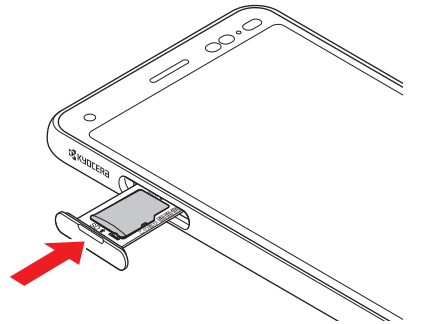

 • ツメ部分の破損にご注意ください。

## <span id="page-143-0"></span>防水/防塵/耐衝撃性能について

本機はカードスロットキャップが完全に装着された 状態でIPX5相当、IPX8相当の防水性能およびIP6X相 当の防塵性能を有しております。また、MIL規格準拠 の耐衝撃性能を実現しております(当社試験方法に よる)。

正しくお使いいただくために、「ご使用にあたっての 重要事項」の内容をよくお読みになってからご使用 ください。記載されている内容を守らずにご使用に なると、浸水や砂・異物などの混入の原因となり、発 熱・発火・感電・傷害・故障のおそれがあります。

※詳しくは、「利用シーン別注意事項」(▶P.[143](#page-144-0))を ご参照ください。

ただし、この「防水/防塵/耐衝撃性能について」に 記載されている内容を守らずにご使用になると、浸 水や砂・異物などの混入の原因となり、発熱・発火・感 電・傷害・故障などの恐れがあります。安全にお使い いただくために、この「防水/防塵/耐衝撃性能につ いて」の内容をよくお読みになってからご使用くだ さい。

### ● IPX5相当

 IPX5相当とは、内径6.3mmのノズルを用いて、約 3mの距離から約12.5リットル/分の水を3分以 上注水する条件で、あらゆる方向からのノズルに よる噴流水によっても、電話機としての性能を保 つことです。

#### ● IPX8相当

 常温で水道水、かつ静水の水深1.5mの水槽に静 かに本機を沈めた状態で約30分間、水底に放置し ても本体内部に浸水せず、電話機としての性能を 保つことです。

### ● IP6X相当

IP6X相当とは、防塵試験用粉塵 (直径75μm以 下)が入った装置に、電話機を8時間入れても内部 に侵入しない機能を有することを意味します。

#### **● MIL 規格進**拠

 アメリカ国防総省が制定したMIL-STD-810G Method 516.7-Shockに準拠した落下試験(高 さ1.22mから本機を26方向で落下させる)を実 施しています。

※ 日常生活における使用での耐衝撃性を想定して いますので、投げつけたり、無理な落とし方をす るなど、過度な衝撃を与えた場合は壊れる可能性 がありますのでご注意ください。また、本体の性 能に異常がなくても落下衝撃にて傷などが発生 します。
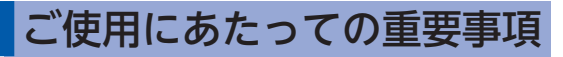

● 浸水の原因となるため、カードスロットキャップ をしっかりと閉じてください。 キャップ類が浮いていることのないように、完全 に閉じていることを確認してください。

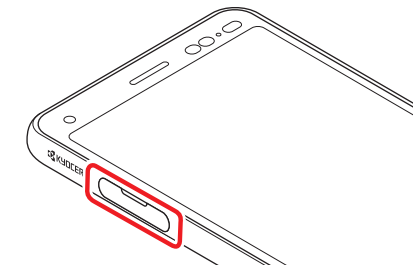

- 接触面に微細なゴミ(繊維くず、髪の手1本、十、砂 粒1個など)がわずかでも挟まると浸水の原因と なります。
- 手や本機が濡れている状態でのカードスロット キャップの開閉は絶対にしないでください。
- 砂浜などの上に置かないでください。送話口・受 話口/スピーカー・3.5㎜イヤホン端子・外部接続 端子などに砂などが入り音が小さくなる場合が あります。
- 水中で使用(ボタン操作を含む)しないでください。

● 常温の真水・水道水以外の液体(石けん・洗剤・入 浴剤、温泉、熱湯、砂・泥、海水、プールの水、アル コールなど)をかけたり、浸けないでください。

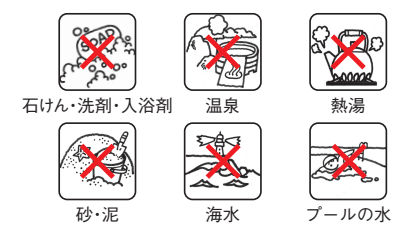

● 柔らかい布に泡ハンドソープやイソプロピルアル コール、エタノールを付け拭くことができます。 ※お手入れの仕方について詳しくは「お手入れの 仕方」(▶P[.147](#page-148-0))を参照ください。

注意事項について

**■ 利用シーン別注意事項**

#### <雨の中>

- 強い雨(1時間あたりの雨量が20mm以上)の中で 使用しないでください。
	- ※ ディスプレイに水滴が付着していると、タッチ パネルが誤動作する場合があります。

知  $\supset$ Ī  $\overline{c}$ l Ī  $\ddot{\phantom{0}}$ 7  $\overline{\overline{6}}$ l

- 雨がかかっている最中、または手が濡れている状 態でのカードスロットキャップの開閉は絶対に しないでください。故障などの恐れがあります。 <バスルーム>
- 浴槽に浸けたり、落下させたりしないでくださ い。また、水中で使用しないでください。
	- ※ ディスプレイに水滴が付着していると、タッチ パネルが誤動作する場合があります。
- 石けん、洗剤、入浴剤の入った水、温泉水には浸け ないでください。
- 温水シャワーを直接当てないでください。
- 高温のお湯をかけないでください。
- バスルームへの長時間の持ち込みはお避けくだ さい。
- 周囲温度5℃~35℃ (ただし、36℃~40℃であ れば一時的な利用は可能です。)、湿度35%~ 90%の範囲で使用してください。
- <キッチン>
- 石けん、洗剤、調味料、ジュースなど真水・水道水 以外の液体をかけたり、浸けたりしないでくださ  $\left\{ \cdot\right\}$
- 高温のお湯や冷水をかけたり、浸けたりしないで ください。
- コンロのそばや冷蔵庫の中など、極端に高温・低
- 144 温になるところに置かないでください。
- 強い流水(6リットル/分を超える)をかけないで ください。
- <プールサイド>
- プールの水に浸けたり、落下させたりしないでく ださい。また、水中で使用しないでください。
- プールの水には消毒用塩素が含まれているため、 プールの水がかかった場合には速やかに常温の 水道水※で洗い流してください。洗う際にブラシ などは使用しないでください。 ※ やや弱めの流水(6リットル/分以下)

#### **■ 共通注意事項**

- カードスロットキャップはゴムパッキンが正し い位置にあることを確認してから確実に閉じて ください。微細なゴミ(繊維くず、髪の毛1本、土、 砂粒1個など)がわずかでも挟まると、浸水の原因 となります。
- カードスロットキャップの隙間に、先の尖ったも のを差し込まないでください。ゴムパッキンが傷 つき、浸水の原因となります。
- 手袋などをしたまま、カードスロットキャップの 開閉をしないでください。手袋などに付着してい る微細なゴミ(繊維くず、髪の毛1本、土、砂粒1個 など)がわずかでも挟まると、浸水の原因となり ます。
- カードスロットキャップの開閉をするときは、本機 や手に水滴・砂・汚れなどが付着していないことを 確認してください。付着している水滴・砂・汚れなど が本体内部に入り込んだり、カードスロットキャッ プに挟まるなどして、故障や浸水の原因となりま す。わずかでも付着している場合は、本機や手の水 滴・砂・汚れなどを繊維くずの出ない乾いた清潔な 布で拭き取ってから、作業を行ってください。 ● 本機に水滴が付着したまま放置しないでくださ い。隙間から水分が入り込んでいる場合がありま す。また、濡れたままですと、音が小さくなる場合 があります。水で濡れた場合は、本機を振る (▶P.[149](#page-150-0))などして水を取り除き、本機から出た 水分を繊維くずの出ない乾いた清潔な布で速やか に拭き取ってください。寒冷地では、本機に水滴が 付着していると、凍結し故障の原因となります。 ● 本機の防水性能は真水・水道水にのみ対応してお り、温水や塩水、洗剤、薬品、汗などには対応して おりません。真水・水道水以外の水分(海水・洗剤 など)、または砂・泥などが付着した場合は、速や かに常温の水道水※で洗い流してください。洗う 際にブラシなどは使用せず、カードスロット キャップが開かないように押さえながら手で 洗ってください。
	- ※ やや弱めの流水(6リットル/分以下)
- 耐水圧設計ではありませんので、規定(IPX5・ IPX8)を超える強い水流(例えば、蛇口やシャワー から肌に当てて痛みを感じるほどの強さの水流) を当てたり、水中に長時間沈めたりしないでくだ さい。
- 洗濯機や超音波洗浄機などで洗わないでくださ  $\left\langle \cdot \right\rangle$
- 水中で強い衝撃を与えないでください(例:水の 張った洗面台、トイレ、洗濯機に落とさないでく ださい)。
- 送話口・受話口/スピーカー・3.5㎜イヤホン端 子・外部接続端子の穴を尖ったものでつつかない でください。
- カードスロットキャップ裏側のゴムパッキンは、 防水/防塵性能を維持するための重要な部品で す。以下のことにご注意ください。
	- はがしたり、傷つけたりしないでください。
	- ゴミなどが付着しないようにしてください。微 細なゴミ(繊維くず、髪の毛1本、土、砂粒1個な ど)がわずかでも付着していると、浸水の原因 となりますので、必ず取り除いてください。
	- 真水・水道水以外の液体(温水や塩水、洗剤、薬 品、汗など)が付着すると、防水性能を維持でき なくなる場合があります。
- カードスロットキャップを閉める際はゴム パッキンを噛み込まないよう注意してくださ い。噛み込んだまま無理に閉めようとすると、 ゴムパッキンが傷つき、防水/防塵性能が維持 できなくなる場合があります。
- 防水/防塵/耐衝撃性能を維持するための部 品は、異常の有無にかかわらず2年ごとに交換 することをおすすめします。お客様ご依頼によ る部品交換は、本機をお預かりして有料にて承 ります。お近くのワイモバイルショップもしく はお問い合わせ先(▶P.[167](#page-168-0))までお問い合わせ ください。
- 落下させるなど本機に強い衝撃を与えないでく ださい。防水/防塵/耐衝撃性能が維持できなく なる場合があります。
- 防水性能(IPX8)維持のため本機に気密性があり、 本機を強く押した際に受話口/スピーカー周辺 から音が出ることがありますが、機能および性能 には異常はありません。
- 本機は水に浮きません。
- 熱湯に浸けたり、サウナで使用したり、ドライヤ などの温風を当てたりしないでください。本機は 耐熱設計ではありません。
- 周囲温度5℃~35℃ (ただし、36℃~40℃であ れば一時的な利用は可能です。)、湿度35%~ 90%の範囲で使用してください。範囲を超える極 端に暑い場所や寒い場所で使用すると、防水/防 塵/耐衝撃性能が維持できない場合があります。 ● 急激な温度変化は結露の原因となります。寒いと ころから暖かいお風呂などに本機を持ち込むと きは本機が常温になってから持ち込んでくださ い。本機は結露に対して特別な対策を実施してお りません。
	- ※ ディスプレイの内側に結露が発生した場合は、 結露がとれるまで常温で放置してください。
- 外部接続端子に蛇口の水を直接あてないでくだ さい。
- 水滴が付着したまま放置しないでください。外部 接続端子がショートする恐れがあります。
- 外部接続端子に水滴を残さないでください。
- 外部接続端子使用時は端子に異物が入っていな いか確認のうえ、ご使用ください。
- 想定される使われかたに即した試験を行い、性能 を満足することを確認していますが、実際のご使 用にあたって、すべての状況での動作を保証する ものではありません。お客様の取り扱いの不備に よる故障と認められた場合は、保証の対象外とな り有償修理となります。

知 っ Ī  $\vec{a}$ l Ī  $\ddot{\phantom{0}}$ 1  $\overline{\overline{6}}$ l

### <span id="page-148-1"></span><span id="page-148-0"></span>お手入れの仕方

本機の汚れは下記の手順で泡ハンドソープやアル コールなどで拭きとることができます。

泡ハンドソープ/泡ボディソープで洗う場合

- **1** ケーブル類をすべて取り外して、本機の 電源を切ります。
- ▶電源の切り方について詳しくは「電源を切る」 (▶P.31)を参照ください。
- **2** 柔らかい布に泡ハンドソープ/泡ボディ ソープを付けて本機を手早く拭き取りま す。
- ▶送話口・受話ロ/スピーカーなどの穴部に泡ハン ドソープなどが入り込まないように注意してくだ さい。
- **3** 泡が完全になくなるまで洗い流します。
- ▶送話口・受話ロ/スピーカーなどの穴部を約30秒 洗い流します。
- **4** 送話口・受話口/スピーカーなどの穴部 の水抜きを十分にしてください。
- ▶水抜きについて詳しくは「水に濡れたとき」 (▶P.[149\)](#page-150-0)を参照ください。
- **5** 十分に乾燥させて、水滴が残っていない ことを確認してください。
- ▶乾燥について詳しくは「水に濡れたとき」 (▶P.[149\)](#page-150-0)を参照ください。

### アルコールを使用する場合

- **1** ケーブル類をすべて取り外して、本機の 電源を切ります。
- ▶電源の切り方について詳しくは「電源を切る」 (▶P.31)を参照ください。
- **2** 糸くずの出ない柔らかい布にイソプロピ ルアルコール(99.7%以下)、エタノール (99.5%以下)、次亜塩素酸ナトリウム (1.0%以下)を少量含ませ、本機を拭き取 ります。

知  $\supset$ Ī  $\vec{a}$ l Ī  $\ddot{\phantom{0}}$ 1  $\overline{\overline{6}}$ l

本機のカメラで右記のQRコードを読み 恩懸男 医类 取って接続することで、動画にて「スマホ の汚れの落とし方」をご覧いただけます。『函標

※ 製品の有する性能は試験環境下での確認であり、 無故障を保証するものではありません。

#### **■ 注意事項**

• 市販のアクセサリー商品(端末カバー、ケース、スト ラップなど)は取り外してください。なお、市販のア クセサリー商品の取り扱いについては、各商品の注 意事項をご確認ください。

※ 市販の保護シートは剥がれる場合があります。

- 耐水圧設計ではありませんので高い水圧を直接か けたり、長時間水中に沈めたりしないでください。
- お手入れの際はカードスロットキャップがしっか り閉じていることを確認してください。
- ※ 国内メーカー製の泡タイプのハンドソープ/ボ ディソープをご使用ください。種類の異なる泡ハ ンドソープ/泡ボディソープは混ぜないでくだ さい。

キッチン用・業務用・無添加・アルカリ性のハンド ソープ、業務用・無添加・アルカリ性のボディソー プや、石けん、洗剤、入浴剤、シャンプー、リンス、 洗顔料、メイク落とし、歯磨き粉などを使用しな いでください。 

付着した場合にはすぐに水で洗い流してくださ  $\left\{ \cdot \right\}$ 

### <span id="page-150-0"></span>**■ 水に濡れたときは**

本機に水滴が付着したまま使用すると、送話口・受話 口/スピーカー・3.5㎜イヤホン端子・外部接続端子 に水がたまり、一時的に音が聞こえにくくなったり、 衣服やかばんなどを濡らしてしまうことがありま す。また、隙間から水分が入り込んでいる場合があり ますので、下記の手順で本機の水分を取り除いてく ださい。

**1** 本機表面の水分を繊維くずの出ない乾い た清潔な布などでよく拭き取る

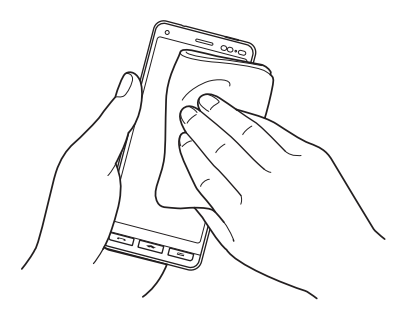

- **2** 本機をしっかり持ち、水が出なくなるま で矢印の方向に振る
- ▶振る際は周りに危険がないことを確認してくださ  $\bigcup$
- ▶本機を落とさないように、しっかりと持ち水抜き をしてください。

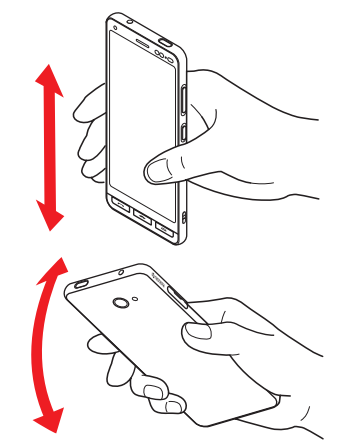

**3** 繊維くずの出ない乾いた清潔な布などに 本機を軽く押し当て、送話口・受話口/ス ピーカー・3.5㎜イヤホン端子・外部接続 端子などの隙間に入った水分を拭き取る

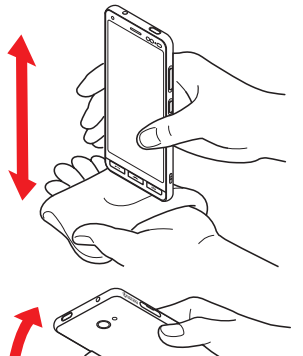

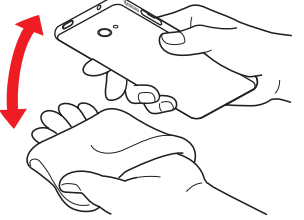

### **4** 本機から出た水分を十分に取り除いてか ら常温で1時間以上放置して乾燥させる

上記手順を行ったあとでも、本機に水分が残ってい る場合があります。濡れて困るもののそばには置か ないでください。

また、衣服やかばんなどを濡らしてしまう恐れがあ りますのでご注意ください。

#### **■ 充電のときは**

本機を初めて使うときは、必ず十分に充電してから ご利用ください。

充電時、および充電後には次の点をご確認ください。

- 本機が濡れている状態では絶対に充電しないでく ださい。水が付着したままで充電を行った場合、故 障・発熱などの恐れがあります。
- 濡れた手でACアダプタ(オプション品)に触れない でください。感電の原因となります。
- ACアダプタ(オプション品)は、水のかからない状 態で使用してください。火災や感電の原因となりま す。
- ACアダプタ(オプション品)は、お風呂場、シャワー 室、台所、洗面所などの水回りでは使用しないでく ださい。火災や感電の原因となります。

# 知的財産権について

|著作権/肖像権について

- お客様が本機で撮影/録画/録音したものを複 製、改変、編集などをする行為は、個人で楽しむな どの他は、著作権法上、権利者に無断で使用でき ません。また、他人の肖像や氏名を無断で使用、改 変などをすると肖像権などの侵害となる場合が ありますので、そのようなご利用もお控えくださ  $\left\{ \cdot\right\}$
- 撮影したものをインターネットウェブサイトな どで公開する場合も、著作権や肖像権に十分ご注 意ください。なお、実演や興行、展示物などでは、 個人として楽しむなどの目的であっても、撮影/ 録音を制限している場合がありますのでご注意 ください。
- 著作権にかかわる画像やサウンドの転送は、著作 権法の規定による範囲内で使用する以外は、利用 できませんのでご注意ください。

本機に搭載されているソフトウェアまたはその一 部につき、改変、翻訳・翻案、リバース・エンジニア リング、逆コンパイル、逆アッセンブルを行った り、それに関与してはいけません。 本機を、法令により許されている場合を除き、日本 国外に持ち出してはいけません。

THIS PRODUCT IS LICENSED UNDER THE MPEG-4 VISUAL PATENT PORTFOLIO LICENSE FOR THE PERSONAL AND NON-COMMERCIAL USE OF A CONSUMER FOR (i) ENCODING VIDEO IN COMPILIANCE WITH THE MPEG-4 VISUAL STANDARD ("MPEG-4 VIDEO") AND/OR (ii) DECODING MPEG-4 VIDEO THAT WAS ENCODED BY A CONSUMER ENGAGED IN A PERSONAL AND NONCOMMERCIAL ACTIVITY AND/OR WAS OBTAINED FROM A VIDEO PROVIDER LICENSED BY MPEG LA TO PROVIDE MPEG-4 VIDEO. NO LICENSE IS GRANTED OR SHALL BE IMPLIED FOR ANY OTHER USE. ADDITIONAL INFORMATION INCLUDING THAT RELATING TO PROMOTIONAL, INTERNAL AND COMMERCIAL USES AND LICENSING MAY BE OBTAINED FROM MPEG LA, LLC. SEE [HTTP://](HTTP://WWW.MPEGLA.COM) [WWW.MPEGLA.COM.](HTTP://WWW.MPEGLA.COM)

THIS PRODUCT IS LICENSED UNDER THE AVC PATENT PORTFOLIO LICENSE FOR THE PERSONAL USE OF A CONSUMER OR OTHER USES IN WHICH IT DOES NOT RECEIVE REMUNERATION TO (i) ENCODE VIDEO IN COMPLIANCE WITH THE AVC STANDARD ("AVC

151

VIDEO") AND/OR (ii) DECODE AVC VIDEO THAT WAS ENCODED BY A CONSUMER ENGAGED IN A PERSONAL ACTIVITY AND/OR WAS OBTAINED FROM A VIDEO PROVIDER LICENSED TO PROVIDE AVC VIDEO. NO LICENSE IS GRANTED OR SHALL BE IMPLIED FOR ANY OTHER USE. ADDITIONAL INFORMATION MAY BE OBTAINED FROM MPEG LA, LLC. SEE [HTTP://WWW.](HTTP://WWW.MPEGLA.COM) [MPEGLA.COM.](HTTP://WWW.MPEGLA.COM))

OracleとJavaは、Oracle Corporation 及びその 子会社、関連会社の米国及びその他の国における登 録商標です。文中の社名、商品名等は各社の商標また は登録商標である場合があります。

QRコードは(株)デンソーウェーブの登録商標です。<br> **Mighey migre** migre migre migre migre migre migre migre migre models management of a **Micro** cia.

microSD、microSDHC、microSDXCロゴはSD-3C,LLCの商標です。

本製品には、株式会社リムコーポレーションの書体 を搭載しています。

本製品には、株式会社モリサワの書体を搭載してい ます。

## **83 Bluetooth**<sup>®</sup>

Bluetooth®ワードマークおよびロゴは、Bluetooth SIG, Inc.が所有する登録商標であり、京セラ株式会 社は、これら商標を使用する許可を受けています。

本製品は、無線LAN標準規格のIEEE802.11に基づ き、無線LAN機器の相互接続性を保証するために Wi-Fi Alliance®が定めている認証テストをパスし ており、「Wi-Fi CERTIFIED™」という認定が与えら れています。Wi-Fiロゴがついた製品と相互接続が保 証されます。IEEE802.11a、IEEE802.11ac、 IEEE802.11b、IEEE802.11gおよびIEEE802.11n に対応しております。

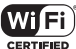

Wi-Fi®、Wi-Fi CERTIFIED ロゴ、Wi-Fi Direct®は Wi-Fi Allianceの登録商標です。

Wi-Fi CERTIFIED™、WPA™、WPA2™、WPA3™は Wi-Fi Allianceの商標です。

本製品には赤外線通信機能としてイーグローバレッジ 株式会社のDeepCore®3.0 Plus for Androidを搭載 しています。

Copyright © 2013 E-Globaledge Corp. All Rights Reserved.

USB Type-C®はUSB Implementers Forumの登録 商標です。

This product includes software developed by the OpenSSL Project for use in the OpenSSL Toolkit. (http://www.openssl.org/) この製品には OpenSSL Toolkit における使用のた めに OpenSSLプロジェクトによって開発されたソ フトウェアが含まれています。

This product includes cryptographic software written by EricYoung(eay@cryptsoft.com) この製品には Eric Young によって作成された暗号 化ソフトウェアが含まれています。

Google、Android、Google Play およびその他の マークは、Google LLC の商標です。

## iWnn IME

文字変換は、オムロンソフトウェア株式会社の iWnnIMEを使用しています。

iWnn IME©OMRON SOFTWARE Co., Ltd. 2009-2022 All Rights Reserved.

McAfeeとMcAfeeのロゴは、米国およびその他の 国におけるMcAfee LLCの商標です。

「押すだけサポート」の診断機能は、京セラにて特許 権取得済みです。「押すだけサポート」の名称および アイコンは、日本国およびその他の国におけるソフ トバンク株式会社の登録商標または商標です。

SoftBankおよびソフトバンクの名称、ロゴは、日本 国およびその他の国におけるソフトバンクグループ 株式会社の登録商標または商標です。

Yahoo!、ヤフー、Yahoo! JAPANのロゴ、Y!のロゴ は、ヤフー株式会社の日本国内における登録商標ま たは商標です。

静止画手ブレ補正機能には株式会社モルフォの 「PhotoSolid」を採用しております。「PhotoSolid」 は株式会社モルフォの登録商標です。

HDR(High Dynamic Range)技術には「Morpho HDR」を採用しています。「Morpho HDR」は株式会 社モルフォの商標です。

「LINE」はLINE株式会社の商標または登録商標です。

S°

This product includes technology provided by Skyhook Wireless, Inc. that is subject to copyright, trademark, patent and other intellectual property protections. All rights reserved.

その他、本書に記載されている会社名および商品・ サービス名は、各社の商標または登録商標です。

このマニュアルで説明されている携帯電話にインス トールされているソフトウェアについては、お客様 に使用権が許諾されています。本ソフトウェアのご 使用に際しては、以下の点にご注意ください。

- (a)ソフトウェアのソースコードの全部または一部に ついて、複製、頒布、改変、解析、リバースエンジニ
- アリングまたは導出をおこなってはなりません。 (b)法律や規則に違反して、ソフトウェアの全部ま
	- たは一部を輸出してはなりません。
- (c)ソフトウェアの商品性、特定目的への適合性、第 三者知的財産権の不侵害などの黙示の保証を行 うものではありません。

ただし、ソフトウェアに含まれている、GNU General Public License (GPL)、GNU Library/Lesser General Public License (LGPL) およびその他の オープンソースソフトウェアのライセンスに基づく ソフトウェアならびに京セラ株式会社が許諾を受け たソフトウェアのご使用に際しては、当該ソフトウェ アのライセンス条件が優先して適用されます。 なお、オープンソースソフトウェアについては、以降 に明示しております「オープンソースソフトウェア について」をご確認ください。

### **■ オープンソースソフトウェアについて**

本製品は、GNU General Public License(GPL)、 GNU Library/Lesser General Public License (LGPL)、その他のオープンソースソフトウェアのラ イセンス条件が適用されるソフトウェアを含みま す。GPL、LGPLおよびその他のライセンスの具体的 な条件については、本製品の「デバイス情報」からご 参照いただけます。詳細については京セラ株式会社 のウェブサイトをご覧ください。

本製品には、京セラ株式会社が著作権を有するソフ トウェアおよび京セラ株式会社が許諾を受けたソフ トウェアが含まれています。

本製品に含まれる、京セラ株式会社がオープンソー スソフトウェアの規格やライセンスに準拠し設計、 開発したソフトウェアの著作権は京セラ株式会社ま たは第三者が有しており、著作権法上認められた使 用法および京セラ株式会社が別途認めた使用法を除 き、お客様は京セラ株式会社に無断で頒布、複製、改 変、公衆送信等の使用を行うことはできません。

# 本製品の比吸収率(SAR)について

本項目における【A201KC】とは、本機【かんたんスマ ホ2+】を示しています。

この機種【A201KC】の携帯電話機は、国が定めた電 波の人体吸収に関する技術基準および国際ガイドラ インに適合しています。 本製品の「比吸収率(SAR)」、「FCC notice」、「FCC compliance」については、取扱説明書/オンライン マニュアルを参照してください。 https://ymobile.jp/s/fn1Bl

# General Notes

【A201KC】here refers to this mobile phone 【かんたんスマホ2+】.

This mobile phone【A201KC】meets Japanese technical regulations and international guidelines for exposure to radio waves.

For Specific Absorption Rate (SAR), FCC notice, and FCC compliance information, see the following website:

"Online Manual" (Japanese) on the Y!mobile **Website** 

https://ymobile.jp/s/fn1Bl

# <span id="page-158-0"></span>技術基準適合証明について 旧音証番号について

技術基準適合証明を表示できます。

**1** ホーム画面で[設定]

**2**[その他]➡[技術基準適合証明]

本機のご利用にあたっては、次の暗証番号が必要と なります。

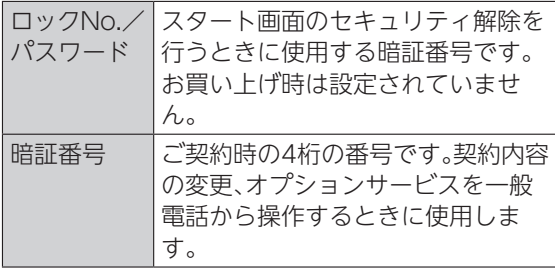

- • 暗証番号はお忘れにならないようにご注意くだ さい。万一お忘れになった場合は、所定の手続き が必要になります。詳しくは、お問い合わせ先 (▶P[.167](#page-168-0))までご連絡ください。 • 暗証番号は他人に知られないようにご注意くだ
- さい。他人に知られ悪用されたとき、その損害に ついて当社は責任を負いかねますので、あらかじ めご了承ください。

# <span id="page-159-0"></span>PINコード設定

PINコードとはUSIMカードの暗証番号です。 第三者による本機の無断使用を防ぐため使用しま す。お買い上げ時には「9999」に設定されています。

 • PINコードの入力を3回間違えると、PINロック 状態になります。その際は、PINロック解除コー ド(PUKコード)が必要となります。PUKコード については、お問い合わせ先(▶P[.167\)](#page-168-0)までご連 絡ください。PUKコードを10回間違えると、 USIMカードがロックされ、本機が使用できなく なります。その際には、ワイモバイルにてUSIM カードの再発行(有償)が必要になります。

### PINコードを有効にする

PINコードを有効にすることで、USIMカードを本機 に取り付けた状態で電源を入れたとき、PINコード を入力する画面を表示するように設定することがで きます。

**1** ホーム画面で[設定]

**2** [その他]➡[セキュリティ]➡[SIM カー ドロック]

**3**[SIM カードをロック]

**4** PINコードを入力➡[OK]

### PINコードを変更する

PINコードの変更は、PINコードを有効にしている場 合のみ行えます。

**1** ホーム画面で[設定]

- <mark>2</mark> [その他] <del>→</del> [セキュリティ] → [SIM カー ドロック]
- **3**[SIM PINの変更]
- **4** 現在のPINコードを入力➡[OK]
- **5** 新しいPINコードを入力→[OK]→新しい PINコードを再度入力→[OK]

<span id="page-160-0"></span>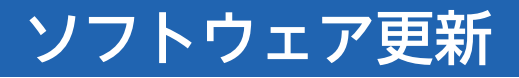

ネットワークを利用してソフトウェア更新が必要か どうかを確認し、必要なときには更新ができます。確 認/更新には、通信料はかかりません。

- ソフトウェア更新には時間がかかることがあり ます。
- 本機の状況(故障・破損・水濡れなど)によっては、 保存されているデータが破棄されることがあり ます。必要なデータは、ソフトウェア更新前に バックアップしておくことをおすすめします。な お、データが消失した場合の損害につきまして は、当社は責任を負いかねますので、あらかじめ ご了承ください。
- 電波状況のよいところで、移動せずに操作してく ださい。また、電池残量が十分ある状態で操作し てください。更新途中に電波状態が悪くなった り、電池残量がなくなったりすると、更新に失敗 することがあります。更新に失敗すると本機が使 用できなくなることがあります。

手動でソフトウェアを更新す る

- **1** ホーム画面で[設定]
- **2 [ソフトウェア更新]**
- **3**[アップデートをチェック]
- ▶以降は、画面の指示に従って操作してください。

#### **■ ソフトウェア更新が完了すると**

画面の指示に従って再起動をすると、ソフトウェア 更新が完了します。

 • ソフトウェア更新後に再起動しなかったとき は、(四) (電源ボタン)とGコ(音量大ボタン)を 同時に10秒以上長押しして本機を再起動してく ださい。それでも起動しないときは、お問い合わ せ先(▶P[.167](#page-168-0))までご連絡ください。

# 使用材料

## 本体

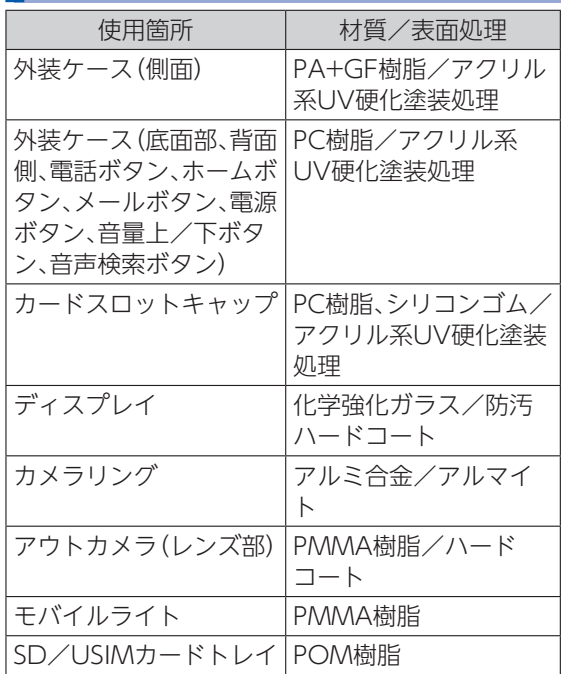

## ワンセグアンテナ(試供品)

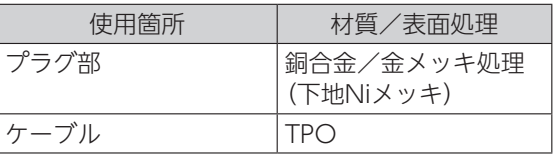

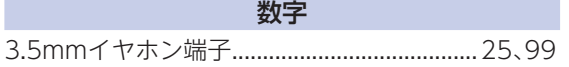

### アルファベット

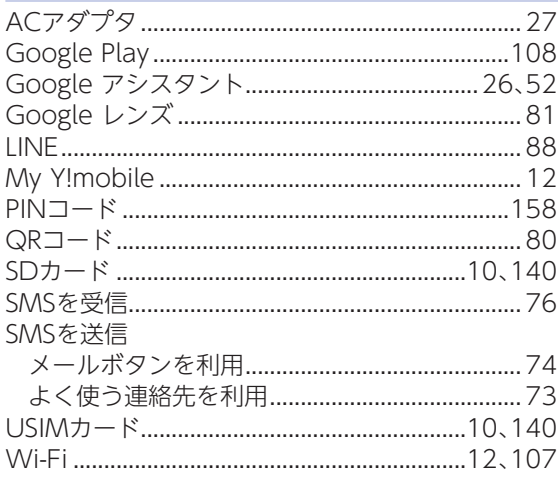

### ぁ

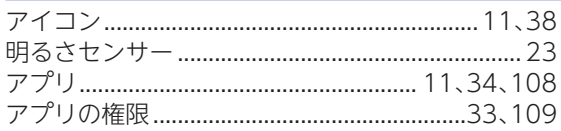

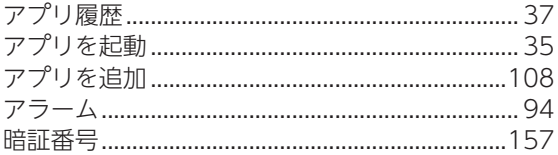

### $\mathsf{L}$

### え

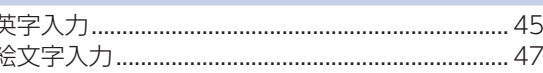

÷.

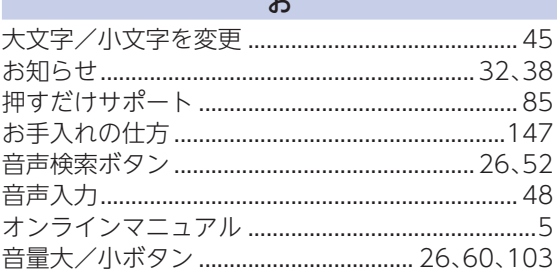

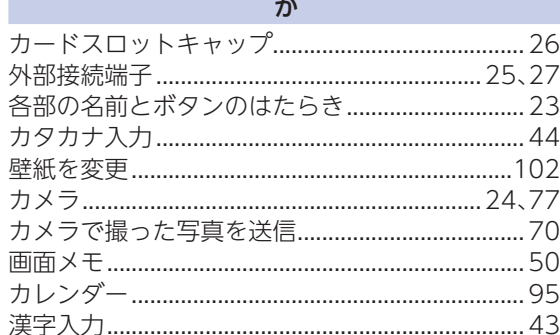

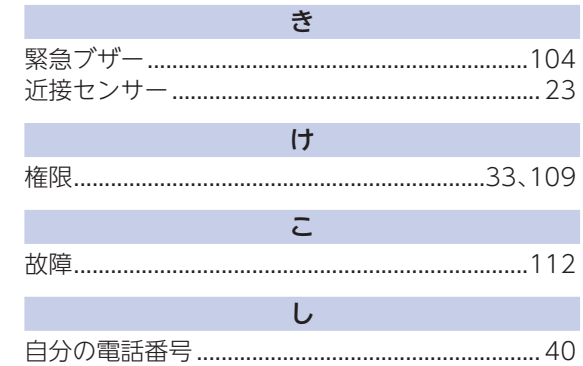

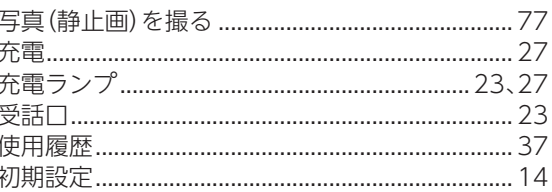

 $\rightarrow$ 

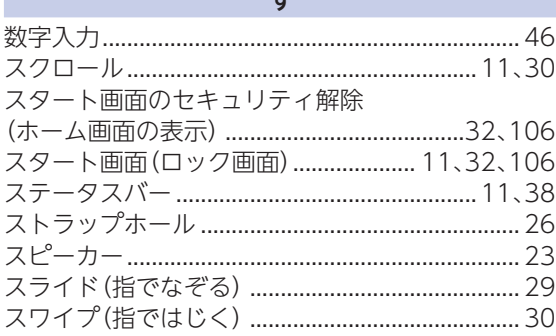

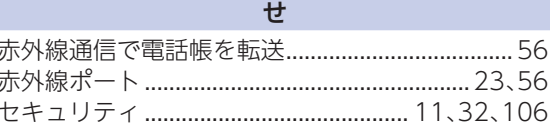

162

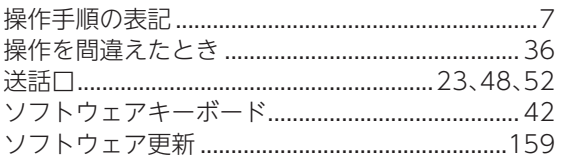

 $\tilde{\tau}$ 

### た

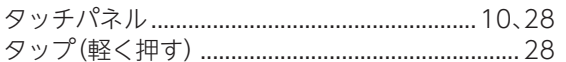

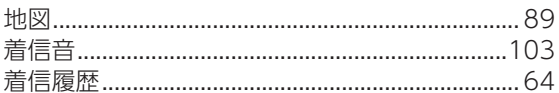

 $\overline{5}$ 

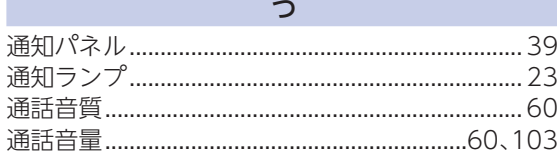

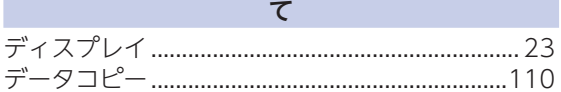

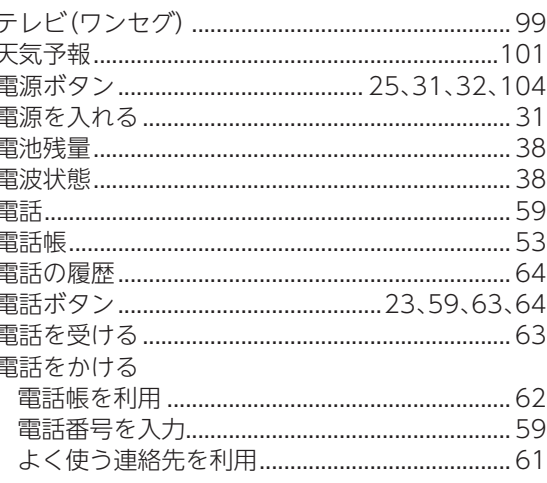

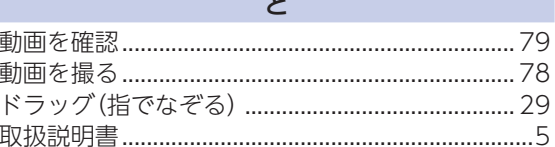

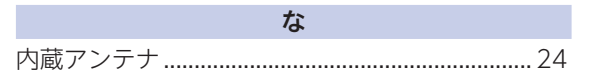

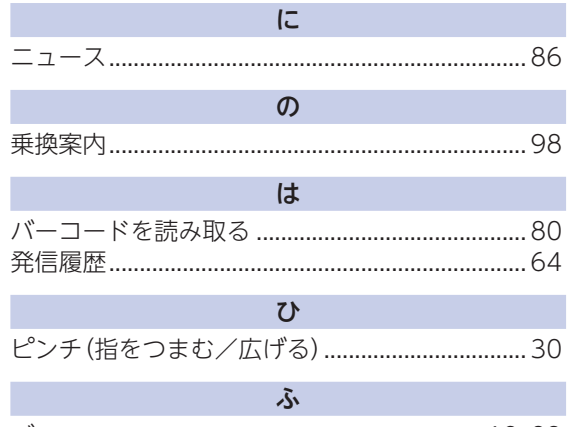

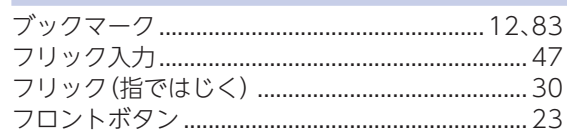

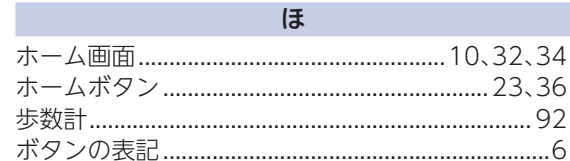

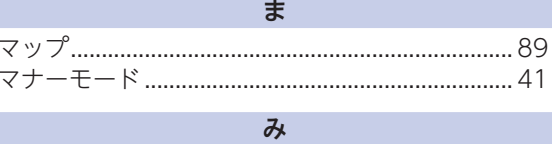

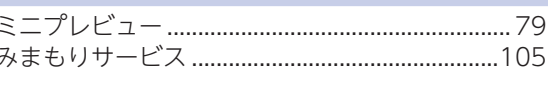

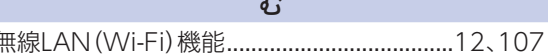

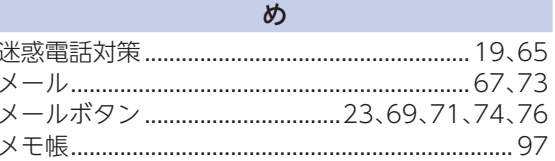

### $\overline{t}$

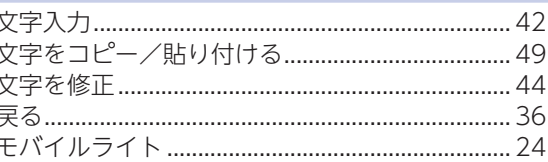

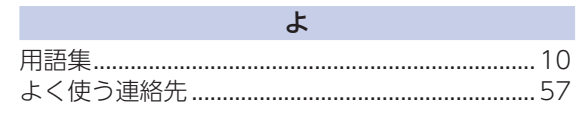

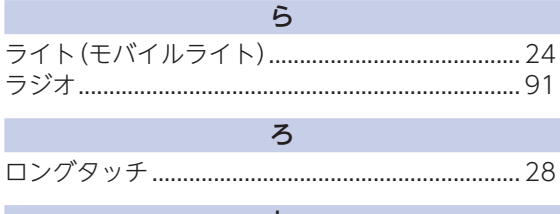

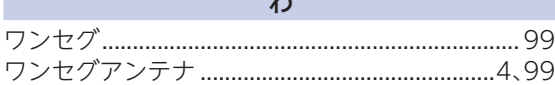

# 保証とアフターサービス

### 保証について

- 保証期間は、本製品を新規でお買い上げいただい た日より1 年間です。
- 修理規定に基づき無料修理を行います。修理規定 はソフトバンクのウェブサイトでご確認頂けま す。

[https://cdn.softbank.jp/mobile/set/](https://cdn.softbank.jp/mobile/set/common/pdf/legal/spguide/common/warranty.pdf) [common/pdf/legal/spguide/common/](https://cdn.softbank.jp/mobile/set/common/pdf/legal/spguide/common/warranty.pdf) [warranty.pdf](https://cdn.softbank.jp/mobile/set/common/pdf/legal/spguide/common/warranty.pdf)

- • 保証対象部分は本体です。ケーブル類等や試供品 については修理規定の対象外となります。
- • 本製品の故障、誤動作または不具合などにより、 通話などの機会を逸したために、お客様、または 第三者が受けられた損害につきましては、当社は 責任を負いかねますのであらかじめご了承くだ さい。
- • 故障または修理により、お客様が登録/設定した 内容が消失/変化する場合がありますので、大切 な電話帳などは控えをとっておかれることをお すすめします。なお、故障または修理の際に本機 に登録したデータ(電話帳/画像/サウンドな ど)や設定した内容が消失/変化した場合の損害 につきましては、当社は責任を負いかねますので あらかじめご了承ください。
- • 本製品を分解/改造すると、電波法にふれること があります。また、改造された場合は修理をお引 き受けできませんので、ご注意ください。

### アフターサービスについて

修理を依頼される場合、お問い合わせ先(▶P.[167\)](#page-168-0) または最寄りのワイモバイルショップへご相談くだ さい。

その際できるだけ詳しく異常の状態をお聞かせくだ さい。

● 保証期間中は修理規定に基づいて修理いたしま す。

# <span id="page-168-0"></span>お問い合わせ先

お困りのときや、ご不明な点などございましたら、お気軽に下記お問い合わせ窓口までご連絡ください。

### **■ 各種お手続き(My Y!mobile)**

待ち時間0分で、いつでも簡単手続き可能です。利用料金/データ量の確認・プラン等各種変更ができます。 **http://ymobile.jp/s/BvhGB**

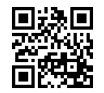

### **■ カスタマーサポート**

機種の操作やサービス内容などのお困りごと・お問合せ内容に応じて、最適な解決方法をご案内します。 **https://ymobile.jp/s/QOhGf**

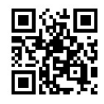

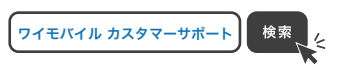

# **Memo**

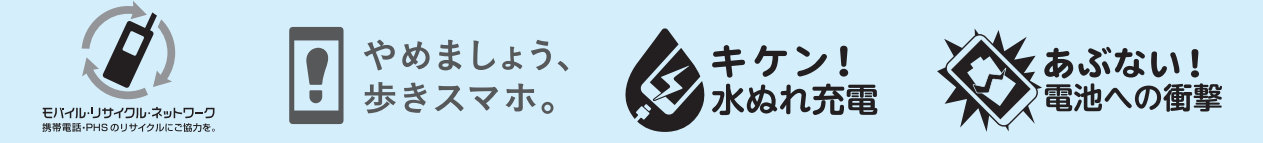

#### 2022年2月 第1版発行

ソフトバンク株式会社 ご不明な点はお求めになったワイモバイル携帯電話取扱店にご相談ください。 機種名:かんたんスマホ2+ 製造元:京セラ株式会社 5KKTEB1116XX- 0222SZ

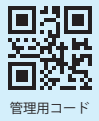